# $\sim$   $\sim$   $\sim$   $\sim$   $\sim$

# **7 CHANNEL 2.4GHz AIRCRAFT COMPUTER RADIO SYSTEM** MANUALE di Utilizzo

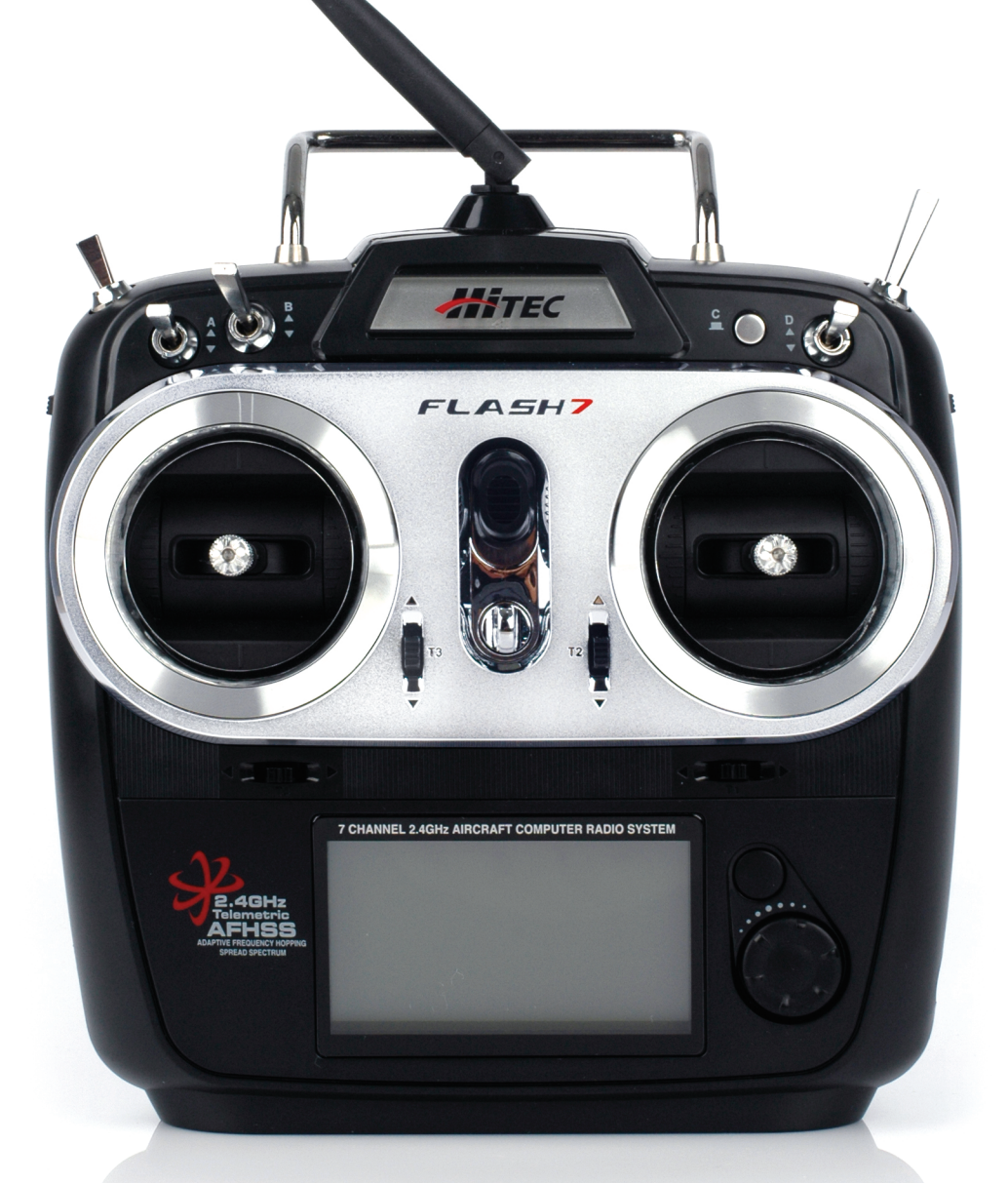

**CE11770** 

2.4GHz Band for use in: AT, BE, BG, CH, CY, CZ, DE, DK, EE, ES, FI, GB, GR, HU, IE, IT, LT, LU, LV, MT, NL, PL, PT, RO, SE, SI, SK, FR

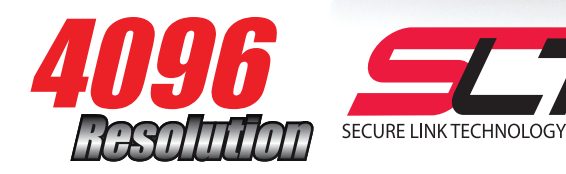

Importato in Italia da:

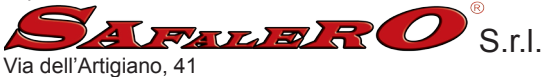

40065 Pianoro (BO) 051-6516132 / www.safalero.it Numero di iscrizione al reg. prod. AEE: IT08020000000299 L'importatore Safalero srl dichiara che il prodotto è conforme alla direttiva 1999/5/CE

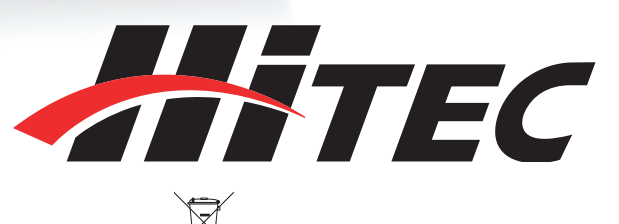

Il simbolo ( ) indica che i rifiuti dei prodotti elettrici non devono essere mescolati ai rifiuti domestici o smaltiti come rifiuto urbano indifferenziato. E' obbligatorio raccogliere separatamente i rifiuti di ap-parecchiature elettriche ed elettroniche. Si prega pertanto di utilizzare gli appositi contenitori per la raccolta differenziata o restituire al riven-ditore all'atto dell'acquisto di un nuovo articolo. In caso di necessità consultare le autorità locali in merito ai canali di smaltimento. Uno smaltimento non corretto può danneggiare l'ambiente e la salute ed è sanzionato a termini di legge.

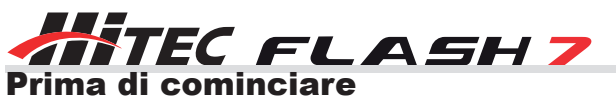

Prima di utilizzare la trasmittente, si consiglia di leggere questo manuale per intero per familiarizzare con il prodotto e le sue caratteristiche. Errori durante l'utilizzo di questo prodotto possono danneggiare l'articolo e/o comportare lesioni gravi.

### Avvertenze

Si prega di tenere presente che Hitec si riserva il diritto di apportare modifiche alla produzione delle proprie linee di prodotti. Tali modifiche possono avere ripercussioni anche sulle informazioni contenute in questo manuale. Per essere sempre aggiornati su questo o altri prodotti Hitec, visitare il sito web www.safalero.it.

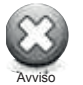

Questo prodotto è stato ideato per essere utilizzato con modelli progettati specificatamente per il controllo radio. Hitec RCD declina ogni responsabilità per eventuali danni o lesioni derivanti dall'utilizzo di questo prodotto per qualsiasi utilizzo diverso dallo scopo previsto.

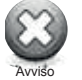

Questo prodotto non è adatto per l'utilizzo da parte di bambini sotto i 14 anni di età. È raccomandata la supervisione di un adulto per gli utenti di età inferiore a 14 anni.

### Informazioni sulla regolamentazione

Hitec RCD Inc. Radio Control Hobby Model Controller

**Nome modello**: Flash 7 **Frequenza di funzionamento**: 2.4GHz

### Alimentazione

**Caricabatterie**: Nessuno **Trasmittente**: 6.0V (4 batterie Alkaline AA)

Questo dispositivo è conforme alla sezione 15 della normativa FCC.

Il funzionamento è soggetto alle seguenti condizioni:

- 1. Questo dispositivo non causa interferenze dannose.
- 2. Questo dispositivo deve accettare qualsiasi interferenza ricevuta, incluse quelle che possono causare un funzionamento indesiderato.

### Informazioni sulla sicurezza riguardo il sistema radio

- 1. Assicurarsi di aver effettuato un test di portata prima di volare. In caso il risultato non sia soddisfacente, NON volare.
- 2. Verificare lo stato delle batterie e assicurarsi che siano sufficientemente cariche.
- 3. Assicurarsi che tutte le superfici di controllo rispondano in modo corretto ai comandi della trasmittente.
- 4. Assicurarsi che il gas sia spento quando si accende l'aeromodello.
- 5. Accendere sempre per prima la trasmittente e spegnerla sempre per ultima.
- 6. Se i controlli non rispondono in modo corretto durante il volo, atterrare immediatamente.

### Assistenza

### Supporto per la programmazione della Flash 7

Nonostante gli sviluppatori della Flash 7 abbiano fatto il possibile per rendere l'interfaccia del software il più semplice ed intuitiva possibile, alcuni utenti potrebbe avere bisogno di assistenza per la programmazione della trasmittente. Ecco alcune opzioni disponibili per voi.

### **Servizio di assistenza Hitec**

Potete chiedere aiuto al servizio tecnico Safalero tramite telefono o inviando un'e-mail. Maggiori informazioni nella pagina Supporto del sito www.safalero.it.

### **Sito web**

Vi consigliamo di visitare regolarmente il sito web www.safalero.it, dove troverete dati sulle specifiche e altre informazioni relative all'intera gamma di prodotti Hitec e la sezione FAQ.

### **Comunità online**

Uno dei vantaggi della vasta comunità online dell'RC è il patrimonio di conoscenze disponibile. Hitec sponsorizza forum sulla maggior parte dei siti web dedicati all'RC dove un membro dello staff Hitec risponde a tutte le domande relative ai prodotti. Grazie a internet, sconosciuti con interessi comuni possono conoscersi. Siamo sicuri che presto verranno avviati forum dedicati alla Flash 7.

### **SEZIONE 1 - INTRODUZIONE**

- 2. Avvertenze Assistenza
- 5. Introduzione
- 5..........Caratteristiche
- 5..........Informazioni sulla sicurezza
- 6..........Come programmare con successo la Flash 7
- 6..........Interfaccia Utente
- 6..........Guida rapida
- 6..........Specifiche di sistema
- 7..........Identificazione dei comani e dei termini
- 8..........Accendere la Flash 7
- 8..........I comandi della Trasmittente Flash 7
- 8..........Regolazione della lunghezza degli stick
- 9..........Regolazione della tensione degli stick / Cambio MODE
- 9..........Menu principale della Flash 7
- 10........Avvisi della Trasmittente
- 10........Caratteristiche delle riceventi della serie Maxima
- 10........Installazione dell'antenna delle riceventi della serie Maxima
- 11. .......Il collegamento delle riceventi della serie Maxima
- 11. .......Caratteristiche delle riceventi delle serie Optima e Minima
- 12........Il collegamento delle riceventi comuni
- 13........Binding delle riceventi delle serie Optima e Minima
- 14........Modalità Fail-Safe e Hold
- 14........Telemetria
- 15........Funzione Range Check Test di portata
- 15........Funzione Scanning Scan delle frequenze
- 16........Tecnologia SLT
- 16........Binding SLT

### **SEZIONE 2 - GUIDA AVVIO RAPIDO**

- 16........Guida Avvio Rapido Aeroplani
- 18........Guida Rapida Avvio Elicotteri

### **SEZIONE 3 - SYSTEM MENU**

- 19........Programmazione del System Menu
- 19........Come funziona il System Menu
- 20........Menu Model Select
- 21........Menu Model Type
- 21........Menu di programmazione del modello ACRO
- 22........Menu di programmazione del modello GLID
- 23........Menu di programmazione del modello HELI
- 23........Menu Channel
- 24........Menu Trim Step
- 24........Menu Trainer
- 26........Menu Sensor
- 26........Menu Spectra
- 26........Menu Mode
- 26........Menu Management
- 27........Info

### **SEZIONE 4 - PROGRAMMAZIONE DEI MODELLI COMUNI**

- 27........Menu di programmazione dei modelli comuni
- 28........Come funziona il Model Function Menu
- 28........Reverse
- 28........Sub Trim
- 28........Dual Rate & Exponential
- 30........E.P.A
- 30........Servo Speed
- 30........Mixer programmabili
- 31........Timer
- 33........Monitor

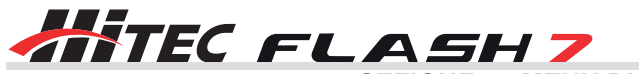

**SEZIONE 5 - MENU DI PROGRAMMAZIONE ACRO E GLIDER**

- 34........Menu di programmazione dei modelli Acro e Glider
- 35........Come funziona il Model Function Menu per Acro e Glider
- 35........Flight Condition
- 36........Aileron Differential
- 36........Elevon Mix
- 37........V-Tail Mix
- 38........Ailevator
- 39........Aileron to Rudder
- 40........Elevator to Camber
- 41........Camber Mix (solo GLID)
- 43........Flap Control
- 43........Offset
- 44........Butterfly (solo GLID)
- 46........Gyro
- 47........Throttle Cut (solo ACRO)
- 47........Throttle Curve (solo ACRO)

#### **SEZIONE 6 - MENU DI PROGRAMMAZIONE HELI**

- 48........Menu di programmazione dei modelli Heli
- 48........Come funziona il menu Heli Model Function
- 38........Flight Condition
- 50........Throttle Cut
- 50........Throttle Hold
- 51........Gyro
- 52........Revolution Mix
- 53........Swash to Throttle
- 55........Swash Mix
- 55........Throttle Curve
- 56........Pitch Curve
- 57........Swash Ring

### **SEZIONE 7 – TELEMETRIA**

- 58........Telemetria
	- 58........Come funziona il menu Sensor
	- 58........GPS
	- 58........RPM
	- 59........Temperatura
	- 59........Batteria
	- 59........Servi
	- 60........Avanzate
	- 60........Visualizzare i dati di telemetria

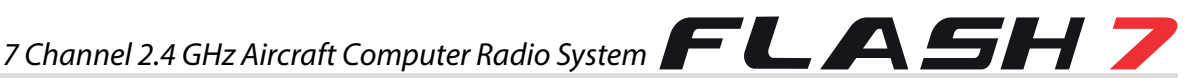

### Introduzione

Grazie per aver acquistato la radio Flash 7 di Hitec. Progettata per essere utilizzata con tutti i tipi di aeromodelli, la Flash 7 è in grado di fornire una risposta rapida grazie alla risoluzione da 4096 passi e alla latenza da 7ms di cui è dotata. Il protocollo 2.4GHZ bidirezionale AFHSS (Advanced Frequency Hopping Spread Spectrum) vi permetterà di pilotare alianti, aerei con motore glow, elettrico o benzina ed elicotteri, per un atterraggio sicuro ad ogni volo. La Flash 7 è una delle radio più semplici da programmare: siete comunque pregati di leggere il manuale per intero per imparare ad utilizzare la vostra nuova radio in modo sicuro. Si consiglia inoltre di tenere sempre con sé questo manuale.

### Caratteristiche

1. **Triplo protocollo 2.4GHz**: la Flash 7 può trasmettere utilizzando tre diversi segnali 2.4GHz.

a. Protocollo bidirezionale AFHSS G1 2.4GHZ con telemetria in tempo reale, utilizzato con le riceventi delle serie Minima e Optima;

- b. Protocollo monodirezionale a bassa latenza AFHSS G2 2.4GHz, utilizzato con le riceventi della serie Maxima;
- c. Protocollo SLT utilizzato in diversi aerei Tx-Ready. Per maggiori informazioni, visitare il sito www.tx-ready.com.

2. **Radio 3 in 1**: con le impostazioni di programmazione avanzate Acro, Glid ed Heli sarete in grado di migliorare le vostre abilità di volo senza dover aggiornare la radio.

3. **Risoluzione precisa a 4096 passi**: da due a quattro volte la risoluzione della maggior parte delle trasmittenti, la risoluzione a 4096 passi della Flash 7 vi garantirà un movimento dei servi più preciso e netto.

4. **Schermo LCD retroilluminato**: per una visualizzazione più semplice dei display di programmazione e telemetria.

5. **Interfaccia di programmazione Jog 3D e tasto**: programmare la Flash 7 è facilissimo.

6. **2 canali master virtuali per i mixer**: consente mixer avanzati, che si trovano solo in radio con più canali.

7. **6 interruttori assegnabili e 2 cursori**: ampia possibilità di scelte per il controllo totale.

8. **Dati di telemetria con la ricevente Optima**: per essere sempre informati su cosa sta succedendo al vostro aereo.

9. **Porta DCS (Uscita alimentazione batteria)**: accessori opzionali per l'alimentazione, quali occhiali VR o unità di head tracking.

### Informazioni sulla sicurezza

Gli aeromodelli possono essere pericolosi se non vengono seguite le indicazioni di sicurezza. Di seguito troverete alcuni consigli per la vostra ed altrui sicurezza.

### Sei un utente esperto?

Far volare un modello non è un processo intuitivo. Anche i piloti più abili hanno imparato da altri modellisti. Ti invitiamo a chiedere aiuto durante le prime esperienze di volo e, se necessario, durante i processi di costruzione e installazione della radio. A differenza di altri hobby, l'aeromodellismo si è trasformato in evento sociale: ci sono circa 2500 club di modellisti solo in America. Amici e aiuto potrebbero essere proprio dietro l'angolo. Chiedi al tuo negozio di modellismo se ci sono club nella tua zona.

### Dove volare

Non sempre si dispone di aree abbastanza grandi per far volare il proprio modello. La maggior parte dei modellisti vola in appositi campi di volo. Campi da calcio locali possono essere allettanti, ma raramente si dispone dello spazio necessario e il rischio di danneggiare qualcosa o di ferire innocenti spettatori è alto. Vi raccomandiamo di volare solo in campi di volo approvati.

### Linee guida da seguire per un volo sicuro

- 1. Gli aeromodelli possono essere pericolosi se utilizzati in modo improprio.
- 2. NON volare sopra persone o proprietà personali.
- 3. NON volare in condizioni meteorologiche avverse o in caso di vento forte.
- 4. Le attrezzatture utilizzate nell'RC sono molto sensibili. Dopo un incidente, controllare sempre il funzionamento delle riceventi se si decide di utilizzarle con un altro modello.
- 5. NON volare sotto l'effetto di alcol o droghe, o se ci si sente male.
- 6. NON volare in prossimità di linee elettriche o tralicci.
- 7. Se disponibile, utilizzare la funzione di Fail-Safe per ridurre al minimo il gas in caso di perdita del segnale.
- 8. NON volare da soli.

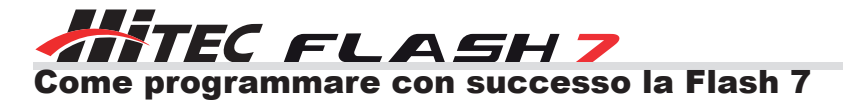

### Utilizzare questo manuale

Questo manuale è una risorsa importante per la programmazione e il funzionamento della radio Flash 7. Il manuale è suddiviso in sette sezioni:

- 1. Materiale introduttivo da leggere attentamente: qui si trovano preziose informazioni per programmare con successo la Flash 7.
- 2. Guida rapida per aeroplani e alianti.
- 3. Guida rapida per elicotteri.
- 4. Programmazione del System Menu comune a tutti i modelli ACRO, GLID e HELI.
- 5. Programmazione del Model Menu comune a tutti i modelli ACRO, GLID e HELI.
- 6. Programmazione del Model Menu specifico per i modelli HELI.
- 7. Utilizzo della telemetria.

### Avvisi, attenzione, consigli e note

In tutto il manuale troverete dei box contenenti informazioni importanti contrassegnati con questi simboli. Fate sempre attenzione a queste informazioni importanti.

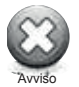

**Attenzione**: questa icona segnala la presenza di avvertimenti relativi alla vostra sicurezza e vi aiuta ad evitare di causare danni alle vostre attrezzature.

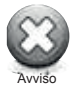

**Avvisi**: questa icona indica che bisogna prestare particolare attenzione.

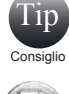

**Consigli**: questa icona indica informazioni tecniche preziose.

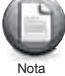

**Note**: questa icona indica che sono disponibili ulteriori informazioni.

### Interfaccia utente

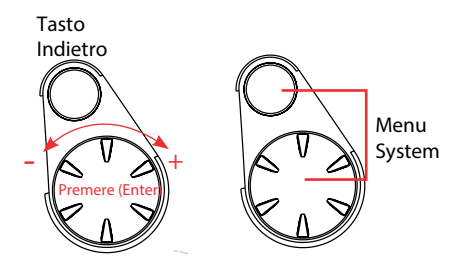

La Flash 7 utilizza un jog 3D e un tasto Indietro per accedere e regolare le varie funzioni della radio. Il jog è utilizzato per scorrere tra le schermate e le funzionalità di programmazione. Premere il jog per entrare in un menu, attivare o confermare un'impostazione. Premere il tasto Indietro per tornare alla schermata o alla funzione precedente. Premere entrambi i pulsanti contemporaneamente per tornare al System Menu.

### Guida rapida

Vi raccomandiamo di leggere le informazioni contenute nella sezione 1 e quindi di procedere con una delle guide rapide per iniziare a programmare. Dopo aver seguito la guida rapida vi sarà più chiaro come programmare la Flash 7. Vi invitiamo a montare alcuni aerei prima di volare con la Flash 7: sarà tempo ben speso e vi aiuterà a familiarizzare con il processo di programmazione.

### Specifiche di sistema

### Trasmittente Flash 7

Modulazione: 2.4GHz

Optima (AFHSS bidirezionale): da usare con le riceventi della serie Optima dotate di telemetria.

Minima (AFHSS monodirezionale): da usare con le riceventi della serie Minima.

Maxima (AFHSS monodirezionale): da usare con le riceventi con alta risposta a bassa latenza della serie Maxima.

Alimentazione: 4 batterie Alkaline AA o con le batterie NiMh, LiFe, LiIon, LiPo 4.8-7.2v.

Corrente assorbita: 300mA.

### Riceventi disponibili

#### **Riceventi della serie Optima 2.4GHz**

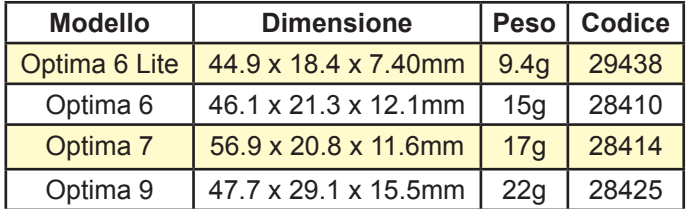

### **Riceventi della serie Maxima 2.4GHz**

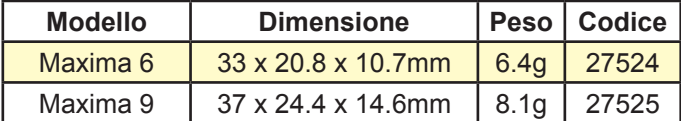

### **Voltaggio di funzionamento**:

3.7 ~ 8.4V con batteria o circuito BEC e regolatore elettronico di velocità

4.8 ~ 35v utilizzando la funzione SPC

**Corrente assorbita**: 30mA

### **Voltaggio di funzionamento**:

velocità

3.7 ~ 8.4V con batteria o circuito BEC e regolatore elettronico di velocità

3.7 ~ 8.4V con batteria o circuito BEC e regolatore elettronico di

**Corrente assorbita**: 30mA

**Voltaggio di funzionamento**:

**Corrente assorbita**: 30mA

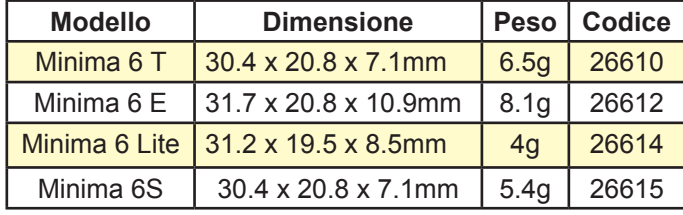

### **Riceventi della serie Minima 2.4GHz**

### Identificazione dei comandi e dei termini

### Glossario

**Segnale AFHSS 2.4GHz**: protocollo Hitec a 2.4GHz (Adaptive Frequency Hopping Spread Spectrum) **Telemetria**: dati trasmessi dal modello alla trasmittente.

**Test di portata**: controllo delle potenza del segnale tra trasmittente e ricevente fatto a terra prima di volare. **Link (ID setting)**: collegamento o "binding" di una ricevente 2.4Ghz alla sua trasmittente master. **Interfaccia PC HPP-22:** per l'archiviazione della memoria modello e l'aggiornamento del firmware.

#### Identificazione dei comandi

**MODEL**: menu del modello, contiene la programmazione del modello attivo.

**ACRO**: menu per modelli ad ala fissa, glow, benzina e alcuni modelli elettrici.

**GLID**: menu per alianti e per alcuni modelli elettrici.

**HELI**: menu per velivoli ad ala rotante.

**AILE**: alettone per ala fissa e passo ciclico destra-sinistra ("rollio") per elicotteri.

**ELEV**: elevatore per ala fissa e passo ciclico avanti-indietro ("beccheggio") per elicotteri.

**RUDD**: direzionale per ala fissa e passo del rotore di coda ("imbardata") per elicotteri.

**INH**: sta per "Inhibit", inattivo. Disattiva una funzione.

**ACT**: sta per "Active", attivo. Attiva una funzione.

**NULL**: nessun interruttore selezionato, la funzione sarà "on" per tutto il tempo.

**AUX**: un canale aperto, a cui non è stato assegnato alcun controllo.

**J1**: stick di controllo destro, controllo su e giù.

**J2**: stick di controllo destro, controllo laterale.

**J3**: stick di controllo sinistro, controllo su e giù.

**J4**: stick di controllo sinistro, controllo laterale.

**T1**: controllo del trim J1.

- **T2**: controllo del trim J2.
- **T3**: controllo del trim J3.
- **T4**: controllo del trim J4.
- **RS**: slider destro.
- **LS**: slider sinistro.

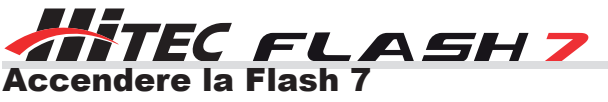

La Flash 7 è dotata di un vano batterie per 4 pile Alkaline AA o batterie ricaricabili della dimensione delle AA. La Flash 7 può essere alimentata con diverse tipologie di batterie grazie ad un ampio range di voltaggio di funzionamento (4.8 - 8.4V DC). Questa flessibilità di voltaggio vi permette di utilizzare batterie NiMh a 4 celle o LiPo, LiFe o LiIon a 2 celle.

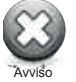

Assicurarsi di utilizzare un caricabatterie adatto alla batteria che si sta utilizzando.

Si consiglia di rimuovere la batteria dalla trasmittente durante la ricarica.

### Scegliere il tipo di batterie

Di default, la Flash 7 utilizza pile Alkaline con una soglia di allarme di 4.0volt. Se si decide di utilizzare un tipo diverso di batterie sarà necessario selezionare il tipo scelto nel menu System Management.

Le soglie di allarme preimpostate per ciascun tipo sono:

- Alkaline: 4.0 volt
- NiMh o NiCd: 4.3 volt
- LiPo: 7.0 volt
- LiFe: 6.0 volt

### Power Meter

Nella schermata principale della Flash 7 è possibile visualizzare il voltaggio della batteria e una barra che indica la capacità rimanente.

### I comandi della Trasmittente Flash 7

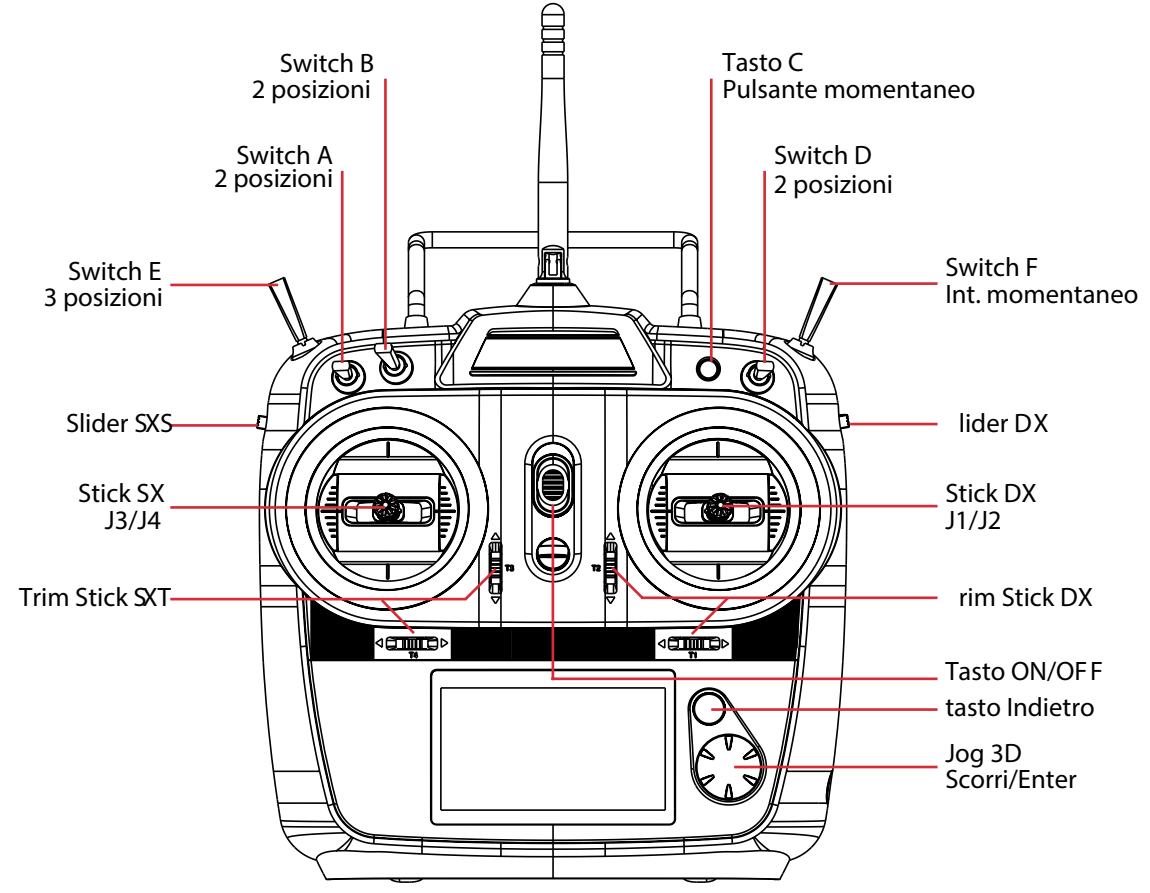

### Regolazione della lunghezza degli stick

La lunghezza degli stick è regolabile per adattarsi ad ogni stile di volo e per soddisfare una vasta gamma di utenti.

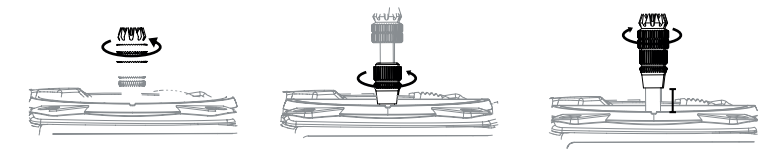

Separare la parte superiore dal pezzo inferiore e regolarlo alla lunghezza desiderata. Avvitare il pezzo inferiore a quello superiore per bloccarlo in posizione.

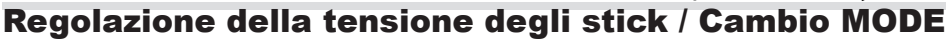

### Regolazione della tensione degli stick

E' possibile regolare la tensione degli stick per adattarla alla percezione desiderata per volare. Per regolare le molle occorre rimuovere la cover posteriore della trasmittente: utilizzando un cacciavite, rimuovere le 4 viti che fissano la cover posteriore (come da figura) e toglierla con delicatezza. Utilizzando un piccolo cacciavite a croce, ruotare la vite per la regolare la tensione desiderata per ogni stick: la tensione aumenta ruotando la vite in senso orario, diminuisce ruotandola in senso antiorario.

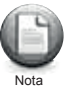

Utilizzare una chiave esagonale da 1.5mm per regolare la tensione degli stick e cambiare MODE.

Una volta ottenuta la tensione desiderata, chiudere la trasmittente e reinstallare la cover posteriore con cautela. Dopo averla posizionata correttamente stringere le 4 viti.

### Passare alla configurazione "MODE 1"

Tutti le Flash 7 vendute negli Stati Uniti sono configurate su "MODE 2". È comunque possibile utilizzare la Flash 7 nel formato "MODE 1".

Dopo aver selezionato "MODE 1" nel menu Initial Set-Up, è necessario seguire questi passaggi per modificare la trasmittente:

- 1. Rimuovere le 4 viti che fissano la cover posteriore della radio.
- 2. Rimuovere la vite a brugola dal dente di arresto dello stick sinistro e portarlo sullo stick destro.
- 3. Stringere la vite di tensionamento (numero 3), facendo attenzione a non avvitare troppo.
- 4. Allentare la vite di tensionamento (numero 4), facendo attenzione a non svitare completamente 5. Rimontare il case.
- 

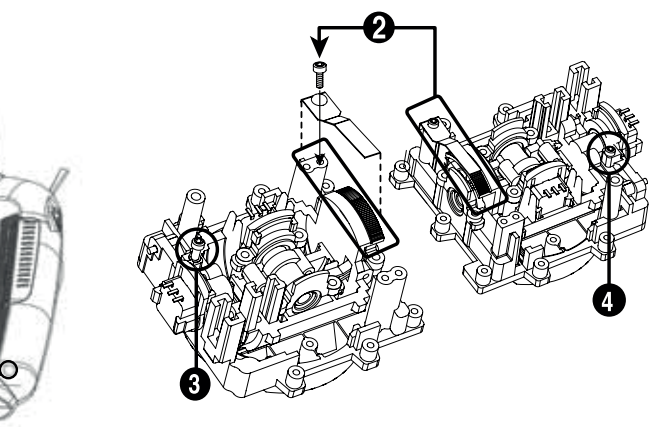

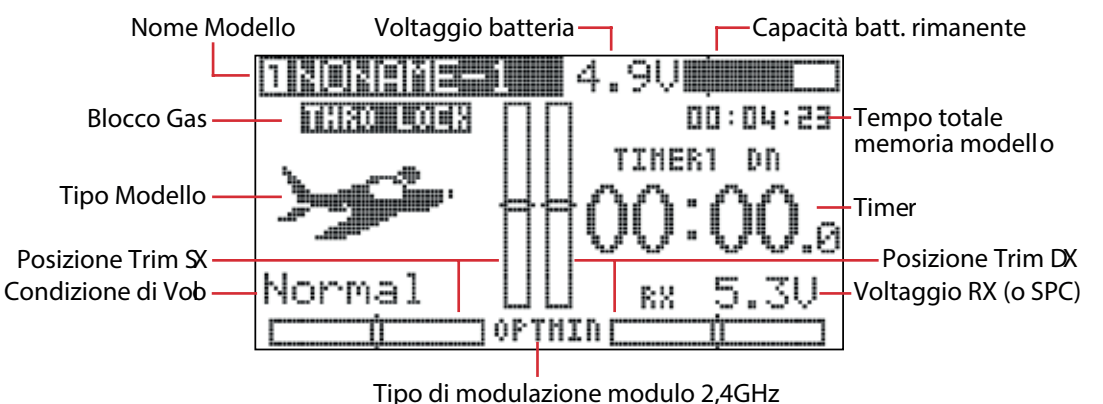

### Menu principale della Flash 7

Tip

Dal menu principale è possibile accedere rapidamente ad alcune impostazioni ruotando e premendo il jog. Consiglio

### Accesso veloce alle seguenti voci:

Model Name per accedere al menu Model Select Spectra Receiver Type per accedere al menu Spectra Time per accedere al menu Timers.

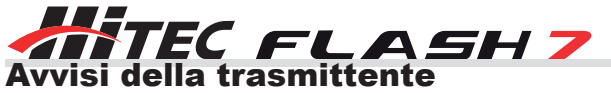

La Flash 7 dispone di alcuni allarmi ai quali bisogna prestare attenzione.

### **Avvisi all'avvio**

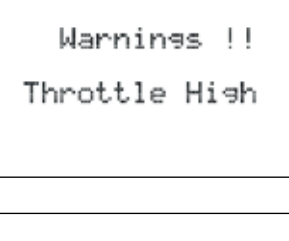

### **High Throttle**

Se il gas non è al minimo durante il processo "boot-up to transmit", sarà emesso un segnale di allarme e comparirà la seguente schermata.

# Warnings !! Flight Condition

### **Avviso per condizioni di volo attive**

Se avete programmato condizioni di volo o altri mixer per il modello attivo e questi vengono attivati durante il processo "boot-up to transmit", sarà emesso un segnale di avviso e comparirà la seguente schermata.

### **Avvisi in volo**

Se durante il volo la trasmittente inizia ad emettere un suono continuo, atterrare immediatamente e capire la causa dell'allarme.

### **Avviso per batteria scarica**

Quando la batteria della trasmittente si scarica, sarà emesso un suono di avviso.

### Caratteristiche delle riceventi della serie Maxima

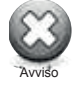

La serie Maxima è stata progettata per essere utilizzata con l'Aurora 9X. La trasmittente Aurora 9 non può essere utilizzata con le riceventi della serie Maxima. Utilizzare SOLO servi digitali con le riceventi Maxima; i servi analogici NON possono essere utilizzati con le riceventi della serie Maxima.

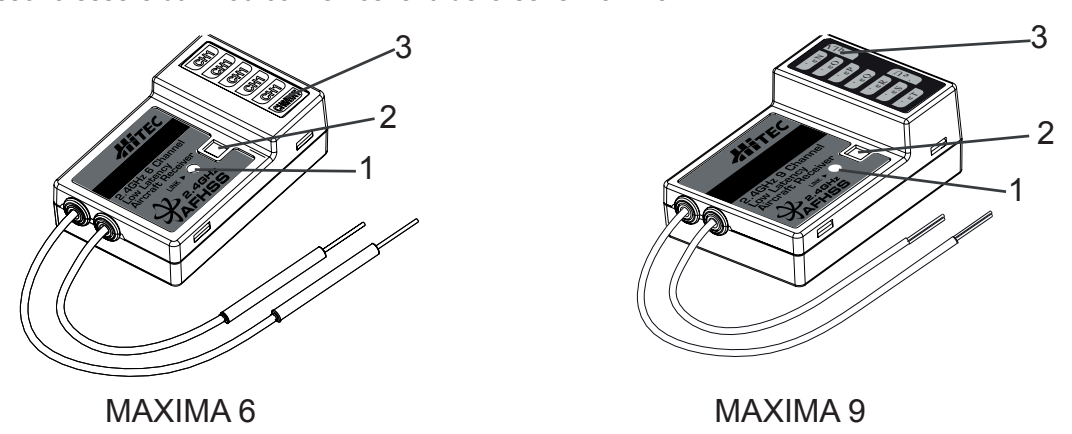

- **1. Tasto funzione**: usato per il binding della ricevente all'Aurora 9X e per attivare le modalità Fail-Safe o Hold.
- **2. Doppio LED indicatore dello stato**: indica il processo di set-up e lo stato attuale della ricevente.
- **3. Porte di uscita dei canali e ingresso della batteria**: le porte per l'alimentazione, i servi, il giroscopio e le porte di uscita di altri accessori sono situate sul lato delle riceventi Maxima.
- **4. Avviso batteria scarica**: se il livello della batteria della ricevente scende sotto 3.6V si accenderà la luce ROSSA.
- **5. Selezione modalità Fail-Safe/Hold:** se la ricevente perde segnale, la posizione dei servi e di altri accessori può essere impostata con un punto di Fail-Safe.

### Installazione dell'antenna delle riceventi della serie Maxima

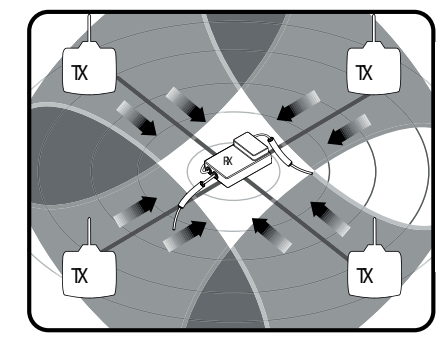

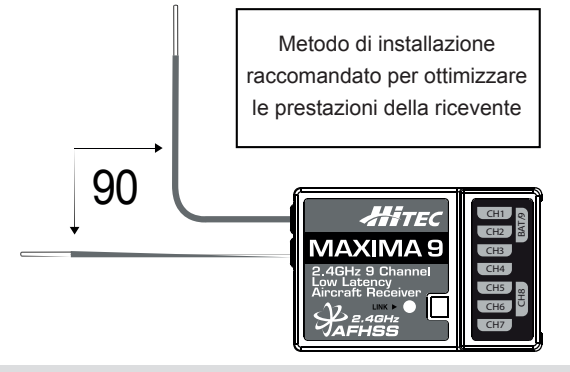

Il sistema di antenne delle riceventi della serie Maxima è stato creato per fornire una capacità ottimale di cattura del segnale. Le due antenne devono essere correttamente installate (come spiegato nell'immagine).

### Diagrammi per il collegamento delle riceventi della serie Maxima

Utilizzare questo metodo con aerei elettrici che utilizzano un regolatore elettronico di velocità (ESC) per fornire energia alla ricevente e ai servi.

FL

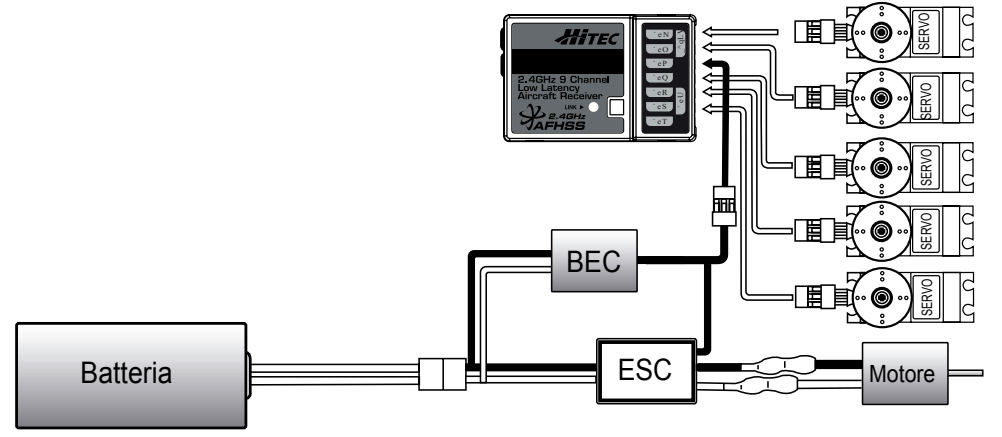

Utilizzare questo metodo con aerei elettrici, glow e benzina che utilizzano un'alimentazione separata per la ricevente: seguire questo diagramma di connessione quando si usa una ricevente con batteria LiPo o batteria da 4.8 - 6V.

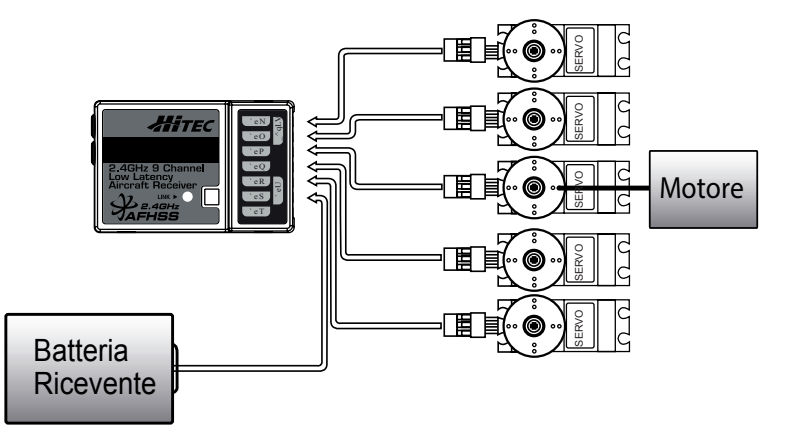

### Caratteristiche delle riceventi delle serie Optima e Minima

Di seguito troverete le spiegazioni per utilizzare le riceventi delle serie Optima e Minima (versione 3.00(0)). i raccomandiamo di leggere con attenzione queste informazioni prima di utilizzare questi prodotti.

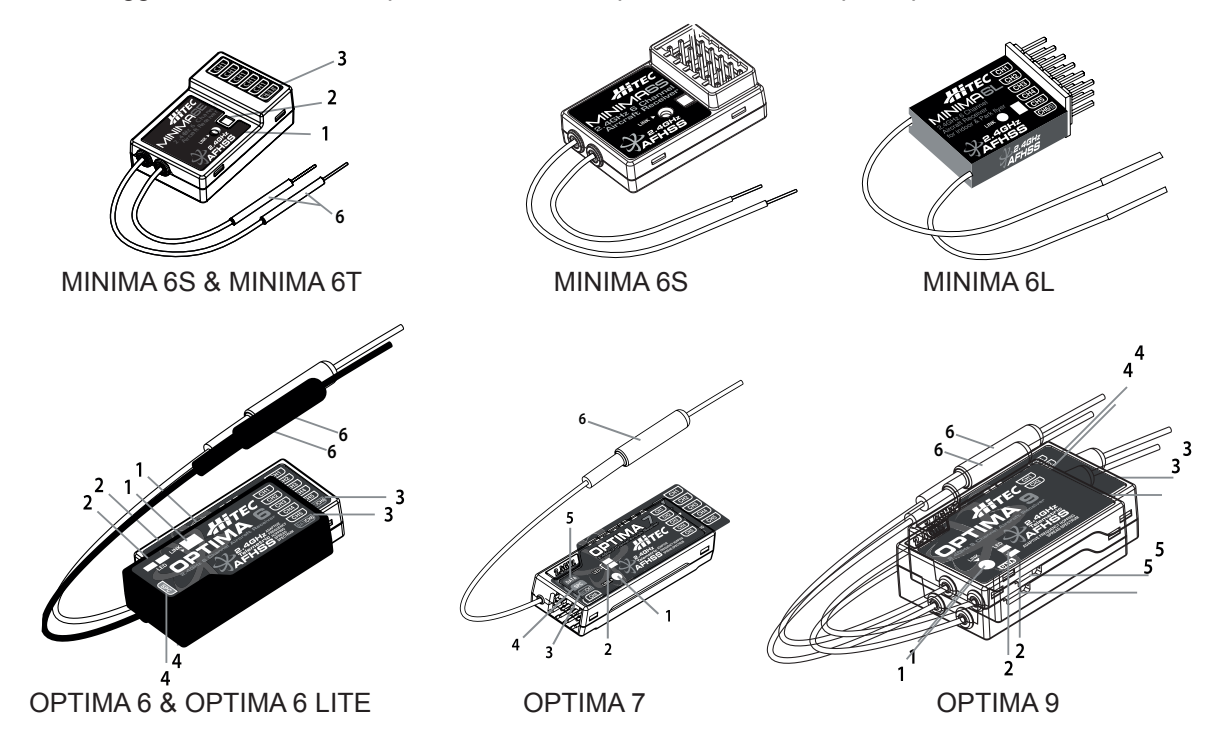

- **1. Tasto funzione:** utilizzato per il binding della ricevente ad un modulo trasmittente o a una trasmittente Hitec 2.4, e per attivare le modalità Fail-Safe o Hold.
- **2. Doppio LED indicatore dello stato:** indica il processo di set-up e lo stato attuale della ricevente.

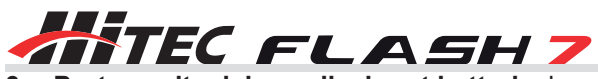

- **3. Porte uscita dei canali e input batteria**: le porte di ingresso per l'alimentazione e di uscita per servi, giroscopio e altri accessori sono situate sul lato della ricevente.
- **4. SPC (Supplementary Power Connection)\***: le riceventi Optima e Minima possono essere alimentate con batterie per motori elettrici fino a 35V.
- **5. Porta per sensore di telemetria**: le Optima 7 e 9 (non la 6) hanno una porta a 3 pin per collegare il servo. Utilizzando l'interfaccia HPP-22, questa porta serve per eseguire l'aggiornamento del software del dispositivo e per interfacciarsi con la stazione di controllo del sensore opzionale.
- **6. Sistema BODA (Boosted Omni Directional Antenna)\*:** Il sistema esclusivo di Hitec BODA 2.4GHz vi fornirà un altro modo di utilizzare il sistema 2.4GHz. Il ripetitore singolo omnidirezionale dell'antenna rende più semplice l'installazione dell'antenna 2.4GHz. Numerosi test hanno dimostrato che il sistema BODA singolo nei nostri sistemi a 6 e 7 canali è migliore o uguale ai sistemi a doppia antenna dei nostri concorrenti, mentre la nostra ricevente Optima 9 dispone di un sistema BODA doppio per fornire la maggiore sicurezza di cui i modelli più grandi hanno bisogno. L'installazione è semplice: basta inserire l'antenna nel supporto e fissarla nel punto desiderato.

### Compatibilità

Le riceventi Optima e Minima sono compatibili con le trasmittenti che utilizzano il protocollo Hitec AFHSS 2.4GHz, come la Spectra 2.4 o il modulo trasmittente integrato AFHSS 2.4.

### Modalità Fail-Safe/Hold

Servi e altri accessori possono essere impostati con un punto di Fail-Safe, in caso di perdita del segnale.

#### Jumper\*

Il Jumper è installato di fabbrica ed è utilizzato quando la ricevente è alimentata da un regolatore elettronico di velocità, un BEC (circuito di eliminazione della batteria), un pacco batteria NiMH 4.8-6V o batterie LiPo. Il Jumper viene rimosso quando la ricevente è alimentata utilizzando l'SPC.

### **\*queste funzioni o caratteristiche riguardano solo le riceventi delle serie Optima.**

### Diagrammi per il collegamento delle riceventi comuni

Utilizzare questa configurazione per gli aerei elettrici che utilizzano un regolatore elettronico di velocità (ESC) per alimentare ricevente e servi.

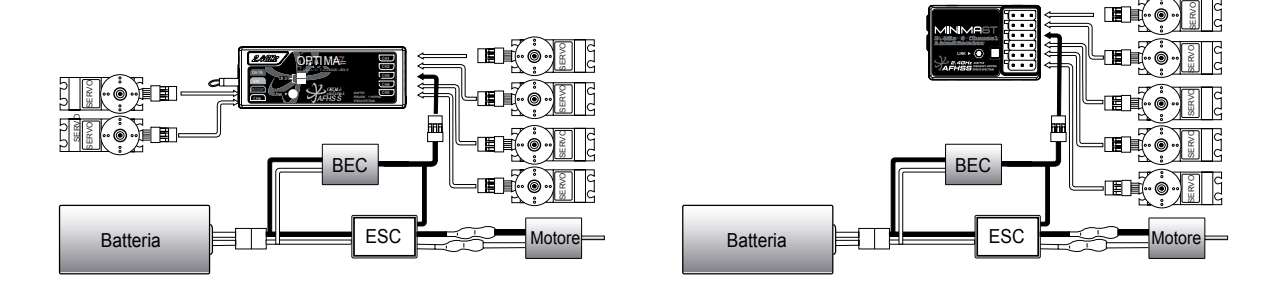

Utilizzare questo metodo con aerei con motori glow, a benzina o elettrici che utilizzano un'alimentazione separata con batteria per la ricevente: seguire questo diagramma per il binding quando si utilizzano batterie LiPo o batterie da 4.8 - 6V per la ricevente.

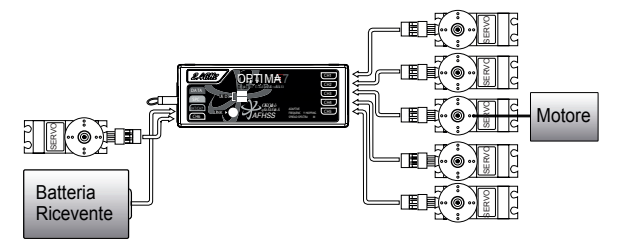

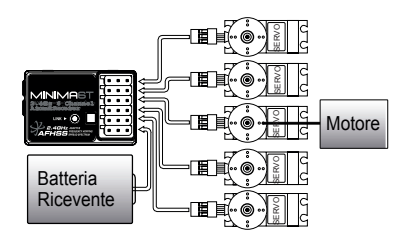

per confermare e procedere con le modifiche.

5. Selezionare "Yes" per avviare il

6. Tenere premuto il tasto bind sulla ricevente e alimentare il sistema.

### Binding delle riceventi delle serie Optima e Minima (ID-setting o Bind)

Il sistema AFHSS di Hitec utilizza un protocollo di comunicazione per collegare la ricevente Hitec 2.4GHz alla trasmittente. Una volta avvenuto il binding tra ricevente e trasmittente, nessun'altra trasmittente potrà interferire.

3. Premere il jog per attivare la selezione della ricevente e scorrere fino

Premere di nuovo il jog per salvare le impostazioni. Selezionare "Yes"

4. Nella schermata di scelta della ricevente, scorrere fino alla voce BIN-

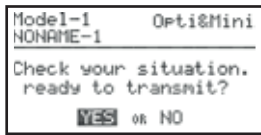

1. Accendere la trasmittente. Alla domanda "Ready to transmit" selezionare "Yes" e confermare premendo il jog.

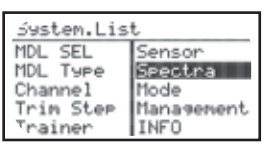

2. Premere contemporaneamente il jog e il tasto Indietro per entrare nel System Menu. Da qui, scorrere fino alla funzione SPECTRA e premere il jog per entrare nel menu di configurazione.

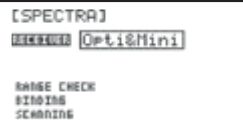

**[SPECTRA] RRAUE** Orti&Mini RADGE CHECK

**BINDING** 

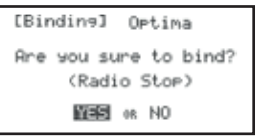

[Binding] Optima ess and hold the link button on the<br>receiver and turn on<br>the power. **NEMT** 

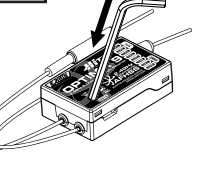

OPTIMA

binding.

alla voce "Opti&Mini".

7. Rilasciare il tasto bind sulla ricevente.

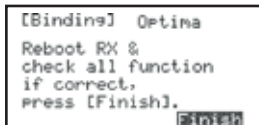

8. Quando il binding è completato, la radio passerà automaticamente alla schermata finale (i led BLU e ROSSO rimarranno accese sulla ricevente).

[Binding] Minima Rehnot, RX & check all function if correct Press [Finish]. .<br>Finish

8. Quando i led smettono di lampeggiare, premere il jog per passare alla schermata successiva. Il led BLU rimarrà acceso.

9. Riavviare la ricevente e verificare l'accensione della luce BLU. Se tutto funziona correttamente, premere il jog per terminare il processo di binding. Assicurarsi che tutto funzioni in modo corretto prima di far volare il modello.

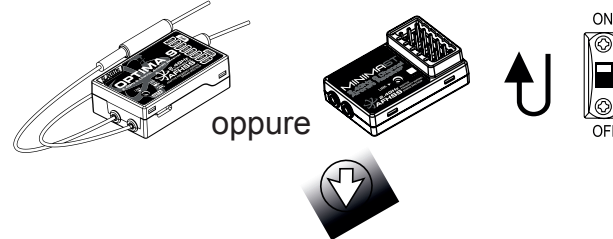

Se funziona tutto correttamente, premere Finish sullo schermo.

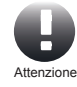

Se qualcosa non funziona come descritto, tornare al punto 6 e ripetere il processo di binding.

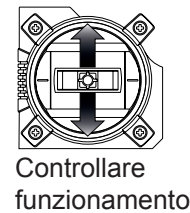

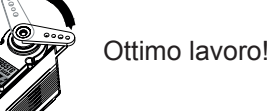

DING e premere il jog per entrare nella schermata del binding. Selezionare il tipo di ricevente che si sta utilizzando, Optima o Minima, e premere il jog per confermare la scelta. MINIMA (MAXIMA)

> [Binding] Minima Are you sure to bind? (Radio Stop) **KEED** OR NO

[Binding] Minima

Press and hold the

link button on the<br>receiver and turn on<br>the power.

5. Selezionare "Yes" per avviare il binding.

**LSPECTRAI** 

Do you want to change to Orti&Mini?<br>(Radio Stor) ON as **EEE** 

[Binding] Opti&Mini

**Netimal** 

Minima

6. Tenere premuto il tasto bind sulla ricevente e alimentare il sistema.

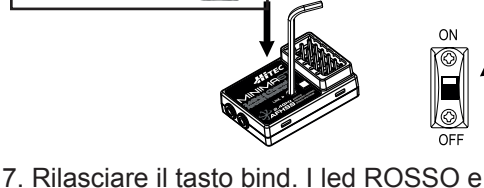

BLU lampeggeranno rapidamente indicando la ricerca del segnale della trasmittente.

**NEXT** 

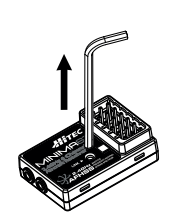

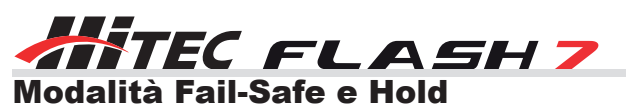

Se la funzione di Fail-Safe è impostata correttamente, in caso di interruzione del segnale dalla ricevente i servi si sposteranno nella posizione di Fail-Safe precedentemente impostata. Se non viene attivata la funzione di Fail-Safe, il segnale verrà disattivato dopo il periodo di HOLD (attesa) di 1 secondo. Questo fa sì che i servi diventino "morbidi" e rimangano nell'ultima posizione comandata senza carico (può anche voler dire a tutto gas!), fino a quando riceveranno un segnale valido. Per motivi di sicurezza, vi raccomandiamo di attivare sempre il Fail-Safe e di impostarlo in modo tale che il modello venga portato in una situazione non critica (es. motore al minimo/motore elettrico spento, superfici di controllo neutre, aerofreni aperti, ecc.)

1. Accendere trasmittente e ricevente. Attendere il caricamento del sistema per avere il controllo del modello.

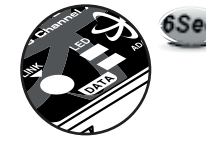

2. Tenere premuto il tasto sulla ricevente fino a quando il led si spegne (circa 6 secondi).

3. Rilasciare il pulsante. Dopo due secondi, entrambi i led (rosso e blu) lam-

peggeranno alternativamente. Nei 5 secondi seguenti muovere tutti gli stick

della trasmittente e gli altri controlli nella posizione di Fail-Safe e attendere fino a quando i led smetteranno di lampeggiare.

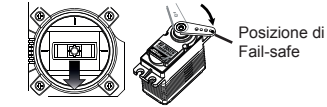

4. Quando i led smetteranno di lampeggiare, il sistema ricorderà temporaneamente la posizione di Fail-Safe. Spegnere il sistema per salvare e uscire.

### Testare le impostazioni di Fail Safe

Muovere gli stick in una posizione che non sia quella di Fail-Safe e spegnere la trasmittente. A questo punto, i servi dovrebbero muoversi nelle posizioni di Fail-Safe precedentemente impostate dopo il periodo di HOLD di 1 secondo.

### Come disattivare il Fail Safe e riattivare la modalità Hold

- 1. Accendere la trasmittente e poi la ricevente. Attendere il caricamento del sistema per avere il controllo del modello.
- 2. Tenere premuto il tasto funzione della ricevente per 6 secondi e quindi rilasciarlo. Dopo 2 secondi, le luci rossa e blu lampeggeranno rapidamente.
- 3. Premere immediatamente il tasto una volta.
- 4. La funzione di Fail-Safe è stata disattivata e la modalità HOLD attivata.
- 5. Spegnere prima la trasmittente e poi la ricevente.
- 6. Riavviare il sistema e utilizzarlo.

### Telemetria

La Spectra 2.4 e le riceventi della serie Optima (eccetto la Optima 6) dispongono della funzione di telemetria e includono la funzione base di avviso per batteria scarica (Low Receiver Battery Warning).

### **Funzioni (disponibili per Optima 7 e 9):**

Hitec offre una gran varietà di sensori di telemetria progettati per funzionare sia con i modelli a carburante che con quelli elettrici. Verificate sul sito www.safalero.it gli ultimi accessori disponibili per la telemetria.

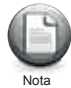

La funzione di telemetria è applicabile solo alle riceventi della serie OPTIMA.

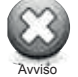

Il voltaggio reale della batteria può essere diverso.

Quando si utilizzano insieme il sistema 2.4GHz e servi ad alto voltaggio, si raccomanda fortemente di utilizzare pacchi batteria di grande capacità completamente carichi.

### Funzione Range Check – Test di portata

Il controllo di portata è un'operazione fondamentale da effettuare prima di ogni volo, per assicurarsi che il segnale tra ricevente e trasmittente funzioni in modo appropriato. Per effettuare questo test sarà abbassata la potenza del segnale della trasmittente e dovrete portarvi ad una distanza di circa 30 metri dall'aereo per testate la portata effettiva.

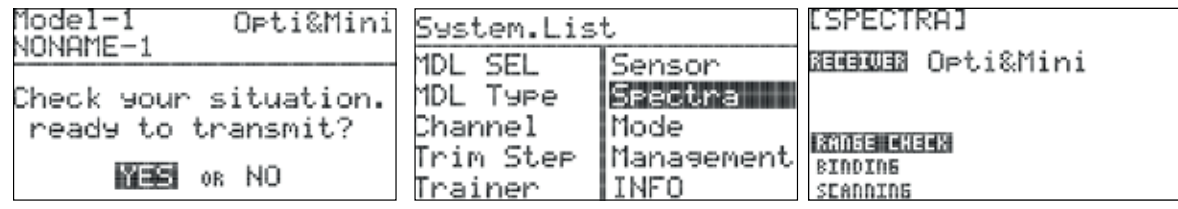

- 1. Accendere la trasmittente. Alla domanda "Ready to transmit?" selezionare "Yes" e confermare premendo il jog.
- 2. Premere contemporaneamente il jog e il tasto Indietro per entrare nel System Menu. Da qui, scorrere fino alla voce SPECTRA e premere il jog per entrare nel menu.
- 3. Selezionare la funzione "Range Check" e premere il jog.

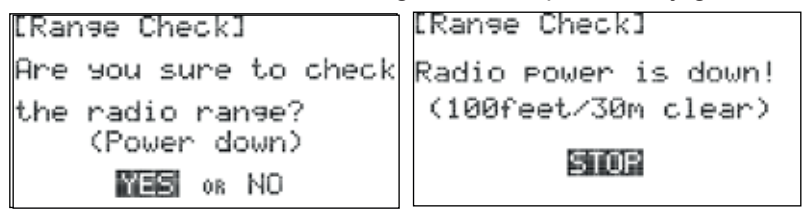

4. Per procedere con il test di portata, selezionare "Yes" e premere il jog.

5. Allontanarsi dall'aero portando la trasmittente a circa 30 metri di distanza, per testare la portata effettiva. Una volta completato il test, premere STOP.

### Funzione Scanning - Scan delle frequenze

Questa funzione serve alla radio per scansionare tutti i canali disponibili e scegliere la frequenza più pulita. Si consiglia di utilizzare questa funzione quando si vola in un'ambiente molto affollato di sistemi 2.4GHz.

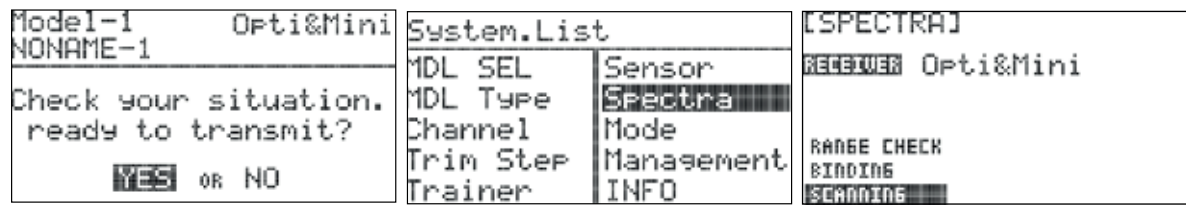

- 1. Accendere la trasmittente. Alla domanda "Ready to transmit?" rispondere "Yes" e confermare premere il jog.
- 2. Premere contemporaneamente il jog e il tasto Indietro per entrare nel System Menu. Da qui, scorrere fino alla voce SPECTRA e premere il jog per entrare nel menu.
- 3. Selezionare la voce "SCANNING" e premere il jog per accedere alla funzione.

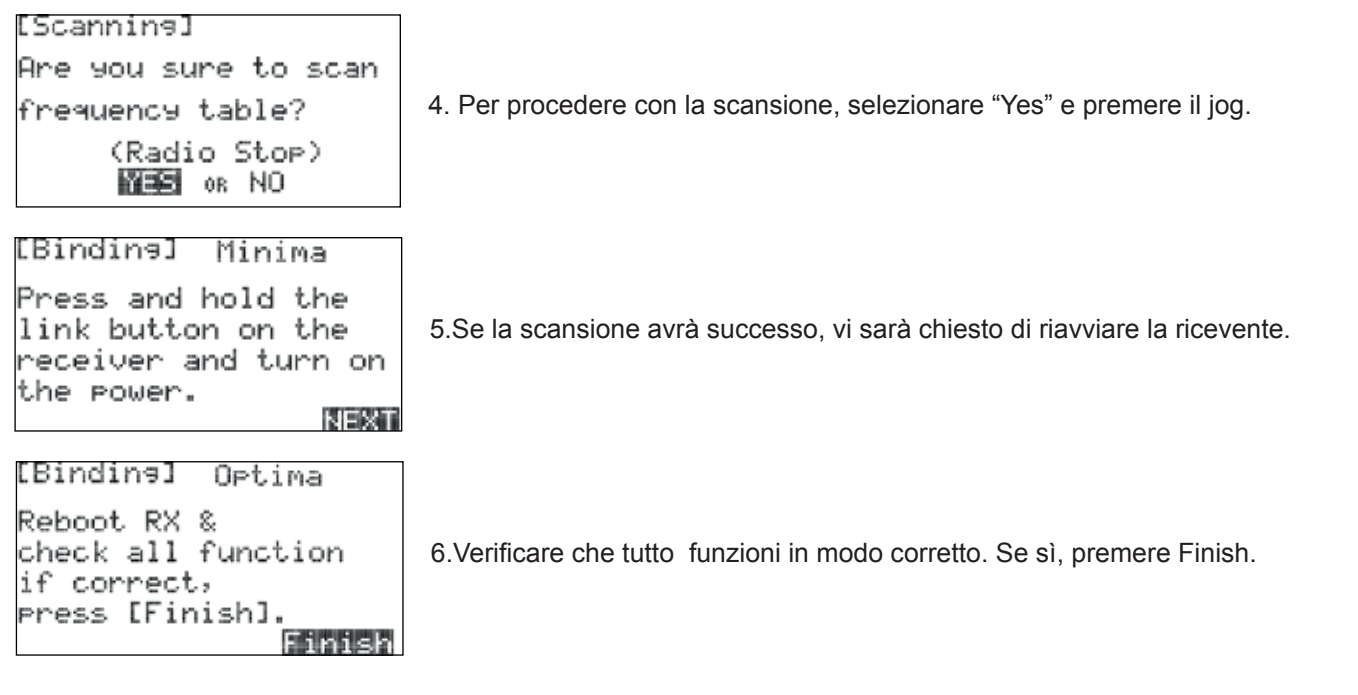

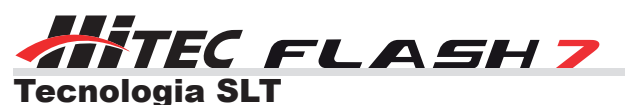

Oltre alla tecnologia AFHSS, la Flash 7 può trasmettere utilizzando il protocollo SLT – Secure Link Technology, usato da diversi produttori di modelli (es. GreatPlanes, FlyZone, Heli-Max, ecc..) e permettendovi così di far volare i numerosi modelli Tx-Ready disponibili sul mercato (per maggiori informazioni sui modelli che utilizzano questa tecnologia, visitare il sito txready.com).

Seguire queste istruzioni per utilizzare il protocollo SLT con la Flash 7.

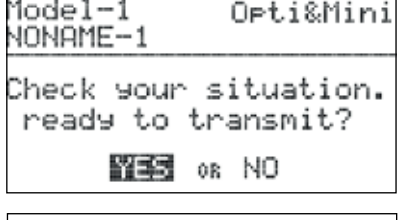

1. Accendere la trasmittente. Alla domanda "Ready to transmit?" selezionare "Yes" e confermare premendo il jog.

2. Premere contemporaneamente il jog e il tasto Indietro per entrare nel System Menu. Da qui, scorrere fino alla voce SPECTRA e premere il jog per entrare nel menu.

3. Premere il jog per attivare la selezione della ricevente e scorrere fino alla voce "SLT".

Senson

Mode

INFO

Spectra III

Management

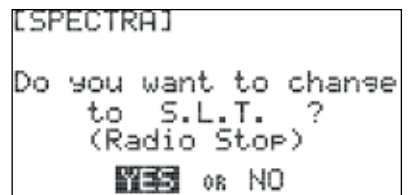

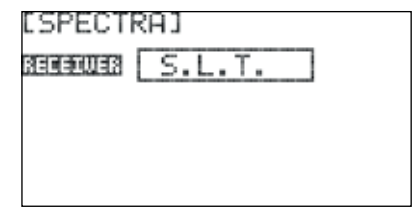

### Binding SLT

System.List MDL SEL

MDL Type

Trim Step

Channel

Trainer

La procedura seguente serve per il binding delle riceventi SLT con l'Aurora 9X. Questo metodo può variare a seconda del produttore. Si consiglia di controllare sul manuale della ricevente per qualsiasi variante a queste istruzioni.

- 1. Accendere la trasmittente. Alla domanda "Ready to transmit?", selezionare "Yes" e confermare premendo il jog.
- 2. Accendere la ricevente.
- 3. Se il led della ricevente rimane acceso, significa che la ricevente è già collegata alla trasmittente e si può passare alla prossima sezione. In caso contrario, inserire un cacciavite piccolo nel buco contrassegnato con "LINK" o "BIND" nella ricevente e premere il pulsante fino a quando il led della ricevente diventa rosso e si spegne dopo circa un secondo
- 4. Rilasciare il pulsante "LINK" o "BIND" per concludere la procedura.

### Guida avvio rapido Aeroplani

Le informazioni seguenti vi guideranno attraverso la semplice configurazione di un aereo sportivo o di un aliante senza motore. Le operazioni illustrate durante questa esercitazione vi aiuteranno a capire la programmazione base utilizzata dalla Flash 7.

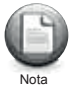

Se si sta impostando un aliante con o senza motore, in questo caso l'aereo sarà programmato nel menu ACRO. Più avanti troverete le funzioni del menu GLID.

### **Assegnazione dei canali per un aereo a motore con uno o due servi per alettoni:**

- Canale 1 Alettone
- Canale 2 Elevatore
- Canale 3 Gas
- Canale 4 Direzionale
- Canale 5 Alettone #2 (se usato)

### **Assegnazione dei canali per un aliante senza motore:**

Canale 1 – Alettone (collegare il direzionale o il servo dell'alettone nel Canale #1) Canale 2 – Elevatore

### **Questa esercitazione parte da due presupposti:**

- 1. Che abbiate già installato i servi nell'aereo.
- 2. Che abbiate già eseguito il binding tra trasmittente e ricevente.

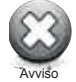

Per motivi di sicurezza, durante questa esercitazione con un aereo elettrico rimuovere l'elica.

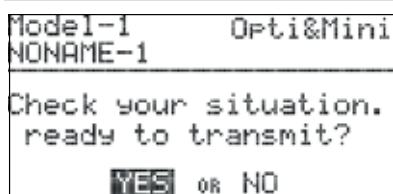

- 1. Accendere la trasmittente; NON accendere l'aereo.
- 2. Alla domanda "Ready to transmit" selezionare "No".
- 3. Premere contemporaneamente il jog e il tasto Indietro per entrare nel System Menu.

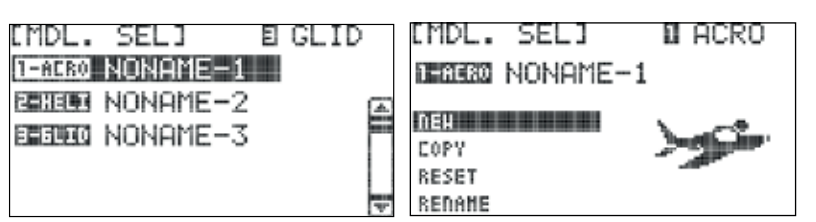

4. Da qui, scegliere MDL.SEL per entrare nel setup del modello.

5. Selezionare il primo modello di default (NONAME-1) e premere il jog per richiamare le istruzioni.

Selezionare "NEW" per creare un nuovo modello.

Per questa esercitazione, stiamo programmando un nuovo modello nello slot di memoria numero 2, non nell'1: sarà così assicurata una nuova memoria vuota senza alcuna programmazione esistente.

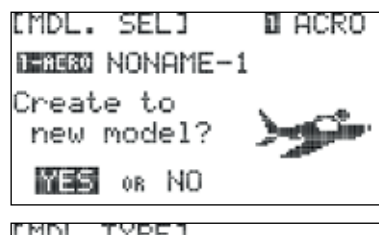

6. Confermare la creazione di un nuovo modello premendo "Yes".

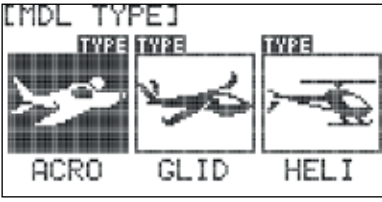

Sarà ora visualizzata la schermata Model Type. **ACRO**: per acrobatici e aerei a motore **GLID**: per alianti **HELI**: per elicotteri In questo caso scegliere ACRO.

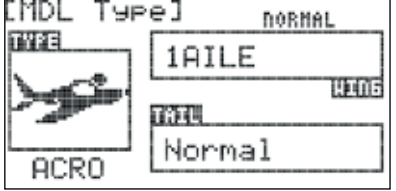

Si passa ora alla configurazione del modello, ovvero il tipo di ala "WING" e il tipo di coda "TAIL".

Scorrere fino alla voce "WING" e premere il jog per attivare le scelte: nel caso di un servo alettone, selezionare 1AILE, con due servi alettone selezionare 2AILE. Premere il jog una volta per confermare la scelta.

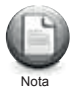

Nota

A seconda di quello che verrà scelto qui e nei menu seguenti, la radio ottimizzerà automaticamente le funzioni in base alla scelta. In altre parole, selezionando un tipo di ala senza flap, non ci sarà nessuna funzione di controllo dei flap nella programmazione del modello.

7. Configurare ora il tipo di coda dell'aereo. Selezionare "Normal" e premere il jog per confermare.

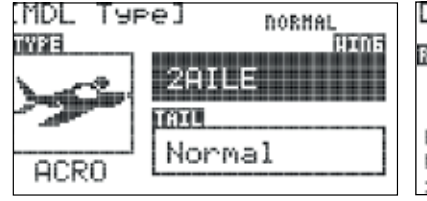

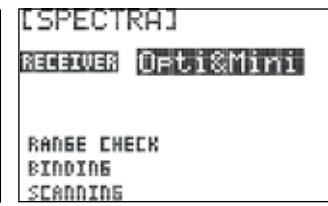

8. Una volta configurato il modello, premere il tasto Indietro. A questo punto la radio passa alla schermata di configurazione della ricevente: immettere il tipo di ricevente installata sul modello e premere il jog per confermare la scelta.

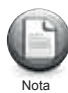

Se la ricevente non è collegata alla trasmittente, sarà necessario seguire il procedimento di binding precedentemente spiegato.

9. Riavviare la trasmittente. Alla domanda "Ready to transmit?" rispondere "Yes". Adesso siete pronti a far volare un modello semplice con un setting di base. Fare riferimento alle sezioni 4 e 5 per istruzioni più dettagliate per modelli più complessi.

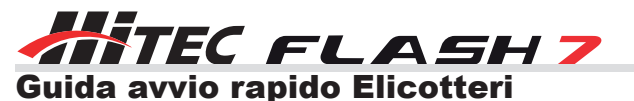

Le informazioni seguenti vi guideranno attraverso la configurazione di un elicottero con piatto CCPM 120° con una fly bar. Le operazioni illustrate durante questa esercitazione vi aiuteranno a capire le funzioni della Flash 7 durante la programmazione di base di un elicottero.

### **Assegnazione canali**

- Canale 1 Passo ciclico destra-sinistra (Rollio) /Alettone
- Canale 2 Passo ciclico avanti-indietro (Beccheggio)/Elevatore
- Canale 3 Gas
- Canale 4 Passo rotore di coda /Direzionale
- Canale 5 Gyro
- Canale 6 Passo collettivo

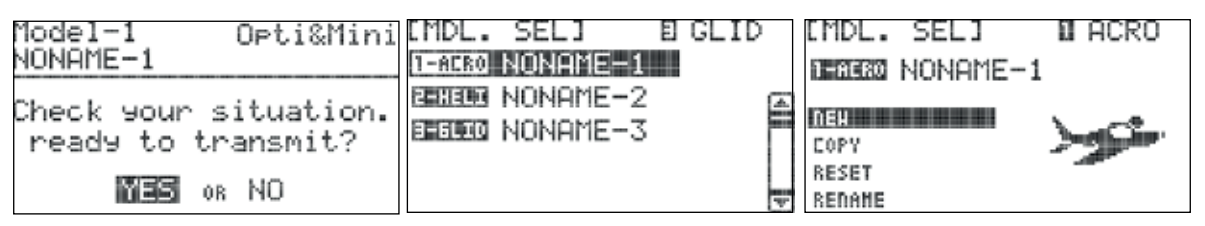

1. Accendere la trasmittente; non accendere l'elicottero.

- 2. Alla domanda "Ready to transmit" selezionare "No".
- 3. Premere contemporaneamente il jog e il tasto Indietro per entrare nel System Menu.
- 4. Da qui, scegliere MDL.SEL per entrare nel setup del modello.

5. Selezionare il primo modello di default (NONAME-1) e premere il jog per richiamare le istruzioni. Selezionare "NEW" per creare un nuovo modello.

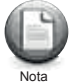

Per questa esercitazione, stiamo programmando un nuovo modello nello slot di memoria numero 2, non nell'1: sarà così assicurata una nuova memoria vuota senza alcuna programmazione esistente.

6. Confermare la creazione di un nuovo modello premendo "Yes". Sarà ora visualizzata la schermata Model Type.

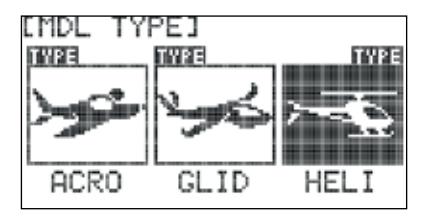

Selezionare HELI e poi scorrere fino alla voce "Swash Type" e premere il jog per attivare la scelta.

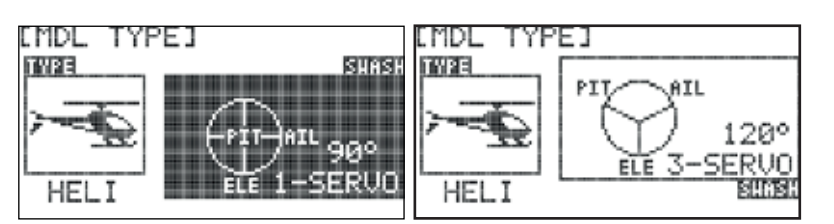

7. Scorrere le voci del "Swash Type" fino a "120° 3-SERVO" e premere il jog per confermare.

**LSPECTRHI** 

RECEIVER Opti&Mini RADGE CHECK **BINDING** SCANNING

8. Una volta configurato il modello, premere il tasto Indietro. A questo punto la radio passa alla schermata di configurazione della ricevente: immettere il tipo di ricevente installata sul modello e premere il jog per confermare la scelta.

9. Riavviare la trasmittente. Alla domanda "Ready to transmit?" rispondere "Yes". Adesso siete pronti a far volare un elicottero con un setting di base. Se sono richieste impostazioni più complesse, fare riferimento alle sezioni 4 e 6 per istruzioni più dettagliate

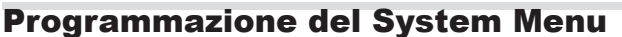

Ci sono due menu principali nella struttura di programmazione della Flash 7: il Sytem Function Menu e il Model Function Menu. Il primo menu che analizzeremo è il System Menu, che contiene tutte le funzioni di programmazione comuni disponibili per i modelli ACRO, GLID e HELI. La Flash 7 offre inoltre numerose opzioni per personalizzarne il funzionamento.

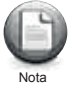

Se non avete ancora programmato un modello come spiegato nella guida all'avvio rapido precedente, vi raccomandiamo di farlo prima di proseguire con le sezioni del manuale relative alla programmazione del sistema (System) e del modello (Model).

### **Dal System Menu è possibile fare le seguenti azioni:**

**MDL.SEL**: menu Model Select.

**SELECT**: per selezionare un modello esistente. **NEW**: per creare un nuovo modello. **COPY**: per copiare i dati di un modello in un altro slot di memoria. **RESET**: per ripristinare la memoria modello alle impostazioni di fabbrica. **DELETE**: per cancellare una memoria modello. **RENAME**: per rinominare il modello.

**MDL TYPE**: menu Model Type.

**ACRO**: per programmare la maggior parte degli aeromodelli ad ala fissa con motore. **GLID**: per programmare alianti con e senza motore. **HELI**: per programmare elicotteri.

**CHANNEL**: menu di assegnazione dei canali del modello. Permette di controllare l'assegnazione di ogni canale a interruttori o stick.

**TRIM STEP**: menu di regolazione della risoluzione dei trim (da 1 a 200 passi). Di default è 12.

**TRAINER**: opzioni del menu Trainer.

**SENSOR**: menu per le impostazioni del sensore di telemetria.

**SPECTRA**: set up della ricevente.

**RANGE CHECK MODE**: per effettuare un test di portata prima di volare. **BINDING**: per collegare la Flash 7 a una nuova ricevente. **SCANNING**: per scansionare le frequenze e trovare il canale più pulito.

**MODE**: Mode degli stick da 1 a 4.

**MANAGEMENT**: menu System Management.

**BACKLIGHT**: per regolare la durata di accensione della retroilluminazione. **CONTRAST**: per regolare il contrasto dello schermo. **BATTERY**: per specificare il tipo di batterie utilizzato nella trasmittente (Alkaline, NiMh/NiCD, LiPO o LiFe).

**UI FEEDBACK**: per attivare o disattivare i suoni di feedback dell'interfaccia utente.

**WARNING SETUP**: per controllare i vari avvisi della trasmittente.

**RF CHECK**: chiede se si è "Ready to transmit".

**HIGH THROTTLE**: avvisa se il gas non è nella posizione di minimo "idle".

**FLIGHT CONDITION**: avvisa se è attivo un interruttore per le condizioni di volo.

**INFO**: per visualizzare le informazioni relative alla trasmittente, come ad esempio la versione del software.

### Come funziona il System Menu

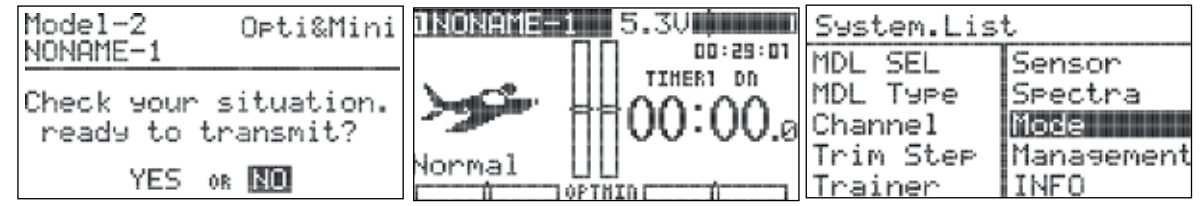

1. Accendere la trasmittente. Alla domanda "Ready to transmit?", rispondere "No" e premere il jog.

2. Premere contemporaneamente il tasto Indietro e il jog per accedere al menu di sistema.

3. La lista che apparirà mostrerà tutte le funzioni del menu di sistema associate al modello attivo. Di seguito troverete la spiegazione completa di ciascuna funzione.

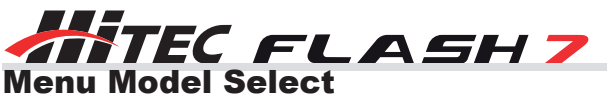

Si può accedere al menu Model Select in due modi diversi: selezionando il nome del modello nel menu principale e premendo il jog, oppure selezionando "MDL.SEL" dal System Menu.

### **Dal menu di selezione del modello è possibile:**

- Creare un nuovo modello
- Selezionare un modello esistente
- Copiare i dati di un modello in un altro slot di memoria
- Ripristinare le impostazioni di frabbrica per la memoria modello
- Cancellare un modello
- Rinominare un modello

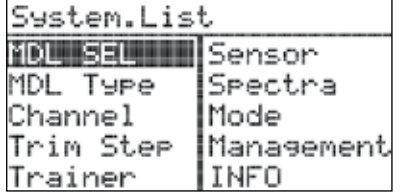

**1. Creare un nuovo modello**: durante la creazione di un nuovo modello, vi sarà chiesto di impostare anche altre funzioni. Per evitare di fornirvi informazioni ripetitive, vi raccomandiamo di leggere la guida all'avvio rapido per capire quali altri passaggi sono necessari per la creazione del nuovo modello.

> [Model Cory] RERRRO NONAME-1 > 国語国語 NONAME-2

> > Cory to model? WES OR NO

### **2. Selezionare un modello esistente:**

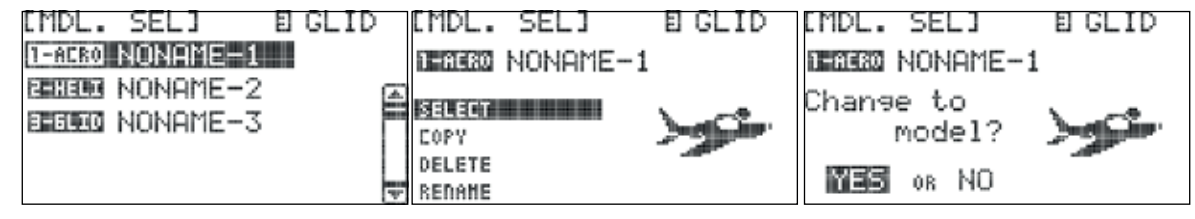

a. Ruotare il jog per scorrere nella lista dei modelli. Quando avrete evidenziato quello desiderato, premere il jog per confermare.

b. Selezionare "Select" e premere il jog.

c. Premere "Yes" per confermare il cambio del modello.

### **3. Copiare i dati di un modello in un altro slot di memoria:**

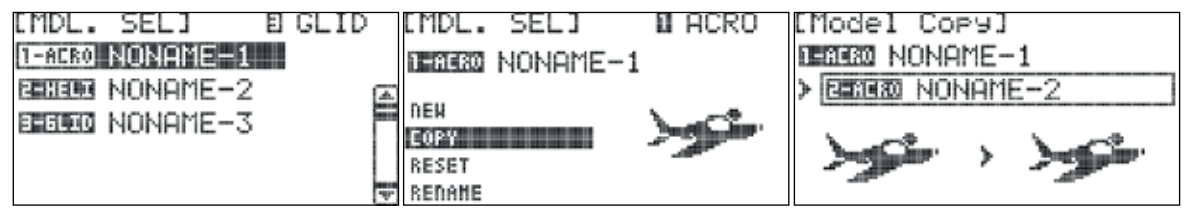

a. Se non lo avete ancora fatto, create un nuovo modello seguendo le istruzioni contenute nella guida all'avvio rapido per ACRO o HELI.

b. Nel menu Model Select, evidenziare il modello che si desidera copiare e premere il jog.

c. Selezionare "COPY" e premere il jog per attivare il menu.

d. Scorrere per selezionare lo slot di memoria in cui si desidera copiare i dati e premere il jog per confermare.

e. Premere "Yes" per confermare la copia dei dati del modello.

### **4. Ripristinare le impostazioni di fabbrica per lo slot di memoria modello attivo:**

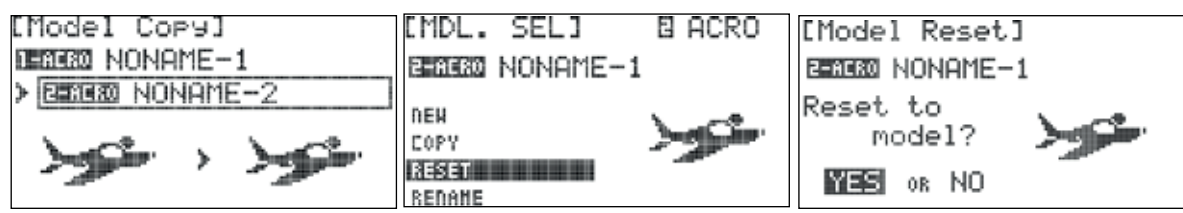

a. Selezionare il modello che si desidera ripristinare.

b. Selezionare "RESET" e premere il jog.

c. Premere "Yes" per confermare il ripristino del modello. Rimarranno soltanto il nome del modello, il tipo di ricevente, il tipo di ala e di coda.

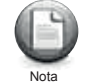

E' possibile ripristinare solo il modello attivo.

### **5. Cancellare un modello:**

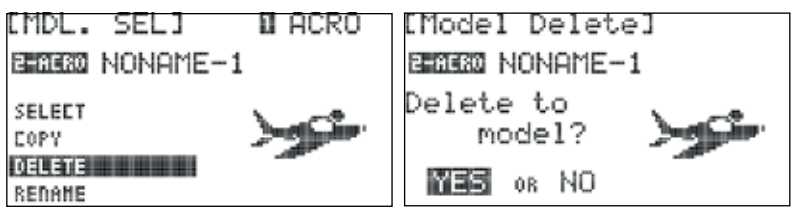

a. Dal menu Select Model, selezionare il modello da eliminare e premere il jog.

b. Selezionare "DELETE" e premere il jog.

c. Premere "Yes" per confermare la cancellazione del modello.

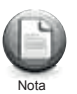

Non è possibile cancellare il modello attivo.

### **6. Rinominare un modello:**

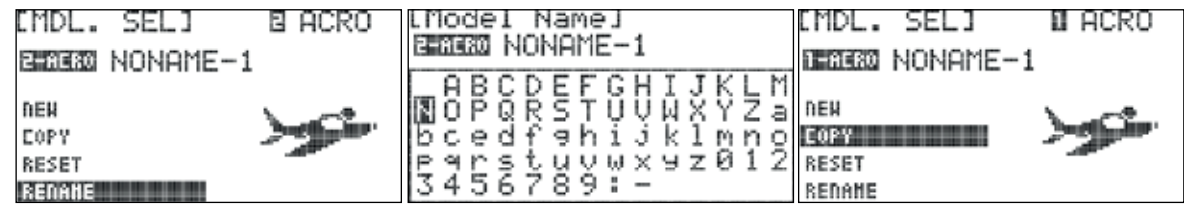

- a. Dal menu Select Model, selezionare il modello da rinominare e premere il jog per confermare.
- b. Selezionare "RENAME" e premere il jog per accedere alla schermata successiva.
- c. Nel campo in cui compare il nome del modello, scorrere fino al carattere che volete cambiare e premere il jog per attivarlo: il cursore lampeggerà sotto il carattere scelto.
- d. Ruotare il jog per scorrere tra le lettere e premere una volta per sceglierne una.
- e. Ripetere i passaggi c. e d. fino a quando non avrete rinominato il modello.
- f. Premere il tasto Indietro per tornare al menu Select Model.

### Menu Model Type

In questo menu vengono definite le caratteristiche del modello attivo. Si tratta delle caratteristiche che sono state definite durante il processo di creazione del nuovo modello, oltre a tutte le caratteristiche di default. In questo menu è possibile definire tutte le scelte che si possono effettuare durante il set up del modello.

Ci sono tre tipi di modello nel menu "Model Type":

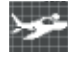

**ACRO**: per i modelli ad ala con motore e alcuni modelli elettrici.

**GLID**: per tutti gli alianti e alcuni modelli elettrici.

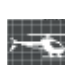

**HELI**: per tutti gli elicotteri.

### Menu di programmazione del modello ACRO

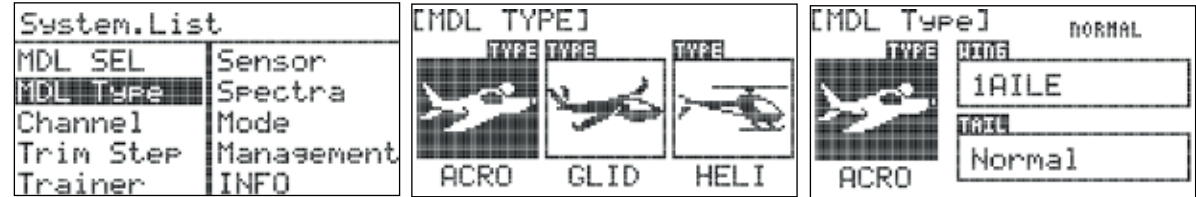

1. Dal System Menu selezionare "MDL TYPE".

2. Premere il jog una volta per entrare nel menu di selezione del tipo di modello. ACRO è il primo, ed è la scelta di default.

3. Premere di nuovo il jog per entrare nel menu delle impostazioni ACRO.

4. In questo menu saranno scelti tipo di ala e coda. Selezionare "WING" e premere il jog per attivare la selezione e visualizzare le scelte possibili.

Le scelte possibili per il tipo di ala normale ACRO sono:

1AILE – un servo alettone

1AILE+1FLAP – un servo alettone e un servo flap 1AILE+2FLAP – un servo alettone e due servi flap 2AILE – due servi alettoni

2AILE+1FLAP – due servi alettoni e un servo flap 2AiLE+2FLAP – due servi alettoni e due servi flap

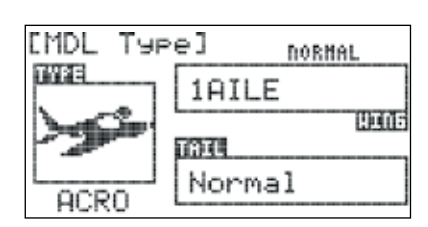

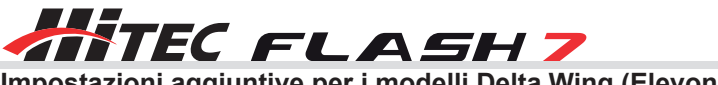

**Impostazioni aggiuntive per i modelli Delta Wing (Elevoni)** 2AILE

2AII F+1FI AP 2AILE+2FLAP

5. Una volta selezionato il tipo di ala premere il jog per confermare.

6. Selezionare "TAIL" e premere il jog per attivare il menu. Le scelte possibili per il tipo di coda dipendono dal tipo di ala selezionato.

I tipi di coda tra cui è possibile scegliere nel menu ACRO sono:

NORMAL: il direzionale è situato su un stabilizzatore verticale e l'elevatore su un stabilizzatore orizzontale.

V-TAIL: nella configurazione Coda a V, due superfici di controllo lavorano insieme per controllare sia l'imbardata (direzionale) sia il beccheggio (elevatore).

AILEVATOR: ciascuna metà dell'elevatore è controllata da un servo dedicato per controllare beccheggio (elevatore) e rollio (alettone).

### **Scegliendo uno dei tipi di ala mobile, le scelte possibili sono:**

None: per modelli ad ala mobile senza direzionale.

1Servo: per modelli ad ala mobile con un servo per il direzionale.

2Servo: per modelli ad ala mobile con doppio servo per il direzionale.

### **I tipi di coda tra cui è possibile scegliere con i modelli Delta sono:**

Normale, coda a V, Ailevator

7. Selezionare il tipo di coda e premere il jog per confermare.

8. Utilizzare il tasto Indietro per tornare al System Menu.

### Menu di programmazione del modello GLID

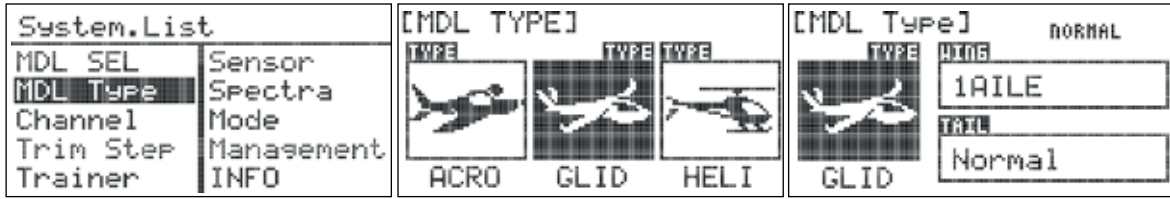

1. Dal System Menu selezionare "MDL TYPE".

2. Premere il jog una volta per entrare nel menu di selezione del tipo di modello e scegliere GLID.

3. Premere di nuovo il jog per entrare nel menu delle impostazioni GLID.

4. Da questo menu è possibile impostare le scelte per ala e coda. Selezionare "WING" e premere il jog per attivare la selezione e visualizzare le scelte possibili.

### **Le scelte possibili per il tipo di ala normale GLID sono:**

1AILE – un servo alettone 1AILE+1FLAP – un servo alettone e un servo flap 1AILE+2FLAP – un servo alettone e due servi flap 2AILE – due servi alettoni 2AILE+1FLAP – due servi alettoni e un servo flap 2AiLE+2FLAP – due servi alettoni e due servi flap

### **Impostazioni aggiuntive per i modelli Delta Wing (Elevoni)**

ELEVON ELEVON+1FLAP ELEVON+2FLAP DELTA

5. Dopo aver selezionato il tipo di ala premere il jog per confermare.

6. Selezionare "TAIL" e premere il jog per attivare il menu e visualizzare le scelte possibili. Le scelte possibili per il tipo di coda dipendono dal tipo di ala selezionato.

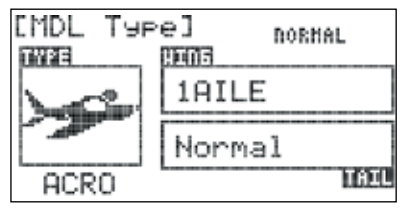

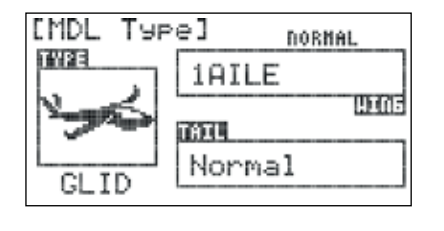

**I tipi di coda tra cui è possibile scegliere con i tipi base di ala GLID sono:** NORMAL V-TAIL

Ailevator

### **I tipi di coda tra cui è possibile scegliere con il tipo di ala Delta sono:**

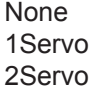

7. Selezionare il tipo di coda del modello e premere il jog per confermare.

8. Premere il tasto Indietro per tornare al System Menu.

### Menu di programmazione del modello HELI

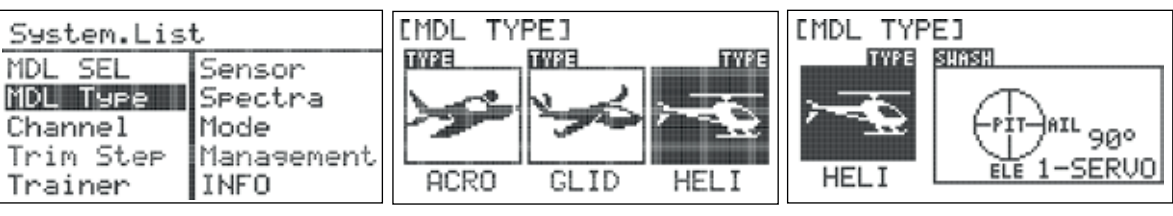

- 1. Dal System Menu selezionare "MDL TYPE".
- 2. Premere il jog una volta per entrare nel menu di selezione del tipo di modello e scorrere fino a HELI.
- 3. Premere di nuovo il jog per entrare nel menu delle impostazioni HELI.
- 4. Nel menu HELI si sceglie il tipo di piatto ciclico. Selezionare "SWASH" e premere il jog per attivare il menu.

### **Ci sono tre tipi di piatto ciclico tra cui è possibile scegliere:**

- 90° 1 servo: i tre servi del piatto ciclico sono configurati a 90° di distanza, e ogni servo controlla indipendentemente passo collettivo, beccheggio e rollio.
- 120° 3 servi: i tre servi del piatto ciclico sono configurati a 120° di distanza, e tutti i servi operano all'unisono per controllare passo collettivo, beccheggio e rollio.
- 140° 3 servi: i tre servi del piatto ciclico sono configurati a 140° di distanza, e tutti i servi operano all'unisono per controllare passo collettivo, beccheggio e rollio.

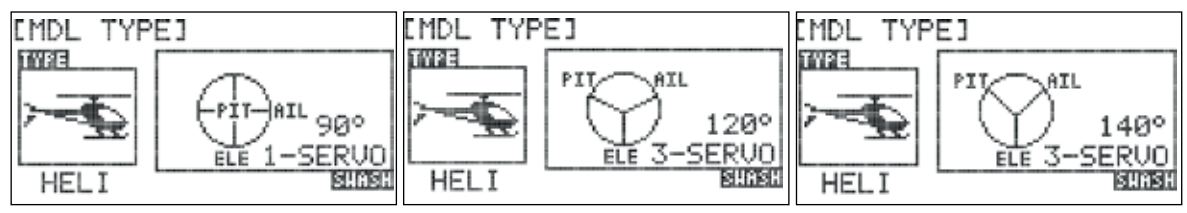

Il manuale del vostro elicottero vi indicherà il tipo di piatto ciclico del vostro modello.

5. Selezionare il tipo di piatto ciclico dell'elicottero e premere il jog per confermare.

6. Premere il tasto Indietro per tornare al System Menu.

### Menu Channel

Ne menu Channel potrete scegliere la funzione (AILE, THRO, RUDD, ecc.) e l'input di controllo (stick, interruttore, slider, ecc.) per ciascun canale. Questa funzione di programmazione permette di personalizzare la propria Flash 7 in moltissimi modi per adattarla al proprio stile di volo.

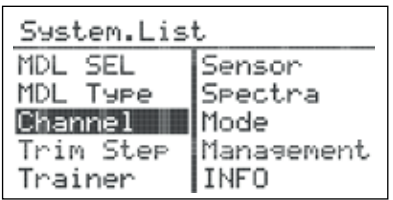

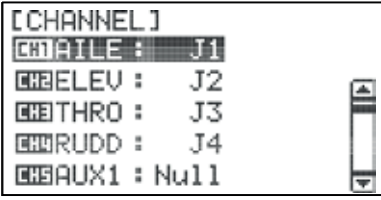

1. Dal System Menu, selezionare "CHANNEL" e premere il jog per entrare nel menu di selezione dei canali.

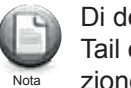

Di default, le assegnazioni dei canali sono basate sui setup Model Type, Wing, Tail e Swash type. È comunque possibile assegnare ogni canale a qualsiasi funzione o controllo della trasmittente.

2. Per assegnare ad un canale una specifica funzione, selezionare il canale che si desidera assegnare e premere il jog per entrare nel menu.

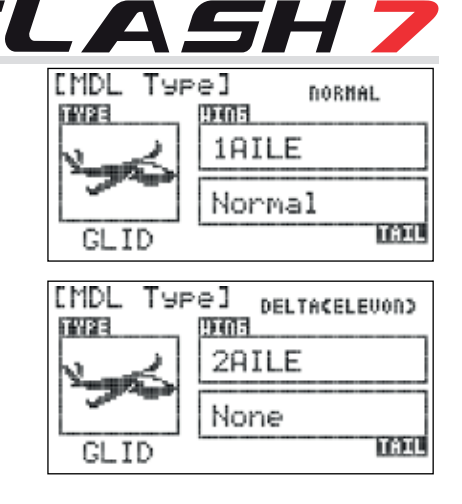

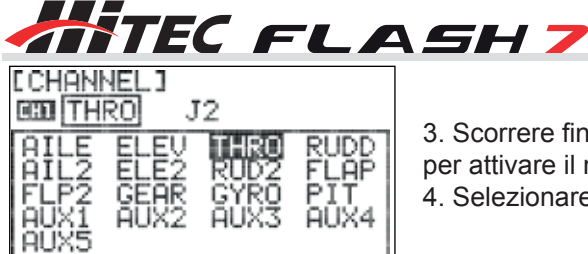

3. Scorrere fino al campo della funzione del canale (AILE, ELEV, ecc.) e premere il jog per attivare il menu.

4. Selezionare la funzione desiderata per quel canale e premere il jog per confermare.

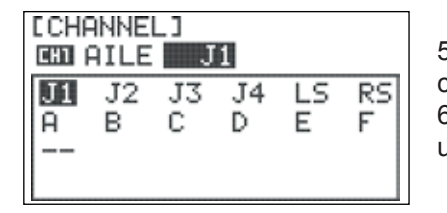

5. Per assegnare ad un canale un controllo specifico della trasmittente, selezionare il campo del dispositivo di controllo (J1, LS, ecc.) e premere il jog per attivare il menu. 6. Scorrere tra le scelte per selezionare il controllo della trasmittente che si desidera utilizzare per quel canale e premere il jog per confermare.

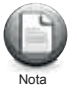

La Flash 7 dispone di due canali virtuali VC1 e VC2. I canali virtuali possono essere assegnati solo ad un controllo della trasmittente e quindi miscelati con un altro canale nella funzione del Mixer programmabile. Per maggiori informazioni sull'utilizzo dei canali virtuali fare riferimento alle funzioni del mixer programmabile.

7. Premere il tasto Indietro per uscire dal menu Channel Function/Control selection.

### Menu Trim Step

Il menu Trim Step serve per impostare la quantità di passi dei servi con ogni regolazione, o il "bip" associato alle leve del trim. Valori maggiori equivalgono a movimenti più ampi del servo con ogni regolazione del trim.

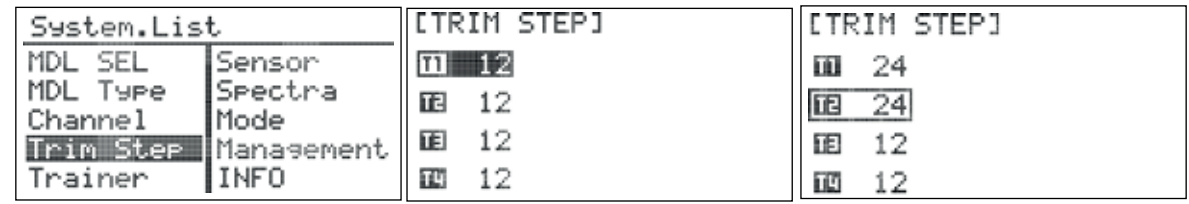

1. Dal System Menu selezionare "TRIM STEP" e premere il jog per entrare nel menu.

- 2. Selezionare il trim che si desidera regolare e premere il jog per attivare la regolazione. Ruotare il jog per cambiare il valo-
- re e premerlo per confermare. I valori per la regolazione vanno da 1 a 200.
- 3. Premere il tasto Indietro per uscire dal menu Trim Step.
- 4. Premere il tasto Indietro per tornare al System Menu.

### Menu Trainer

La Flash 7 può essere collegata ad un'altra trasmittente Hitec per creare una configurazione maestro/allievo utile durante l'insegnamento a piloti studenti. La Flash 7 può essere utilizzata per spiegare all'allievo come volare utilizzando le varie funzioni trainer della trasmittente.

### **Utilizzando le funzioni trainer della Flash 7, è possibile:**

- selezionare quali comandi (RUDD, THRO, AIL, ecc.) possono essere controllati dallo studente
- utilizzare la caratteristica mix per dare all'allievo una percentuale di controllo e lasciare la parte restante al maestro.

Oltre che per la formazione, è anche possibile utilizzare la funzione pass-through della Flash 7 per controllare i dispositivi di head tracking per il volo con visuale in prima persona.

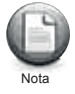

La Flash 7 è compatibile con tutte le trasmittenti Hitec che utilizzano la presa stereo da 3.2mm.

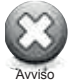

Attenzione - Quando si utilizza la Flash 7 in modalità Trainer, prima del volo è necessario verificare:

- che la radio master sia programmata con il modello che si farà volare;
- che le impostazioni dei trim e dell'inversione dei servi della trasmittente slave (studente) combacino con quelle della trasmittente master (maestro).

Dal menu Trainer è possibile impostare la Flash 7 come "Radio Master", impostare l'interruttore trainer e attivare le altre funzioni. Per farlo, la trasmittente deve essere in modalità di trasmissione; in caso contrario, l'unica opzione disponibile sarà "pupill".

### Come configurare le funzioni trainer:

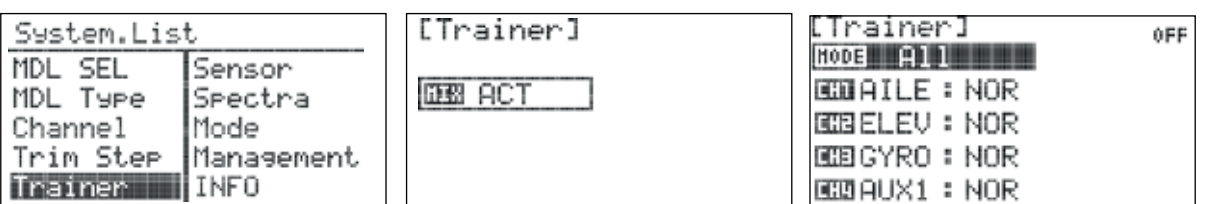

- 1. Dal System Menu, selezionare "TRAINER" e premere il jog una volta per entrare nel menu di attivazione.
- 2. Premere di nuovo il jog per attivare il menu.
- 3. Ruotare il jog per selezionare "ACT" (Activate) e quindi premerlo per confermare la selezione e attivare il menu Trainer.
- 4. Selezionare la voce "MODE" e premere il jog per attivare il menu.
- 5. Scorrere per selezionare il numero di canali che la radio dello studente potrà controllare:
	- ALL per dare allo studente accesso a tutti i canali di controllo (1-7)
	- STICK per dare allo studente accesso solo ai canali con stick (1-4)

Premere il jog per confermare la scelta.

Dal menu Trainer è possibile scegliere di limitare il controllo che avrà lo studente selezionando una di queste tre possibilità: NOR per il pieno controllo, MIX per il controllo limitato o OFF per nessun controllo.

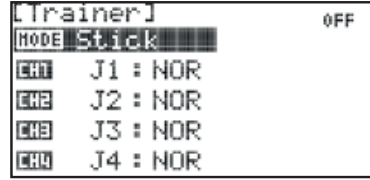

Nota

6. Dal menu Trainer è possibile scegliere di limitare il controllo che avrà lo studente selezionando una di queste tre possibilità:

- NOR per il pieno controllo
- MIX per il controllo limitato
- OFF per nessun controllo

7. Per regolare il livello di controllo di ciascun canale, scorrere fino al canale che si desidera modificare e premere il jog. 8. Selezionare "NOR", "MIX" o "OFF" e premere il jog per confermare.

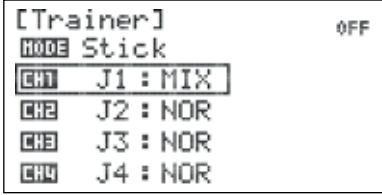

9. Per selezionare quale interruttore dovrà essere usato per la funzione trainer, scorrere verso il basso per selezionare "S/W" e premere il jog per entrare nel menu di selezione dell'interruttore. Premere di nuovo il jog per attivare la scelta.

10. Selezionare l'interruttore con cui attivare la funzione trainer e premere il jog per confermare. Scegliendo "NULL", il mixer rimarrà inattivo per tutto il tempo per questo modello.

### Scegliendo un interruttore:

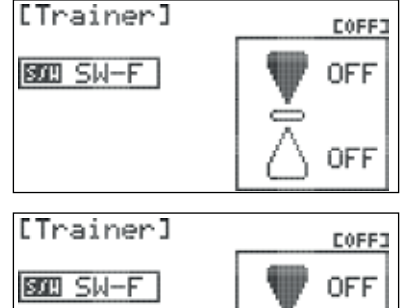

- apparirà il menu della posizione dell'interruttore. Scorrere per selezionare la posizione dell'interruttore che si vuole utilizzare per abilitare il mixer e premere il jog per confermare la selezione.

- selezionare "ON" e premere il jog per confermare. Muovendo l'interruttore selezionato, il campo nell'angolo in alto a destra dello schermo indicherà quando il mixer sarà attivo.

11. Premere il tasto Indietro due volte per tornare al menu Trainer.

ON

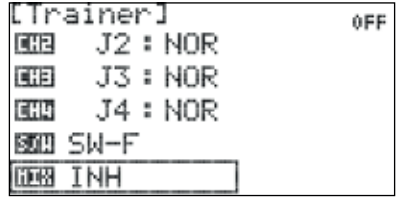

### **Come disabilitare la funzione trainer:**

- 1. Selezionare il campo "MIX" nel menu Trainer e premere il jog per attivare il menu.
- 2. Selezionare "INH"(Inhibit) e premere il jog per confermare.
- 3. Premere il tasto Indietro per tornare al System Menu.

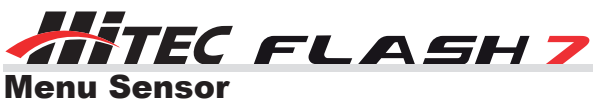

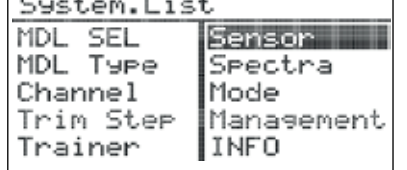

Quando viene utilizzata con le riceventi con telemetria della serie Optima, la Flash 7 è in grado di comunicare una grande varietà di informazioni dall'aeroplano direttamente alla trasmittente.

Per maggiori informaizoni, fare riferimento alla sezione 7 "Telemetria".

### Menu Spectra

Il menu Spectra è utilizzato per gestire l'interfaccia tra la trasmittente Flash 7 e la ricevente per ogni aereo. Include funzioni quali specificare il tipo di ricevente, effettuare un test di portata, effettuare il binding della ricevente e scansionare le frequenze. Tutte queste funzioni sono spiegate nella sezione 1 "Introduzione – Hitec 2.4GHZ".

### Menu Mode

La Flash 7 può funzionare nei MODE di controllo 1-4. Di default, i modelli venduti in Nord America sono in Mode 2, in quanto è la modalità preferita dalla maggior parte dei piloti.

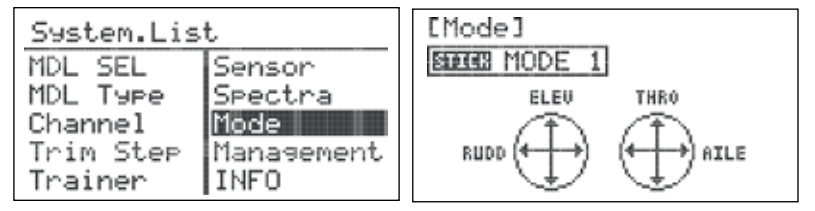

1. Dal System Menu, selezionare "MODE" e premere il jog per entrare nel menu.

2. Premere il jog per attivare la selezione della modalità.

3. Scorrere tra i MODE fino a quello desiderato: il MODE selezionato sarà applicato ad ogni nuovo modello creato. Premere il jog per confermare.

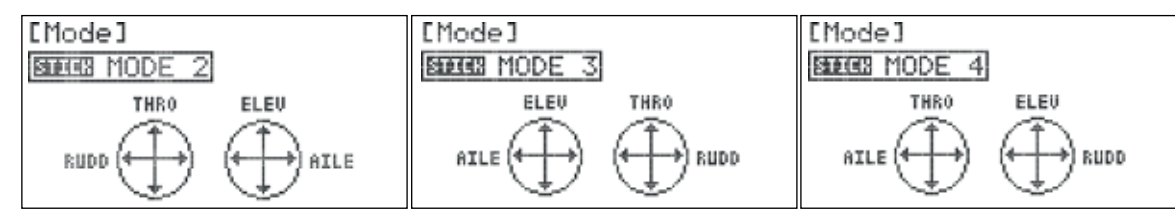

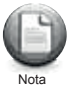

Alcuni MODE richiedono regolazioni aggiuntive all'hardware della trasmittente Flash 7. Per maggiori informazioni, fare riferimento all'Appendice A "Regolazioni Hardware".

### Menu Management

Questo menu consente di personalizzare numerose funzioni in tutto il sistema della Flash 7.

### **Dal Management Menu è possibile controllare:**

- la schermata di interfaccia utente (retroilluminazione e contrasto)
- il tipo di batteria utilizzato nella trasmittente
- gli avvisi sonori e i suoni del jog
- gli avvisi sonori all'accensione della trasmittente.

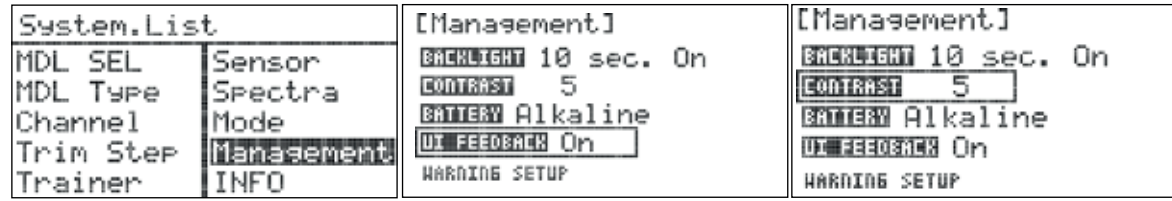

1. Per entrare nel Management Menu, selezionare "MANAGEMENT" dal System Menu e premere il jog.

2. Selezionare "BACKLIGHT" e premere il jog per attivare il menu, quindi selezionare la durata della retroilluminazione dello schermo in caso di inattività e premere il jog per confermare.

3. Selezionare "CONTRAST" e premere il jog per attivare il menu, quindi regolare il livello di contrasto del display e premere per confermare.

4. Selezionare "BATTERY" e premere il jog per attivare il menu, quindi selezionare il tipo di batteria utilizzato nella trasmittente e premere il jog per confermare.

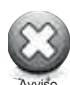

Il voltaggio di funzionamento delle batterie Alkaline e NiCD/NiMH è inferiore al voltaggio di scarica di sicurezza delle batterie LiFe e LiPo. Selezionare una batteria LiFe o LiPo da questo menu quando in realtà si sta utilizzando una batteria Alkalina o NiCD/NiMH comporterà lo spegnimento della Flash 7.

5. Selezionare "UI FEEDBACK" e premere il jog per attivare il menu, quindi selezionare "ON" o "OFF". Quando i feedback dell'interfaccia utente sono attivati, la radio emette un bip ogni volta che il jog viene ruotato o premuto. La trasmittente emetterà un bip continuo nel caso in cui un avviso sia attivo. Premere il jog per confermare la scelta. 6. Selezionare "WARNING SETUP" e premere il jog per attivare il menu.

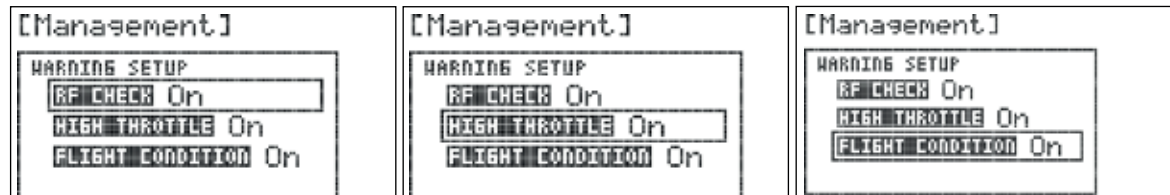

7. Ruotare il jog per selezionare "RF CHECK" e premerlo per attivare il menu, quindi selezionare "ON" o "OFF". Se "RF CHECK" viene attivato, la radio vi chiederà di approvare il segnale di trasmissione ogni volta che l'unità viene accesa. In caso contrario, la radio inizierà automaticamente a trasmettere all'accensione. Premere il jog per confermare.

8. Ruotare il jog per selezionare "HIGH THROTTLE" e premerlo per attivare il menu, quindi selezionare "ON" o "OFF". Se "HIGHT THROTTLE" viene attivato, la radio vi avviserà se lo stick del gas non si trova nella posizione minima (idle) all'accensione. Premere il jog per confermare.

9. Ruotare il jog per selezionare "FLIGHT CONDITION" e premerlo per attivare il menu, quindi selezionare "ON" o "OFF". Se "FLIGHT CONDITION" viene attivato, la radio vi avviserà se una qualsiasi delle condizioni di volo è attiva all'accensione. Premere il jog per confermare.

17. Premere il tasto Indietro due volte per tornare al System Menu.

### Menu INFO

La schermata con le informazioni mostra la versione del firmware della radio.

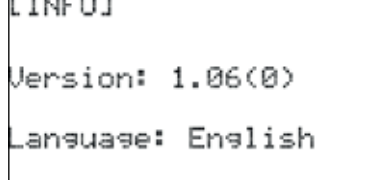

1. Dal System Menu selezionare "INFO" e premere il jog una volta per visualizzare le informazioni.

2. Premere il tasto Indietro per tornare al System Menu.

### Menu di programmazione per modelli comuni

Il menu Model Function contiene le funzioni relative a tutti i tipi di modelli (comuni), oltre ad opzioni specifiche per i modelli ad ala fissa (ACRO/GLID) ed elicotteri (HELI). In questa sezione vengono illustrate le opzioni dei modelli comuni. Le caratteristiche specifiche per i modelli ad ala fissa o elicotteri sono spiegate rispettivamente nelle Sezioni 5 e 6.

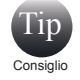

Se non avete ancora programmato un modello seguendo le istruzioni della precedente guida all'avvio rapido, vi raccomandiamo di farlo prima di proseguire con questa sezione del manuale.

**Dal menu Model Function è possibile programmare le seguenti funzioni comuni:**

**REVERSE**: per impostare la direzione della corsa del servo con un dato input.

**SUB TRIM**: per regolare la posizione neutra di un servo.

**D/R & EXP:** per impostare il Dual Rate e le impostazioni esponenziali per i servi.

**EPA**: per impostare i finecorsa dei servi per i canali 1-7.

**S.SPEED**: per impostare la velocità di movimento dei servi sui canali 1-7.

**PROG.MIX**: per configurare fino a 3 mixer programmabili.

**TIMER**: per configurare due timer programmabili.

**MONITOR**: per osservare il feedback grafico degli input di controllo.

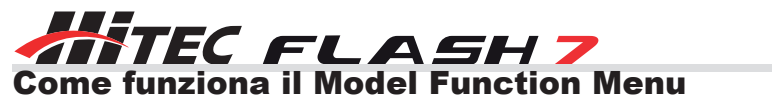

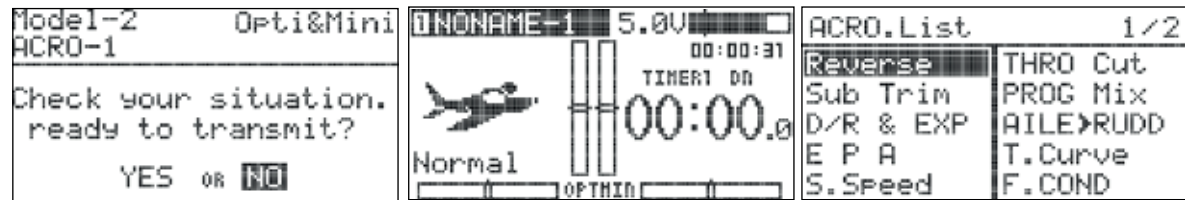

1. Accendere la trasmittente. Alla domanda "Ready to transmit?", selezionare "NO" e premere il jog.

2. Tenere premuto il jog per accedere al menu.

3. Le opzioni visualizzate nel menu dipendono dai parametri definiti per il modello attivo nel menu Model Type (Model Type, Wing, Tail, Swash). In questo menu, le voci relative ai modelli comuni sono integrate a quelle specifiche per ala fissa e elicottero.

### Reverse

Dalla schermata Reverse è possibile impostare la direzione della rotazione dei servi per i canali 1-7 del modello attivo.

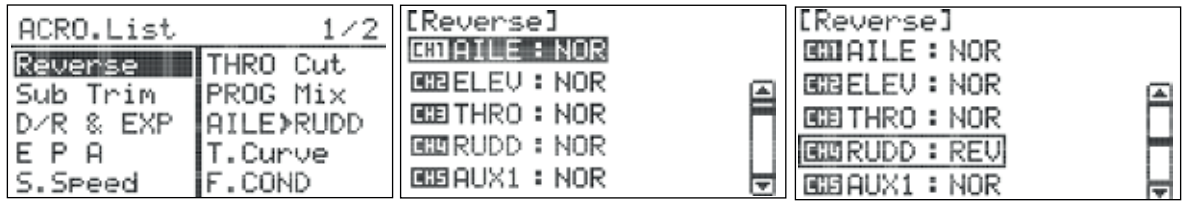

1. Dal menu del modello, selezionare "Reverse" e premere il jog per entrare nel menu.

2. Ruotare il jog per selezionare il canale che si vuole invertire e premerlo per attivare le selezioni:

- NOR (default): rotazione normale.
- REV: rotazione invertita.
- 3. Una volta scelta la direzione desiderata, premere il jog per confermare.
- 4. Premere il tasto Indietro per tornare al menu del modello.

### Sub Trim

Da questo menu è possibile impostare con precisione la posizione centrale o "neutra" di un servo. Si consiglia di impostare le squadrette dei servi a 90° rispetto alla barra di torsione nella posizione neutra. Utilizzare le impostazioni del subtrim per attenersi a queste impostazioni. Regolare la lunghezza delle barre di torsione per ottenere la posizione neutra desiderata.

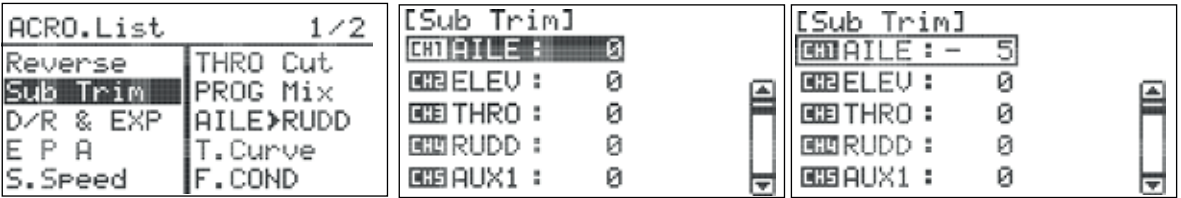

1. Dal menu del modello, ruotare il jog fino alla voce "Sub Trim" e premerlo una volta per entrare nel menu.

- 2. Selezionare il canale da regolare e premere il jog per attivare il menu.
- 3. Ruotare il jog in senso orario o antiorario per modificare la posizione neutra del servo.
- 4. Una volta ottenuta la posizione neutra desiderata, premere il jog per confermare.
- 5. Premere il tasto Indietro per tornare al menu del modello.

### Dual Rate & Exponential

Il Dual Rate (D/R) permette di definire due diversi valori ("rates") per il movimento del servo su un canale. Potreste volere valori bassi durante decollo e atterraggio e valori alti durante le acrobazie. Vengono assegnati uno o più interruttori per permettere al pilota di selezionare valori alti o bassi.

L'esponenziale (EXP) è una funzione che viene di solito utilizzata per rendere più semplice il controllo di un modello instabile. Valori esponenziali negativi in genere rendono il modello meno sensibile a input di controllo moderati; valori esponenziali positivi sono generalmente pericolosi per la controllabilità di un modello e dovrebbero essere evitati.

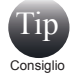

Prima di accedere al menu "D/R & EXP", può essere utile decidere quale o quali interruttori si desidera associare al Dual Rate e quali posizioni dell'interruttore saranno usate per i valori bassi e i valori alti.

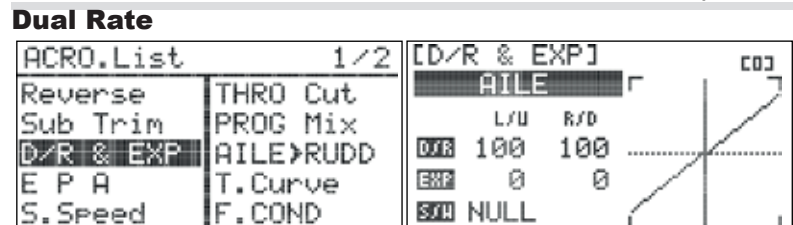

1. Dal menu del modello, selezionare "D/R & EXP" e premere il jog una volta per entrare nel menu. 2. Ruotare il jog fino al campo della funzione di controllo (RUDD, ELEV, ecc.) e premerlo per attivare il menu. 3. Ruotare il jog per selezionare la funzione di controllo desiderata e premerlo per confermare la scelta.

4. Scegliere quale interruttore si vuole utilizzare per controllare il Dual Rate per questa funzione e muoverlo fino alla posizione desiderata per i valori alti.

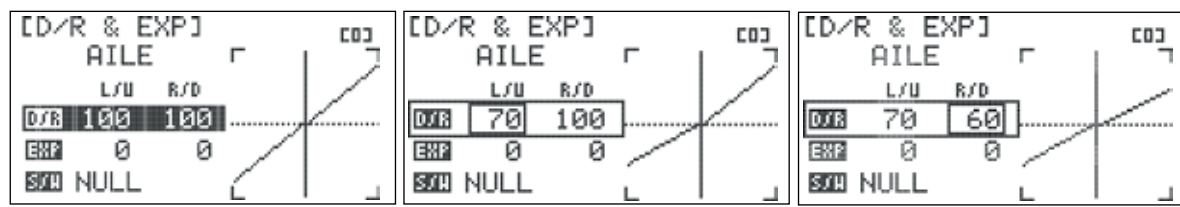

5. Selezionare "D/R" e premere il jog per attivare il sotto menu.

6. Selezionare il campo "L/U" (left/up) e premere il jog per attivare il menu.

7. Ruotare il jog in senso orario per aumentare o in senso antiorario per diminuire la corsa del servo nella modalità highrate. Il valore è una percentuale della corsa del servo dalla posizione neutra fino all'estremità sinistra (AILE, RUDD) o verso l'alto (ELEV). Premere il jog per confermare l'inserimento.

8. Selezionare il campo "R/D" (right/down) e premere il jog per attivare il menu.

9. Ruotare il jog in senso orario per aumentare o in senso antiorario per diminuire la corsa del servo nella modalità highrate. Il valore è una percentuale della corsa del servo dalla posizione neutra fino all'estremità destra (AILE, RUDD) o verso il basso (ELEV). Premere il jog per confermare l'inserimento.

10. Premere il tasto Indietro due volte per tornare al menu "D/R & EXP".

### Exponential Rate

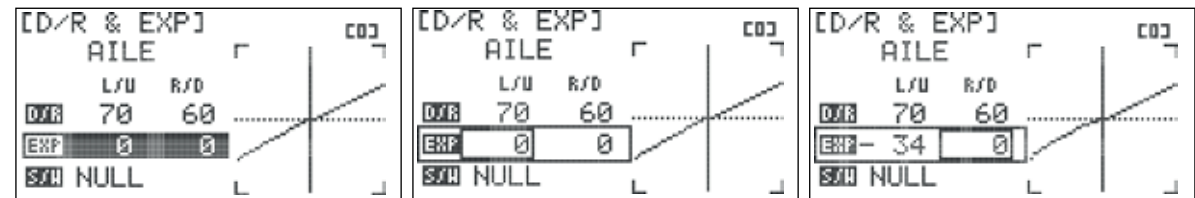

11. Selezionare "EXP" e premere il jog per attivare il menu.

12. Selezionare il campo "L/U" (left/up) e premere il jog per entrare nel menu.

13. Ruotare il jog in senso orario per aumentare o in senso antiorario per diminuire il valore esponenziale desiderato nella modalità high-rate. Il valore si applica agli input di controllo dalla posizione neutra fino all'estremità sinistra (AILE, RUDD) o verso l'alto (ELEV). Premere il jog per confermare l'inserimento.

14. Selezionare il campo "R/D" (right/down) e premere il jog per attivare il menu.

15. Ruotare il jog in senso orario per aumentare o in senso antiorario per diminuire la corsa dei servi nella modalità highrate. Il valore si applica agli input di controllo dalla posizione neutra fino all'estremità destra (AILE, RUDD) o verso il basso (ELEV). Premere il jog per confermare l'inserimento.

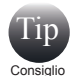

Il grafico sullo schermo fornisce un feedback in tempo reale che permette di vedere come gli input inseriti influiscono sul movimento del servo. Notare che l'asse y del grafico si muove quando viene mosso lo stick di controllo della funzione che si sta modificando.

16. Premere due volte il tasto Indietro per tornare al menu "D/R & EXP".

### Assegnazione interruttori

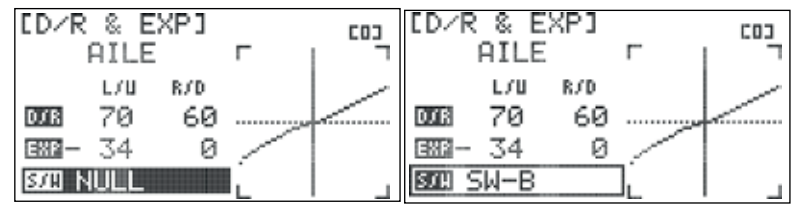

17. Selezionare il campo "S/W" e premere il jog per attivare il menu.

18. Ruotare il jog per selezionare l'interruttore scelto per controllare il Dual Rate per questa funzione e premere il jog per confermare.

19. Muovere l'interruttore nella posizione desiderata per i valori bassi.

Ripetere i passaggi 5-16 per inserire i valori bassi della corsa e i valori esponenziali per la funzione selezionata. Ripetere i passaggi 4-19 per ogni funzione di controllo.

# **EC FLASH7**

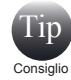

Le impostazioni finali nel menu "D/R & EXP" devono rispecchiare le definizioni di ogni superficie di controllo per ogni funzione così come suggerite dal produttore. Alcuni produttori forniscono anche i valori esponenziali.

20. Premere il tasto Indietro per tornare al menu del modello.

### E.P.A.

L'E.P.A. (End Point Adjustment - regolazione finecorsa) serve per regolare il movimento massimo del servo per ogni canale. È una funzione molto utile quando si ha a che fare con modelli che richiedono poco movimento di controllo o nel caso si verifichi un problema con il binding dovuto ad un movimento di controllo eccessivo.

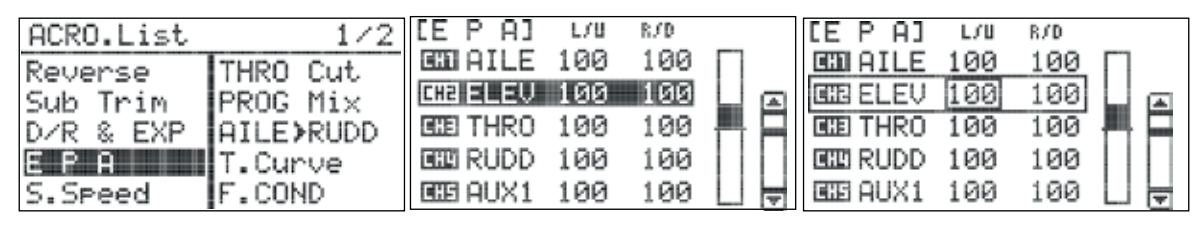

1. Dal menu del modello, selezionare "E.P.A." e premere il jog una volta per entrare nel menu.

2. Selezionare la superficie di controllo da regolare e premere il jog per attivare il sotto menu.

3. Selezionare il campo "L/U" (left/up) e premere il jog per entrare nel menu.

13. Ruotare il jog in senso orario per aumentare o in senso antiorario per diminuire il finecorsa del servo verso sinistra (AILE, RUDD) o verso l'alto (ELEV). Premere il jog per confermare l'inserimento.

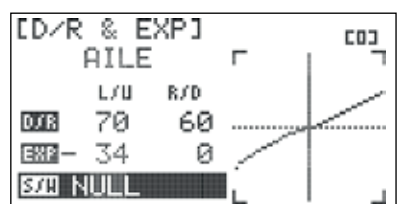

5. Selezionare il campo "R/D" (right/down) e premere il jog per attivare il menu. 6. Ruotare il jog in senso orario per aumentare o in senso antiorario per diminuireil fine-

corsa del servo verso destra (AILE, RUDD) o verso il basso (ELEV). Premere il jog per confermare l'inserimento.

7. Premere il tasto Indietro per tornare al menu EPA.

8. Ripetere i passaggi 2-7 per ogni superficie di controllo che si desidera regolare.

9. Premere di nuovo il tasto Indietro per tornare al menu del modello.

### Servo Speed

La funzione Servo Speed (S.SPEED) serve a regolare il movimento massimo del servo per ogni canale. È una funzione molto utile quando si ha a che fare con modelli che richiedono poco movimento di controllo o nel caso si verifichi un danno dovuto da un movimento di controllo eccessivo.

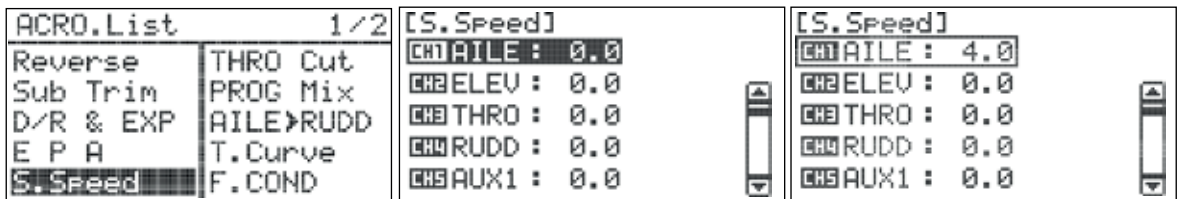

1. Dal menu del modello, selezionare "S.SPEED" e premere il jog per entrare nel menu.

2. Scorrere fino al canale da regolare e premere il jog per attivare il menu.

3. Ruotare il jog in senso orario o anti orario per modificare la velocità del servo. Il valore selezionato è il tempo in secondi (0-25.0).

4. Una volta ottenuta la velocità desiderata per il servo, premere il jog per confermare.

5. Premere il tasto Indietro per tornare al menu del modello.

### Mixer Programmabili

La Flash 7 ha tre mixer programmabili che possono essere utilizzati per una gran varietà di funzioni personalizzate non disponibili nei mixer e nelle opzioni di fabbrica. Un uso tipico di questi mixer è quello di correggere comportamenti non desiderati dell'aereo, ad esempio applicando un po' di direzionale al gas per contrastare gli effetti coppia/P-factor, o applicando l'elevatore durante il volo a coltello per correggere la tendenza indesiderata alla piega; o magari desiderate semplicemente far girare la testa al vostro pilota quando rullate sulla pista: i mixer programmabili possono renderlo possibile.

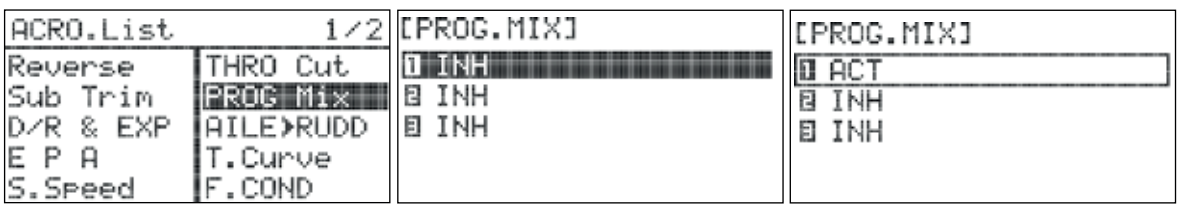

1. Dal menu del modello, selezionare "PROG.MIX" e premere il jog una volta per entrare nel menu.

2. Ruotare il jog per selezionate il mixer da configurare e premerlo per attivare la selezione.

3. Ruotare il jog per selezionare ACT (Activate), quindi premerlo per confermare e attivare il sotto menu del mixer selezionato.

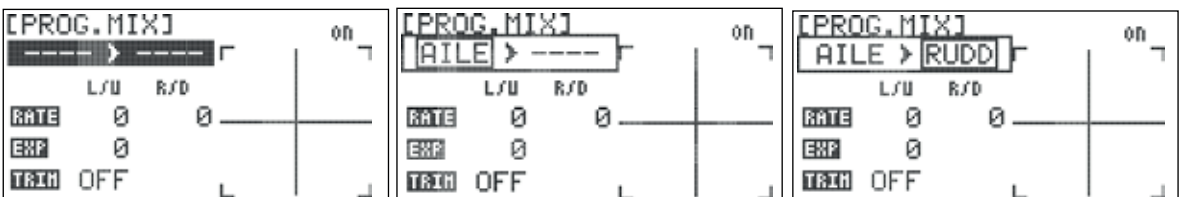

4. Selezionare il campo "Master/Slave" e premere il jog per attivare il menu.

5. Scorrere fino a selezionare il campo della funzione master (voce di sinistra) e premere il jog per attivare il menu.

6. Selezionare la funzione che sarà quella master per il mixer (THRO, RUDD, GEAR, ecc.) e premere il jog per confermare. 7.Selezionare il campo della funzione slave (voce di destra) e premere il jog per attivare il menu.

8. Selezionare la funzione che sarà quella slave per il mixer e premere il jog per confermare. Premere il tasto Indietro per tornare al sotto menu.

9. Selezionare "RATE" e premere il jog per attivare il menu.

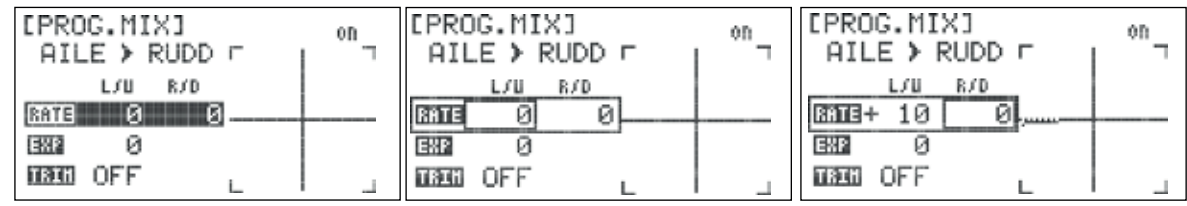

10. Selezionare il campo "L/U" (left/up) e premere il jog per attivare la selezione.

11. Ruotare il jog in senso orario per aumentare o in senso antiorario per diminuire il movimento del servo verso sinistra (AILE, RUDD) o verso l'alto (ELEV) per la funzione slave. Premere il jog per confermare l'inserimento.

12. Selezionare il campo "R/D" (right/down) e premere il jog per attivare la selezione.

13. Ruotare il jog in senso orario per aumentare o antiorario per diminuire il movimento del servo verso destra (AILE, RUDD) o verso il basso (ELEV) per la funzione slave. Premere il jog per confermare l'inserimento.

14. Premere il tasto Indietro due volte per tornare al sotto menu.

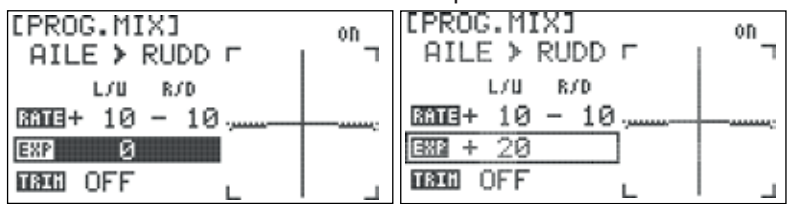

15. Selezionare "EXP" e premere il jog per attivare il menu.

FL

16. Ruotare il jog per aumentare o diminuire la corsa esponenziale del servo slave quando utilizzato con il mixer. Premere il jog per confermare l'inserimento.

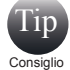

Vedere il menu "D/R & EXP" per maggiori informazioni riguardo i valori esponenziali.

17. Selezionare "TRIM" e premere il jog per attivare il menu. Con questa opzione abilitata, lo slave risponderà ai cambiamento del trim così come agli input di controllo per la funzione master. Se disabilitata, lo slave ignorerà i cambiamenti del trim, reagendo solo agli input di controllo del master.

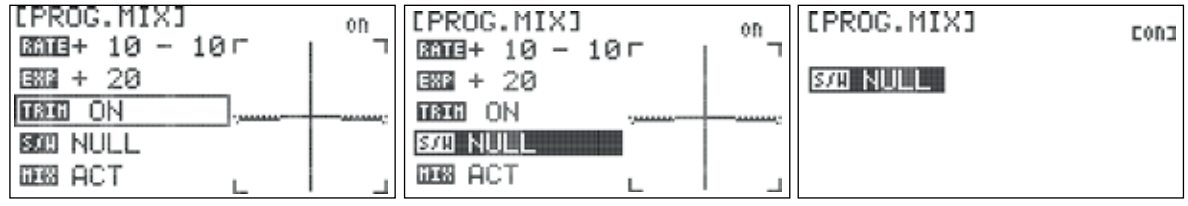

18. Ruotare il jog per selezionare "ON" o "OFF" e premerlo per confermare.

19. Selezionare il campo "S/W" e premere il jog per attivare il menu.

20. Premere di nuovo il jog per abilitare il menu "S/W".

21. Scorrere e selezionare l'interruttore che si desidera utilizzare per attivare il mixer e premere il jog per confermare. Selezionando "NULL", il mixer sarà sempre attivo.

22. Scegliendo un interruttore, apparirà invece la schermata della posizione dell'interruttore. Selezionare la posizione dell'interruttore con cui si desidera abilitare il mixer e premere il jog per confermare.

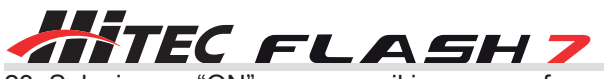

23. Selezionare "ON" e premere il jog per confermare. Muovendo l'interruttore selezionato, il campo in alto a destra nello schermo indicherà se il mixer è attivo o no.

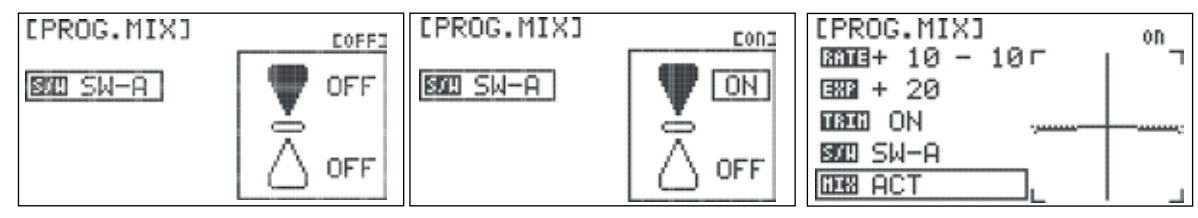

- 24. Premere il tasto Indietro per tornare al sotto menu del mixer programmabile.
- 25. Per disattivare il mixer, selezionare "MIX" e premere il jog per attivare il menu.
- 26. Selezionare "INH" e premere il jog per confermare.
- 27. Premere il tasto Indietro due volte per tornare al menu del modello.

### Timer

La Flash 7 dispone di due timer personalizzabili che possono essere attivati da interruttori o dallo stick del gas. Il conto alla rovescia può essere utile per assicurarsi di atterrare prima di rimanere senza carburante o con la batteria scarica. Il timer può anche essere utilizzato come cronometro per misurare la durata del volo; inoltre, c'è un timer integrato per ogni memoria modello che registra automaticamente per quanto tempo viene utilizzata la Flash 7 per quel modello. Tutti i timer sono mostrati nella schermata iniziale.

### Come configurare un timer:

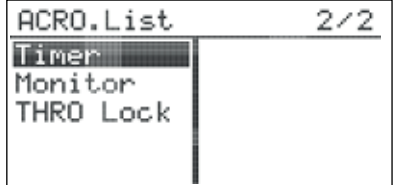

Si può entrare nel menu dei timer anche direttamente dalla schermata iniziale: selezionare un timer su questa schermata e premere il jog. Tip Consiglio

1. Dal menu del modello, selezionare "TIMER" e premere il jog per entrare nel menu.

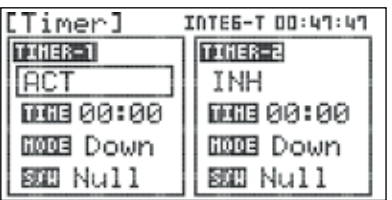

2. Selezionare il campo "INH" (impostato di default) sotto TIMER-1 e premere il jog per attivare il menu.

3. Selezionare "ACT" (Active) e premere il jog per confermare.

4. Selezionare "TIME" e premere il jog per attivare il menu.

- 5. Premere di nuovo il jog per attivare il campo dei minuti.
- 6. Inserire il valore in minuti desiderato per avviare il Timer-1 e premere il jog per confermare.

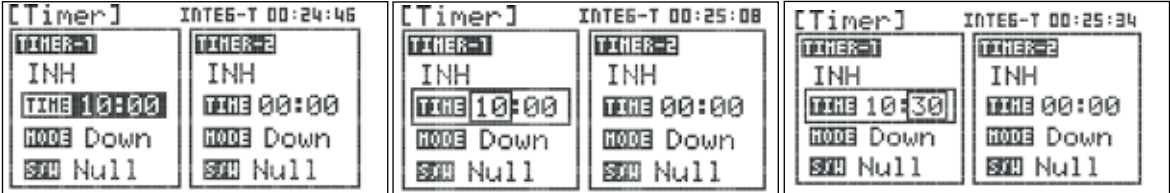

7. Ruotare il jog per selezionare il secondo campo e premere il jog per attivare il menu.

8. Inserire il valore in secondi desiderato per avviare il Timer-1 e premere il jog per confermare.

9. Premere il tasto Indietro per tornare al menu Timer.

10. Selezionare "MODE" e premere il jog per attivare il menu.

- 11. Selezionare "UP" o "DOWN" e premere il jog per confermare.
- 12. Selezionare il campo "S/W" e premere il jog per attivare il menu.

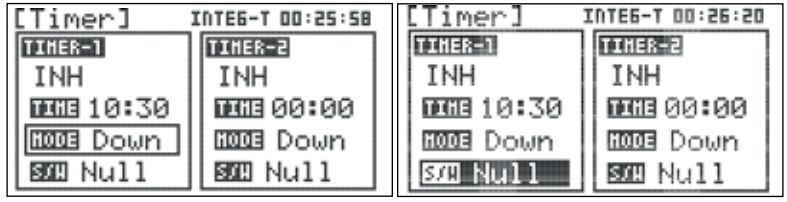

- 13. Premere di nuovo il jog per attivare il sotto menu della scelta dell'interruttore.
- 14. Scorrere e selezionare l'interruttore con cui si desidera attivare il timer. Premere il jog per confermare.

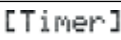

**300 Null** 

a. Scegliendo "NULL", il timer sarà disattivato.

b. Scegliendo un interruttore, apparirà invece la schermata della posizione dell'interruttore.

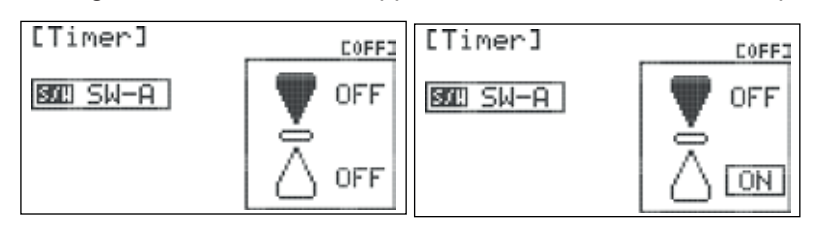

c. Scegliendo "THR" apparirà il menu della posizione del gas.

COFFI

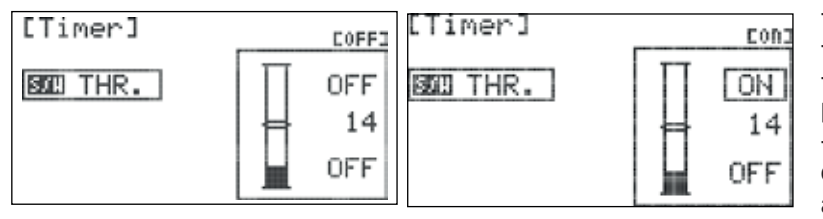

- Selezionare la posizione dell'interruttore con cui si desidera attivare il timer. - Premere il jog per confermare.

- Selezionare "ON" e premere il jog per confermare. Muovendo l'interruttore selezionato, il campo in alto a destra nello schermo indicherà se il timer è attivo o no. - Premere il tasto Indietro per tornare al sotto menu del Timer.

- Selezionare "OFF" e premere il jog per confermare.
- Selezionare "ON" e premere il jog per confermare.

- Scorrere fino ad evidenziare il campo di mezzo e premere il jog per attivare il menu.

- Spostare lo stick del gas nella posizione in cui si desidera attivare il timer. Vi consigliamo una posizione appena sopra il minimo.

Notare che la doppia linea sullo schermo si muove insieme alla posizione dello stick.

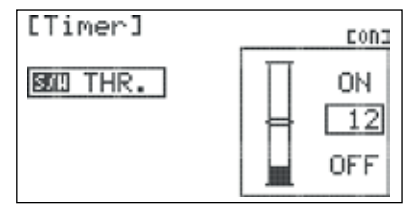

- Selezionare la barra con la doppia linea sullo schermo e premere il jog per confermare. Il timer partirà quando lo stick del gas sarà in questa posizione o appena sopra; il timer si metterà in pausa quando lo stick del gas sarà sotto questa impostazione. Ruotando lo stick del gas, la posizione del gas, il campo in alto a destra sullo schermo mostrerà quando il timer è attivo o no.

- Premere il tasto Indietro per tornare al sotto menu del timer.

### Come resettare un timer:

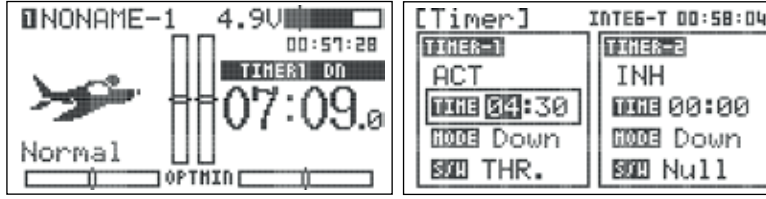

### Come resettare il timer integrato:

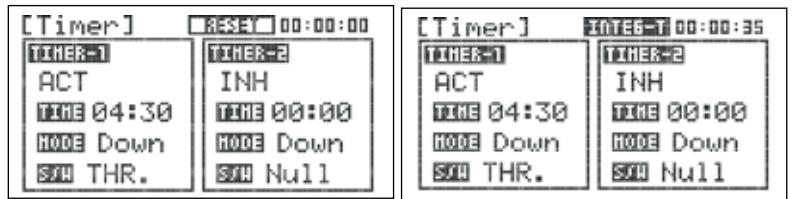

1. Dalla schermata iniziale, selezionare il timer e premere il jog per entrare nel menu.

2. Selezionare "TIME" e premere il jog per attivare il menu.

3. Premere il tasto Indietro due volte per tornare alla schermata iniziale.

1. Dalla schermata iniziale, selezionare un timer e premere il jog per entrare nel menu.

2. Selezionare "INTEG-T" e premere il jog per attivare il menu.

3. Tenere premuto il jog fino a quando il timer torna su 00:00:00.

4. Premere il tasto Indietro due volte per tornare alla **Monitor** extends the schemata iniziale.

Il Monitor mostra una rappresentazione grafica di tutti i sette canali e di come vengono manipolati dai controlli della Flash 7. Ci sono anche funzioni di [cycling] e neutralizzazione dei canali.

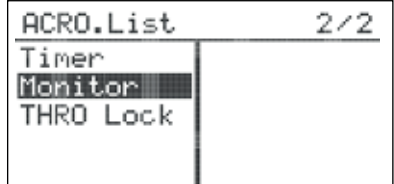

1. Dal menu del modello, selezionare "MONITOR" e premere il jog una volta per entrare nel menu.

2. Muovere i comandi (compresi gli interruttori Dual Rate) e osservare le barre che indicano il movimento di ogni canale. Questa schermata è utile per verificare che ogni canale sia configurato con i Dual Rates e i finecorsa giusti.

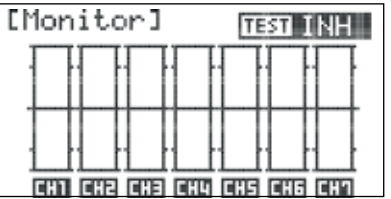

## TEC FLASH 7

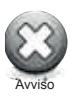

Se state configurando un modello elettrico, ricordatevi di rimuovere l'elica o mettere in sicurezza l'aereo prima di proseguire con il passaggio successivo. Le funzioni di test fanno sì che il regolatore elettronico di velocità (ESC) avvii il motore al variare dei livelli di potenza, compreso il pieno gas. Se non viene messo in sicurezza, l'aereo può causare danni fisici o materiali notevoli. Ricordarsi inoltre che modelli con carrello retrattile o funzioni simili richiedono particolari attenzioni.

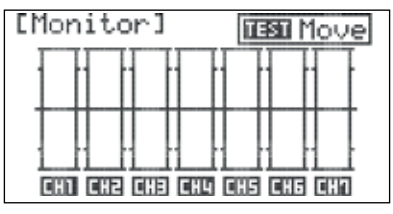

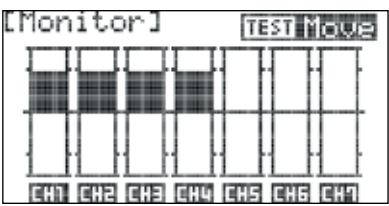

- 3. Premere il jog per attivare il menu Test.
- 4. Selezionare "Move" e premere il jog per confermare.

5. Osservare la corsa di ogni canale assegnato ad un comando. 6. Il test può essere interrotto sia selezionando un'altra opzione nel menu Test, sia premendo il tasto Indietro per tornare al menu Model Function.

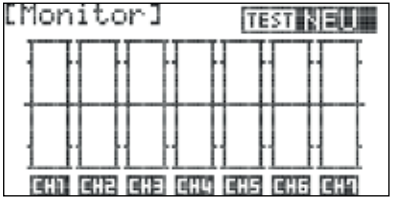

7.Selezionare "NEU" (Neutral) e premere il jog per confermare.

8. Come si vedrà, tutti i canali a cui è stato assegnato un controllo vengono reimpostati nella loro posizione neutra (compresi tutti i trim e subtrim). Questa funzione è utile per posizionare i servi quando si sta impostando la lunghezza delle barre di torsione delle superfici di controllo.

9. L'impostazione "NEU" può essere interrotta sia selezionando un'altra opzione nel menu, sia premendo il tasto Indietro per tornare al menu Model Function.

### Menu di programmazione dei modelli Acro e Glider

Quando il modello attivo è configurato come un modello ACRO o GLID, il menu Model Function contiene opzioni di programmazione utili per gli aerei ad ala fissa.

In questa sezione sono descritti i passaggi per la programmazione di modelli ACRO e GLID.

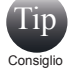

Se non avete ancora programmato un modello seguendo le istruzioni della precedente guida all'avvio rapido, vi consigliamo di farlo prima di proseguire nella lettura del manuale.

### **Dal menu Model Function, è possibile programmare le seguenti funzioni per l'ala fissa:**

**\*FLT.COND**: per configurare impostazioni di controllo specifiche per differenti fasi di volo. **AIL DIFF**: per configurare i servi alettone affinché si muovano ulteriormente verso l'alto e verso il basso.

**ELEVON MIX**: per impostare controlli indipendenti per beccheggio e rollio per aerei con elevoni.

**V-TAIL MIX**: per impostare controlli indipendenti per beccheggio e imbardata per aeri con coda a V.

**AILEVATOR**: per impostare controlli indipendenti per beccheggio e rollio per aerei con ailevator (detti anche "tailerons")

**AIL>RUD**: mixer regolabile per miscelare la funzione del direzionale con gli alettoni **ELEV>CAMB**: per miscelare il controllo

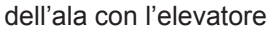

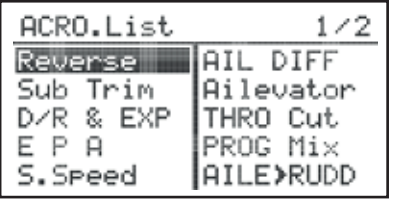

ACRO - Menu Model Function Pag. 1 ACRO - Menu Model Function Pag. 2

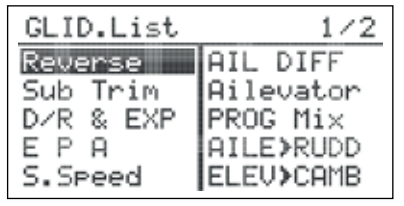

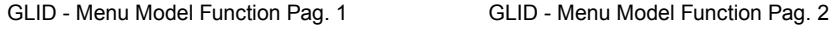

| ACRO.List                                                       |                                        |
|-----------------------------------------------------------------|----------------------------------------|
| <b>ELEU&gt;CAMB</b><br>T.Curve<br>Flar CON<br>Offset<br>Landing | F.COND<br>imer<br>Monitor<br>THRO Lock |

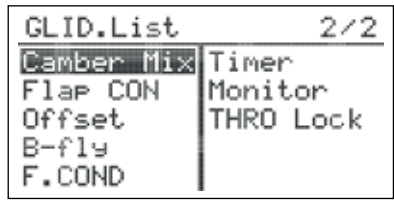

**Camber Mix** (solo GLID): per regolare il controllo dell'ala con il movimento degli interruttori

**\*FLAP CON**: per miscelare la corsa dell'elevatore con il movimento dei flap

**OFFSET**: per regolare in modo preciso le posizioni di alettone, elevatore e flap

**B-Fly** (solo GLID): per configurare il controllo dell'ala in modo che agisca come aerofreno (noto anche come "crow") **GYRO**: per impostare il la sensibilità del giroscopio e attivarlo/disattivarlo

**THRO CUT** (solo ACRO): per configurare un interruttore per il taglio del gas

**T.CURVE** (solo ACRO): per specificare la risposta non lineare del gas

### Come funziona il Model Function menu dei modelli Acro e Glider

1. Accendere la trasmittente. Alla domanda "Ready to transmit" rispondere "NO".

2. Verificare che il modello attivo sia ACRO o GLID.

3. Per accedere al menu Model Function, tenere premuto il jog.

4. Le opzioni del menu visualizzate mostrano i parametri definiti per il modello attivo nel menu Model Type (tipo di modello,

ala e coda). In questo menu, le voci specifiche per ACRO e GLID sono integrate alle opzioni comuni per tutti i tipi di modello.

### Flight Condition

La Flash 7 permette di programmare fino a 4 condizioni di volo. Questa funzione serve a definire i valori del trim e le impostazioni dei mixer per differenti fasi di volo.

### **Le condizioni di volo per aerei con ala fissa sono:**

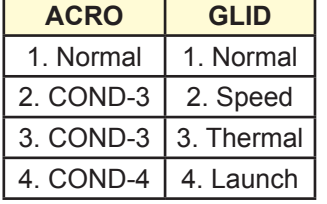

**Le seguenti caratteristiche supportano la programmazione di condizioni di volo per ACRO e GLID:**

Mixer Aileron > Rudder

Mixer Elevator > Camber

Mixer Profilo variabile (Camber - solo GLID) Gyro

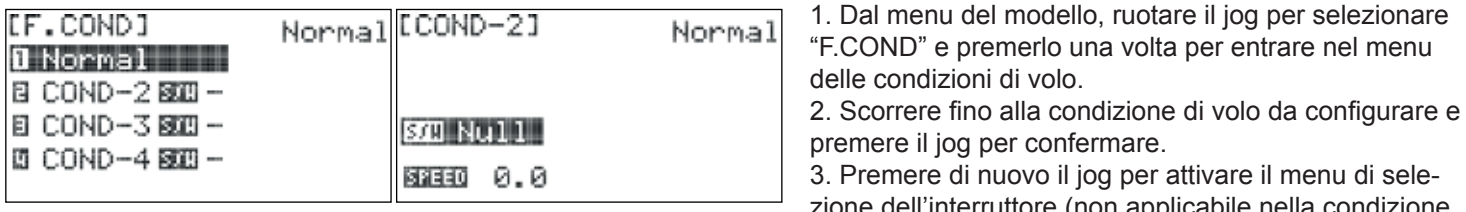

zione dell'interruttore (non applicabile nella condizione "Normal").

4. Selezionare l'interruttore con cui si desidera attivare questa condizione di volo e premere il jog per confermare. a. Scegliendo "NULL", la condizione di volo non sarà attivata.

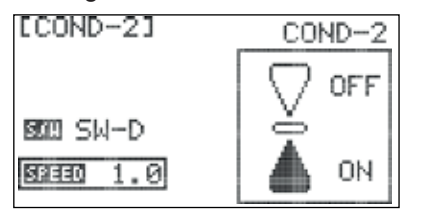

b. Scegliendo un interruttore apparirà il menu della posizione dell'interruttore.

- Scorrere per evidenziare la posizione dell'interruttore con cui si vuole abilitare la condizione di volo e premere il jog per confermare.

- Selezionare "ON" e premere il jog per confermare. Muovendo l'interruttore selezionato, il campo in alto a destra sullo schermo indicherà quale condizione di volo è attiva.

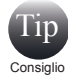

Se più condizioni di volo sono abilitate contemporaneamente, quella attiva sarà quella con il numero più alto (come da tabella). Il campo sotto l'icona del modello nella schermata iniziale indica la condizione di volo attiva.

- Premere il tasto Indietro due volte per tornare al menu delle condizioni di volo.

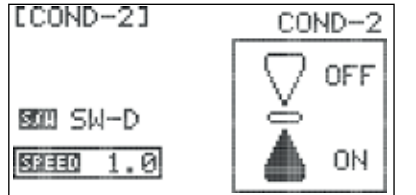

5. Selezionare il campo "SPEED" e premere il jog per attivare il menu. 6. Definire in quanto tempo (da 0.0 a 10.0 secondi) saranno cambiate le impostazioni quando verrà abilitata una condizione di volo e premere il jog per confermare la scelta. Questa funzione può essere utilizzata per prevenire movimenti improvvisi delle superfici di controllo quando si cambia condizione di volo.

7. Premere il tasto Indietro per tornare al menu Flight Conditions e ripetere i passaggi 2-6 per definire altre condizioni di volo.

8. Premere il tasto Indietro due volte per tornare al menu Model Function.

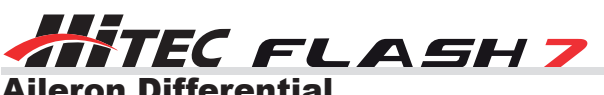

### Aileron Differential

La funzione Aileron Differential (Differenziale Alettoni) consente di programmare la corsa dell'alettone verso l'alto piuttosto che verso il basso su modelli con più di un servo per l'ala. Questa configurazione è comunemente usata per correggere gli aerei che tendono ad effettuare un'imbardata nella direzione opposta al rollio (imbardata inversa). In questo caso, si potrebbe anche configurare un mixer alettone-direzionale.

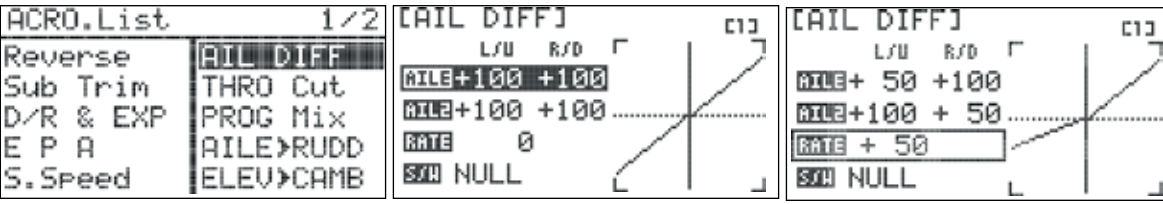

1. Dal menu del modello, ruotare il jog per selezionare "AIL DIFF" e premerlo una volta per entrare nel menu Aileron Differential.

2. Selezionare "RATE" e premere il jog per attivare il menu.

3. Inserire il valore desiderato: questo valore rappresenta la differenza tra la corsa al 100% verso il basso e la corsa regolata. Un valore pari a 50 è di solito un buon punto di inizio. Notare che i valori visualizzati nei campi "AILE" e "AILE2" riflettono i cambiamento a questo valore.

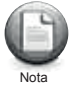

E' possibile accedere al menu del timer direttamente dalla schermata iniziale: selezionare un timer sullo schermo e premere il jog.

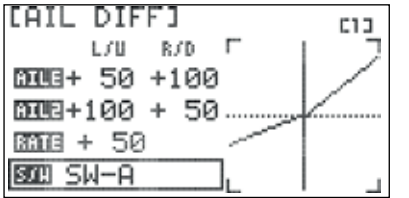

4. Selezionare il campo "S/W" e premere il jog per attivare il menu.

5. Scorrere e selezionare un interruttore con cui controllare le impostazioni del Differenziale Alettoni. Premere il jog per confermare la scelta.

Scegliendo "NULL", le impostazioni rimarranno attive per tutto il tempo per questo modello. Scegliendo un interruttore, ripetere i passaggi 2-4 per definire le impostazioni per ogni posizione dell'interruttore.

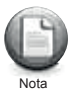

E' possibile personalizzare singoli valori della corsa nei campi "AILE" e "AILE2" scorrendo fino a questi campi e attivando i sotto menu.

6. Premere il tasto Indietro per tornare al menu Model Function.

### Elevon Mix

Gli aerei con ala mobile vengono spesso impostati in modo tale da usare superfici di controllo "Elevoni". La Flash 7 miscela le funzioni di alettone e elevatore per fornire questa configurazione con una sola superficie di controllo per ogni semiala.

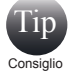

Non è necessario modificare questo menu per volare con un aereo dotato di elevoni.

I valori di default sono pari al 100% in tutte le direzioni.

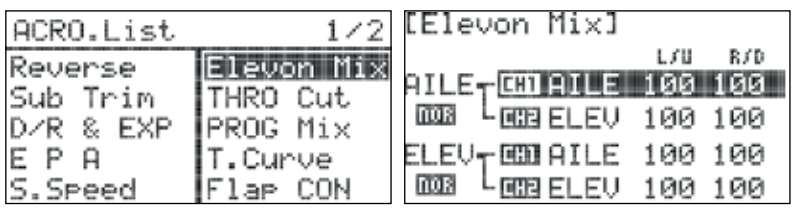

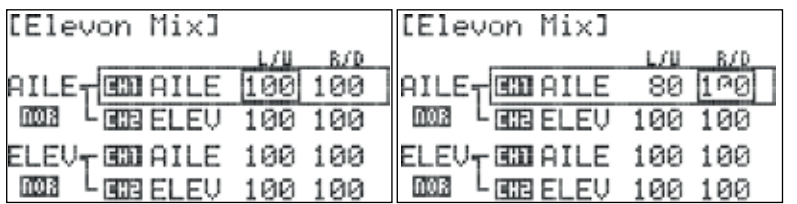

1. Dal menu del modello, ruotare il jog per selezionare "Elevon Mix" e premerlo una volta per entrare nel menu.

2. Scorrere fino al campo superiore "AILE" e premere il jog per attivare il menu.

3. Selezionare il campo "L/U" (left/up) e premere il jog per attivare il menu.

4. Ruotare il jog in senso orario per aumentare o in senso antiorario per diminuire il finecorsa del servo collegato allo slot della ricevente "AILE". Questo valore riguarda la corsa del servo quando viene dato un comando di rollio a sinistra.

Premere il jog per confermare l'inserimento.

5. Selezionare il campo "R/D" (right/down) e premere il jog per attivare il menu.

6. Ruotare il jog in senso orario per aumentare o in senso antiorario per diminuire il finecorsa del servo quando viene dato un comando di rollio a destra. Premere il jog per confermare l'inserimento.

7. Premere il tasto Indietro per tornare al menu Elevon Mix.

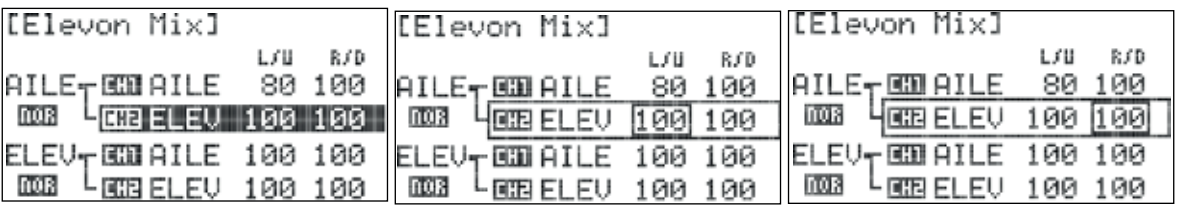

8. Scorrere fino al campo superiore "ELEV" e premere il jog per attivare il menu.

9. Selezionare il campo "L/U" (left/up) e premere il jog per attivare il menu.

10. Ruotare il jog in senso orario per aumentare o in senso antiorario per diminuire il finecorsa del servo collegato allo slot della ricevente "ELEV". Questo valore riguarda la corsa del servo quando viene dato un comando di rollio a sinistra. Premere il jog per confermare l'inserimento.

11. Selezionare il campo "R/D" (right/down) e premere il jog per attivare il menu.

12. Ruotare il jog in senso orario per aumentare o in senso antiorario per diminuire il finecorsa del servo quando viene dato un comando di rollio a destra. Premere il jog per confermare l'inserimento.

13. Premere il tasto Indietro per tornare al menu Elevon Mix.

14. Ripetere i passaggi 2-13 utilizzando i campi inferiori "AILE" e "ELEV" per impostare il finecorsa dei servi quando viene dato un comando di beccheggio (elevatore).

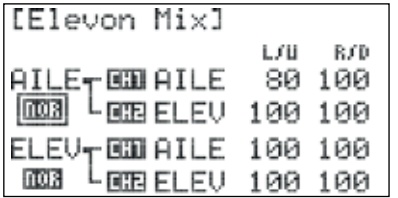

15. Se alettone o elevatore si muovono nella direzione sbagliata, selezionare il campo della direzione ("NOR") sotto il nome della funzione e premere il jog per attivare il menu. 16. Selezionare "REV" e premere il jog per confermare: verificare che le superfici di controllo si muovano ora nella direzione corretta.

17. Premere il tasto Indietro due volte per tornare al menu Model Function.

### V-Tail Mix

Questo mixer può essere utilizzato con gli aerei con coda a V per specificare i limiti della corsa di entrambi i servi per il controllo della coda.

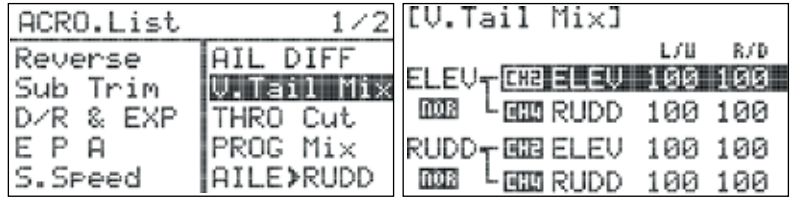

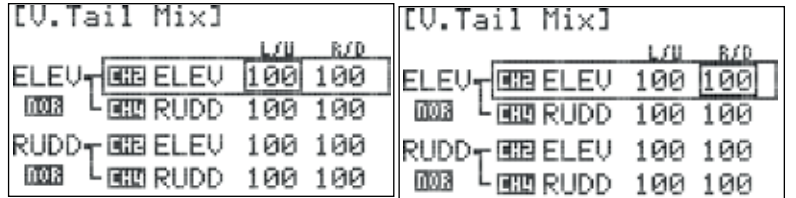

1. Dal menu del modello, ruotare il jog per selezionare "V-Tail Mix" e premerlo una volta per entrare nel menu. 2. Selezionare il campo superiore "ELEV" e premere il jog per attivare il menu.

3. Selezionare il campo "L/U" (left/up) e premere il jog per attivare il menu.

4. Ruotare il jog in senso orario per aumentare o in senso antiorario per diminuire il finecorsa del servo collegato allo slot della ricevente "ELEV". Questo valore riguarda la corsa del servo quando viene dato un comando di beccheggio verso l'alto.

Premere il jog per confermare l'inserimento.

5. Selezionare il campo "R/D" (right/down) e premere il jog per attivare il menu.

6. Ruotare il jog in senso orario per aumentare o in senso antiorario per diminuire il finecorsa del servo quando viene dato un comando di beccheggio verso il basso. Premere il jog per confermare l'inserimento.

7. Premere il tasto Indietro per tornare al menu V-Tail.

8. Scorrere fino al campo superiore "RUDD" e premere il jog per attivare il menu.

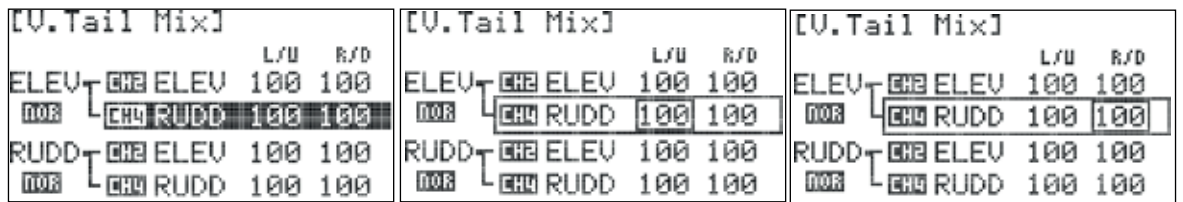

9. Selezionare il campo "L/U" (left/up) e premere il jog per attivare il menu.

10. Ruotare il jog in senso orario per aumentare o in senso antiorario per diminuire il finecorsa del servo collegato allo slot della ricevente "RUDD". Questo valore riguarda la corsa del servo quando viene dato un comando di beccheggio verso l'alto. Premere il jog per confermare l'inserimento.

11. Selezionare il campo "R/D" (right/down) e premere il jog per attivare il menu.

12. Ruotare il jog in senso orario per aumentare o in senso antiorario per diminuire il finecorsa del servo quando viene dato un comando di beccheggio verso il basso. Premere il jog per confermare l'inserimento.

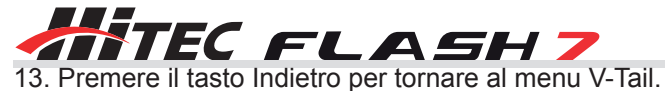

14. Ripetere i passaggi 2-13 utilizzando i campi inferiori "ELEV" e "RUDD" per impostare il finecorsa dei servi quando viene dato un comando di imbardata (direzionale).

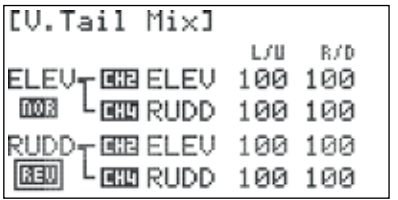

15. Se elevatore e/o direzionale si muovono nella direzione sbagliata, selezionare il campo della direzione ("NOR") sotto il nome della funzione e premere il jog per attivare il menu.

16. Selezionare "REV" e premere il jog per confermare: verificare che le superfici di controllo si muovano ora nella direzione corretta.

17. Premere il tasto Indietro due volte per tornare al menu Model Function.

### Ailevator

La funzione Ailevator permette di configurare due servi per un canale elevatore. Dispone inoltre di un mixer "Aileron to split Elevator", che permette all'elevatore di controllare il rollio. Questa funzione, chiamata anche "Tailerons", è comunemente utilizzata per i modelli di jet.

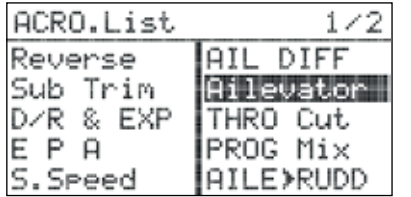

1. Dal menu del modello, ruotare il jog per selezionare "AILEVATOR" e premerlo per entrare nel menu del mixer Ailevator.

2. Scorrere fino al campo superiore "ELEV" e premere il jog per attivare il menu.

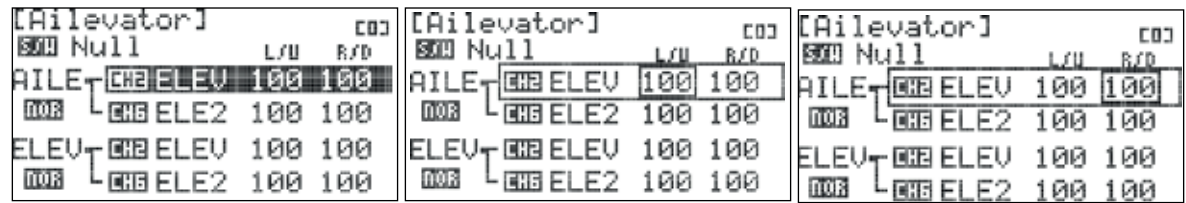

3. Selezionare il campo "L/U" (left/up) e premere il jog per attivare il menu.

4. Ruotare il jog in senso orario per aumentare o in senso antiorario per diminuire il finecorsa del servo collegato allo slot della ricevente "ELEV". Questo valore riguarda la corsa del servo quando viene dato un comando di rollio verso sinistra. Premere il jog per confermare l'inserimento.

5. Selezionare il campo "R/D" (right/down) e premere il jog per attivare il menu.

6. Ruotare il jog in senso orario per aumentare o in senso antiorario per diminuire il finecorsa del servo quando viene dato un comando di rollio verso destra. Premere il jog per confermare l'inserimento.

7. Premere il tasto Indietro per tornare al menu Ailevator Mix.

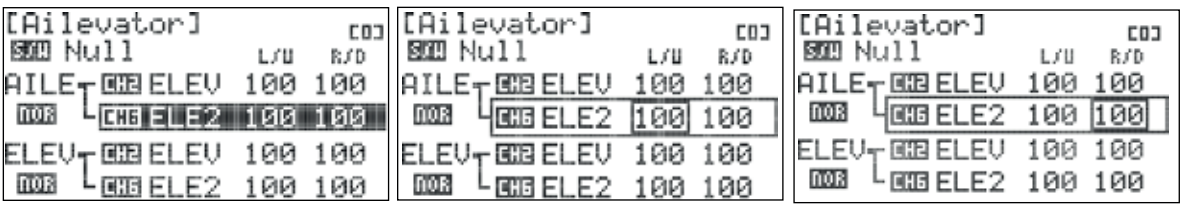

8. Scorrere fino al campo superiore "ELE2" e premere il jog per attivare il menu.

9. Selezionare il campo "L/U" (left/up) e premere il jog per attivare il menu.

10. Ruotare il jog in senso orario per aumentare o in senso antiorario per diminuire il finecorsa del servo collegato allo slot della ricevente "RUDD". Questo valore riguarda la corsa del servo quando viene dato un comando di rollio verso sinistra. Premere il jog per confermare l'inserimento.

11. Selezionare il campo "R/D" (right/down) e premere il jog per attivare il menu.

12. Ruotare il jog in senso orario per aumentare o in senso antiorario per diminuire il finecorsa del servo quando viene dato un comando di rollio verso destra. Premere il jog per confermare l'inserimento.

13. Premere il tasto Indietro per tornare al menu Ailevator Mix.

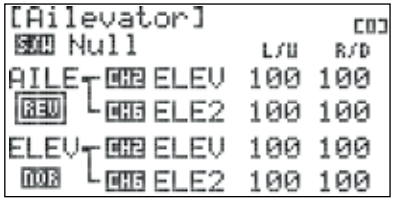

14. Ripetere i passaggi 2-13 utilizzando i campi inferiori "ELEV" e "ELE2" per impostare il finecorsa dei servi quando viene dato un comando di beccheggio (elevatore). 15. Se elevatore e/o direzionale si muovono nella direzione sbagliata, selezionare il

campo della direzione ("NOR") sotto il nome della funzione e premere il jog per attivare il menu.

16. Premere il tasto Indietro due volte per tornare al menu Model Function.

### Aileron to Rudder

Molti modelli (in particolare gli aerei in grande scala) affrontano le curve in modo più morbido quando i comandi di alettone e direzionale vengono usati insieme: il mixer Aileron-Rudder applicherà automaticamente il direzionale quando vengono dati comandi all'alettone.

### Come configurare il mixer alettone-direzionale:

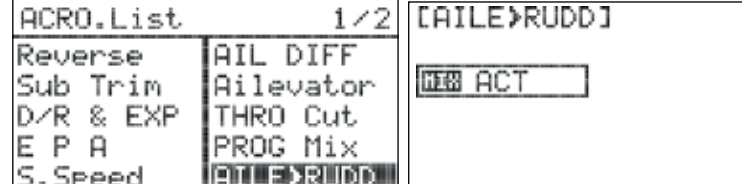

1. Dal menu del modello, ruotare il jog per selezionare "AILE>RUDD" e premerlo per entrare nel menu.

2. Premere di nuovo il jog per attivare il menu.

3. Ruotare il jog per selezionare "ACT" (Activate), quindi premere il jog per confermare e attivare il menu del mixer Alettone-Direzionale.

4. Selezionare il campo "RATE" e premere il jog per attivare il menu.

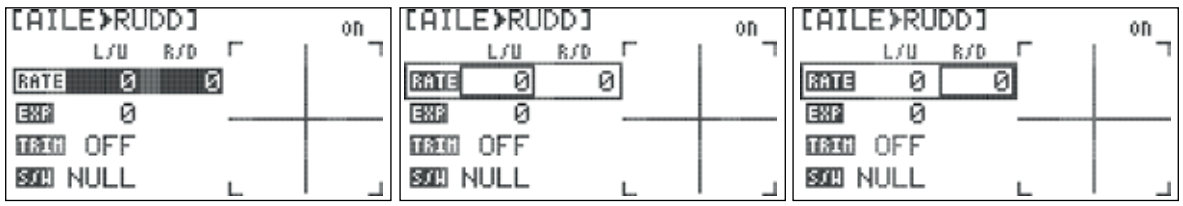

5. Selezionare il campo "L/U" (left/up) e premere il jog per attivare il menu.

6. Ruotare il jog in senso orario per aumentare o in senso antiorario per diminuire la corsa del direzionale quando viene dato un comando di rollio verso sinistra. Premere il jog per confermare l'inserimento.

7. Selezionare il campo "R/D" (right/down) e premere il jog per attivare il menu.

8. Ruotare il jog in senso orario per aumentare o in senso antiorario per diminuire la corsa del direzionale quando viene dato un comando di rollio verso destra. Premere il jog per confermare l'inserimento.

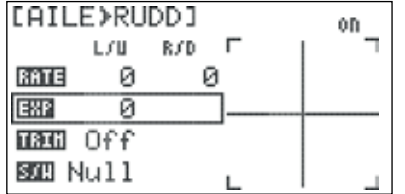

9. Selezionare il campo "EXP" e premere il jog per attivare la selezione.

10. Ruotare il jog per inserire la corsa esponenziale desiderata del direzionale quando reagisce a questo mixer. Le impostazioni non avranno effetti sulla corsa esponenziale quando vengono dati comandi di imbardata.

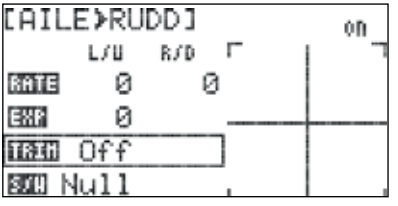

11. Selezionare il campo "TRIM" e premere il jog per attivare il menu. 12. Selezionare "ON" o "OFF" e premere il jog per confermare la scelta. Selezionando "ON", il mixer reagirà alle regolazioni degli alettoni. In caso contrario, il mixer ignorerà i cambiamenti al trim dell'alettone.

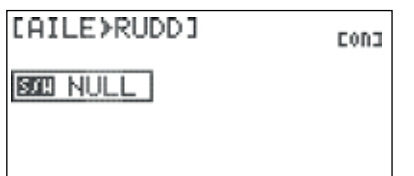

13. Selezionare il campo "S/W" e premere il jog per attivare il menu.

14. Scorrere per selezionare un interruttore con cui attivare il mixer e premere il jog per confermare la selezione.

a. Scegliendo "NULL", il mixer rimarrà attivo per tutto il tempo per questo modello.

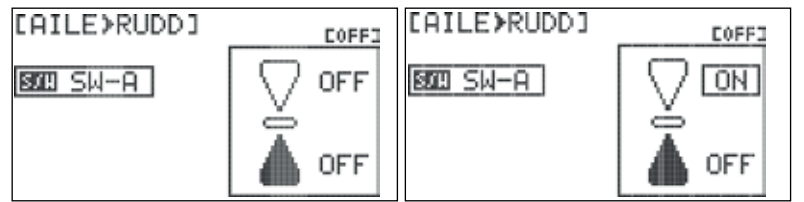

b. Scegliendo un interruttore:

- Apparirà il menu della posizione dell'interruttore. Scorrere per evidenziare la posizione dell'interruttore con cui si vuole abilitare il mixer e premere il jog per confermare.

- Selezionare "ON" e premere il jog per confermare la scelta. Muovendo l'interruttore selezionato, il campo in alto a destra sullo schermo indicherà quando il mixer è attivo.

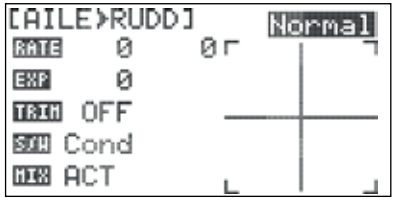

c. Scegliendo "Cond" (Flight Condition):

- Il campo in alto a destra sullo schermo mostra quale condizione di volo è attualmente attiva e sarà programmata.

- Scorrere fino al campo Flight Condition e premere il jog per attivare il menu.

- Scegliere la condizione di volo desiderata e premere il jog per confermare.

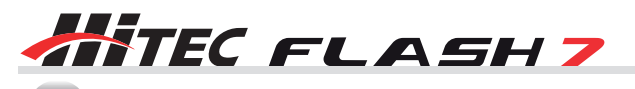

E' possibile scegliere una condizione di volo in questo menu attivando la condizione di volo desiderata. Tip

- Ripetere i passaggi 4-12 per definire le impostazioni per ogni condizione di volo. 15. Premere il tasto Indietro per tornare al menu Model Function.

### **Come disabilitare il mixer Alettone-Direzionale:**

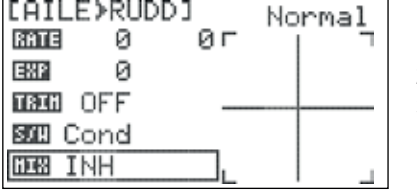

- 1. Selezionare il campo "MIX" nel menu del mixer e premere il jog per attivare il menu. 2. Selezionare "INH" (Inhibit)e premere il jog per confermare.
- 3. Premere il tasto Indietro per tornare al menu Model Function.

### Elevator to Camber

Consiglio

Il mixer Elevatore-Profilo Variabile serve per far abbassare o per sollevare il profilo dell'ala quando vengono dati comandi all'elevatore. Questa funzione non è valida per i tipi di ala "1AILE" o "ELEVON" a meno che non siano presenti anche i flap. Utilizzando i tipi di ala "1AILE + 1FLAP", "1AILE + 2FLAP", "ELEVON + 1FLAP" o "ELEVON + 2 FLAP", non configurare nessuna impostazione per la funzione "AILE", ma configurare solo i movimenti del servo del flap.

### **Come configurare il mixer Elevator-to-Camber:**

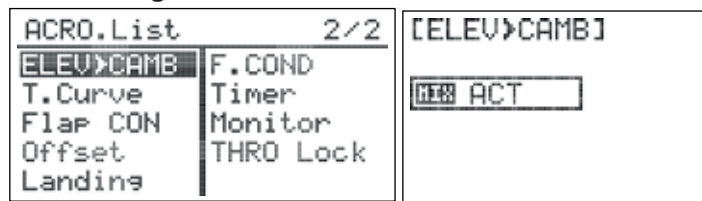

1. Dal menu del modello, ruotare il jog per selezionare "ELEV>CAMB" e premerlo una volta per entrare nel menu di attivazione.

2. Premere il jog di nuovo per attivare il menu.

3. Ruotare il jog per selezionare "ACT" (Activate), quin-

di premerlo per confermare e attivare il menu del mixer.

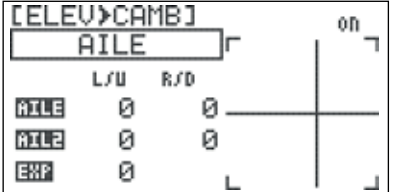

4. Selezionare il campo della funzione ("AILE" o "FLAP"). Se "AILE" non è la funzione corrente, premere il jog per attivare il menu. In caso contrario, saltare il prossimo passaggio.

5. Selezionare "AILE" e premere il jog per confermare.

6. Scorrere fino alla prima riga della tabella dei valori ("AILE") e premere il jog per attivare il menu.

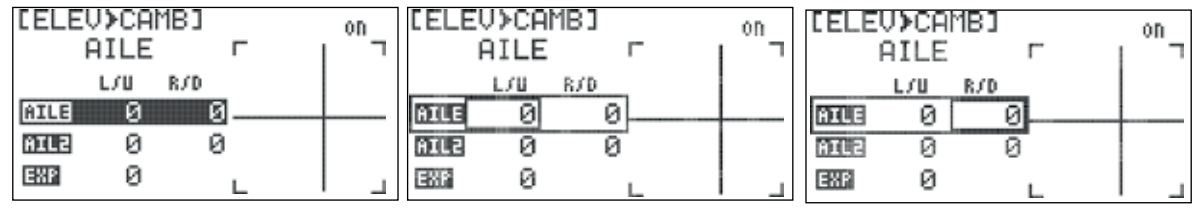

7. Selezionare il campo "L/U" (left/up) e premere il jog per attivare il menu.

8. Ruotare il jog per impostare il finecorsa del servo collegato allo slot della ricevente "AILE". Questo valore riguarda la corsa del servo quando viene dato un comando di beccheggio verso l'alto e non ha effetti sulla corsa del servo quando vengono dati comandi di rollio. Premere il jog per confermare l'inserimento.

9. Selezionare il campo "R/D" (right/down) e premere il jog per attivare il menu.

10. Ruotare il jog per impostare il finecorsa del servo quando viene dato un comando di beccheggio verso il basso.

11. Ripetere i passaggi 6-10 per impostare i finecorsa del servo collegato allo slot della ricevente "AIL2" (seconda riga della tabella). Come per le impostazioni precedenti, i valori non hanno effetti sulla corsa del servo quando vengono dati comandi di rollio.

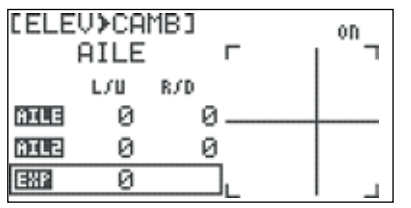

12. Selezionare il campo "EXP" e premere il jog per attivare la selezione.

13. Ruotare il jog per inserire la corsa esponenziale dei servi dell'alettone quando reagiscono a questo mixer; questa impostazione non ha effetti sulla corsa esponenziale del servo quando vengono dati comandi di rollio.

14. Selezionare il campo "TRIM" e premere il jog per attivare il menu.

15. Selezionare "ON" o "OFF" e premere il jog per confermare la selezione. Scegliendo "ON", il mixer reagirà alla regolazione dell'elevatore. In caso contrario, il mixer ignorerà i cambiamenti del trim dell'elevatore.

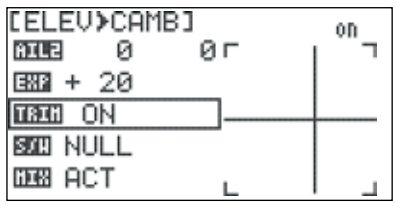

17. Se il modello è dotato di flap, scorrere al campo della funzione ("AILE" o "FLAP") e premere il jog per attivare il menu. In caso contrario, passare al punto 19.

18. Selezionare "FLAP" e premere il jog per confermare.

19. Ripetere i passaggi 5-15 per configurare le corse dei flap per questo mixer. Se si usa un solo servo per il flap, configurare solo la riga "FLAP" della tabella dei valori. Se si utilizzano due servi per i flap, configurare entrambe le righe nella tabella.

EL.

20. Selezionare il campo "S/W" e premere il jog due volte per attivare il menu. 21. Scorrere per selezionare un interruttore con cui attivare il mixer. Premere il jog per confermare.

a. Scegliendo "NULL", il mixer rimarrà attivo per tutto il tempo per questo modello.

b. Scegliendo un interruttore:

- Apparirà il menu della posizione dell'interruttore. Scorrere per selezionare la posizione dell'interruttore con cui si desidera abilitare il mixer e premere il jog per confermare. - Selezionare "ON" e premere il jog per confermare. Muovendo l'interruttore selezionato, il campo in alto a destra sullo schermo indicherà quando il mixer è attivo.

[ELEV>CAMB] **COFF3** BOB SW-A **OFF OFF** [ELEU>CAMB] Eona BEED SW-A OFF ΟN

c. Scegliendo "Cond" (Flight Condition):

- Il campo in alto a destra sullo schermo mostra la condizione di volo attiva e che sarà programmata. - Scorrere fino al campo Flight Condition e premere il jog per attivare il menu.

- Scegliere la condizione di volo desiderata e premere il jog per confermare.

E' possibile selezionare una condizione di volo in questo menu attivando la condizione di volo desiderata. Tip Consiglio

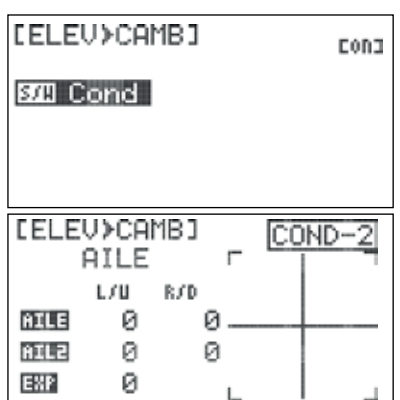

- Ripetere i passaggi 4-18 per definire le impostazioni per ogni condizione di volo.

22. Premere il tasto Indietro per tornare al menu Model Function.

 $\frac{1}{2}$ 

0D.

cong

OFF

**ON** 

ELEV≯CAMBI **FLAP** L/U

ø

ø

Ø **EELEU>CAMBI** 

Ø

Ø

[ELEV>CAMB]

 $300$   $5W - A$ 

**FLAP** 

FLP2

EXP

FLF2

EXP **TEG OFF 300 NULL DEB ACT** 

R/D

ø

Ø

ØГ

### **Come disabilitare il mixer elevator-to-camber:**

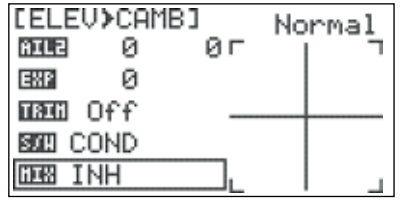

1. Selezionare il campo "MIX" nel menu del mixer e premere il jog per attivare il menu.

2. Selezionare "INH" (Inhibit) e premere il jog per confermare.

3. Premere il tasto Indietro per tornare al menu Model Function.

### Camber Mix (solo GLID)

La funzione Camber Mix (Mixer Profilo Variabile) serve a definire il profilo alare alzando o abbassando le superfici di controllo all'unisono. È inoltre possibile regolare la posizione neutra dell'elevatore in ogni impostazione per mantenere il corretto trim del beccheggio.

### Come configurare il mixer:

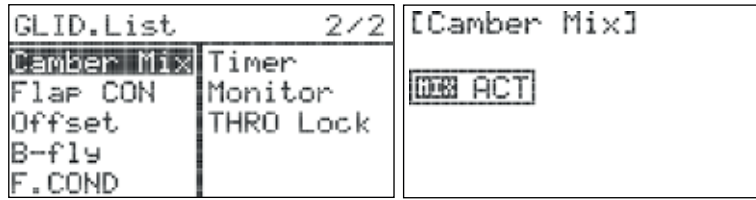

1. Dal menu del modello, ruotare il jog per selezionare "Camber Mix" e premerlo per entrare nel menu di attivazione.

2. Premere di nuovo il jog per attivare il menu.

3. Ruotare il jog per scegliere "ACT" (Activate), quindi premere il jog per confermare la selezione e attivare il menu del Camber mix.

4. Selezionare il campo "AILE" e premere il jog per attivare il menu.

5. Ruotare il jog per inserire la corsa desiderata del servo "AILE" quando il Camber Mix è attivo. Premere il jog per confermare l'inserimento.

6. Se il modello ha un secondo servo per l'alettone, ripetere il passaggio 5 per il campo "AIL2".

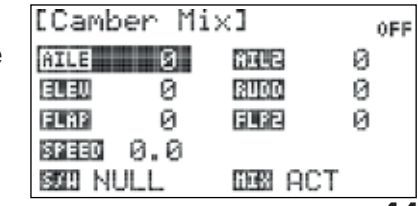

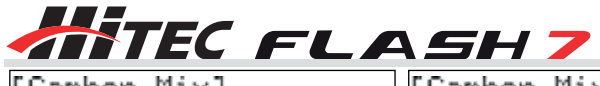

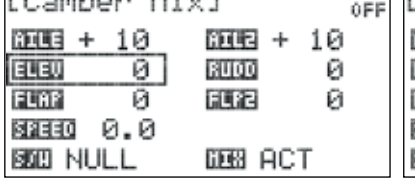

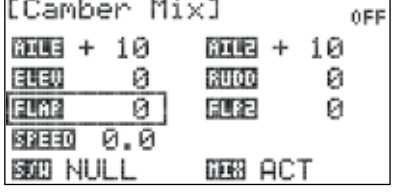

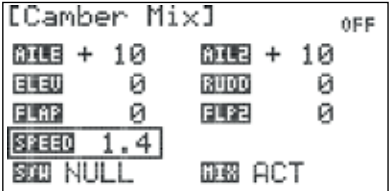

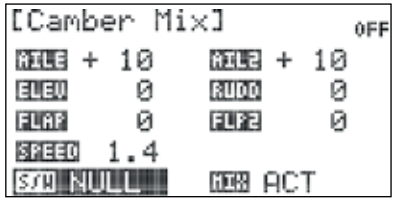

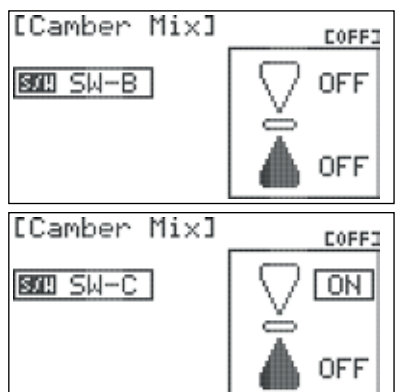

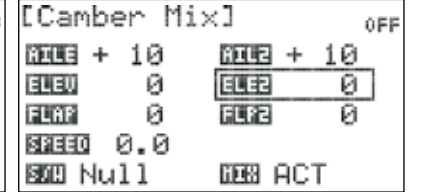

7. Selezionare il campo "ELEV" e premere il jog per attivare il menu.

8. Ruotare il jog per inserire la corsa desiderata per il servo "ELEV" quando il Camber Mix è attivo. Premere il jog per confermare l'inserimento.

9. Se il modello ha un secondo servo per l'elevatore, ripetere il passaggio 8 per il campo "ELE2.

10. Selezionare il campo "FLAP" e premere il jog per attivare il menu.

11. Ruotare il jog per inserire la corsa desiderata per il servo "FLAP" quando il Camber Mix è attivo. Premere il jog per confermare l'inserimento.

12. Se il modello ha un secondo servo per il flap, ripetere il passaggio 11 per il campo "FLP2".

13. selezionare la voce "SPEED" e premere il jog per attivare il menu.

14. Definire la quantità di tempo (tra 0.0 e 10.0 secondi) per la completa attivazione delle impostazioni del Camber Mix e premere il jog per confermare.

15. Selezionare il campo "S/W" e premere il jog due volte per attivare il menu. 16. Scorrere per selezionare un interruttore con cui attivare il mixer camber e premere il

jog per confermare.

a. Scegliendo "NULL", il mixer rimarrà inattivo per tutto il tempo per questo modello.

b. Scegliendo un interruttore:

- Apparirà il menu della posizione dell'interruttore. Selezionare la posizione dell'interruttore che si desidera usare per abilitare il mixer. Premere il jog per confermare.

- Selezionare "ON" e premere il jog per confermare. Muovendo l'interruttore desiderato, il campo in alto destra sullo schermo indicherà quando il mixer è attivo.

c. Scegliendo "Cond" (Flight Condition):

- Il campo in alto a destra sullo schermo mostra quale condizione di volo è al momento attiva e sarà programmata.

- Scorrere fino al campo Flight Condition e premere il jog per attivare il menu.

- Scegliere la condizione di volo desiderata e premere il jog per confermare.

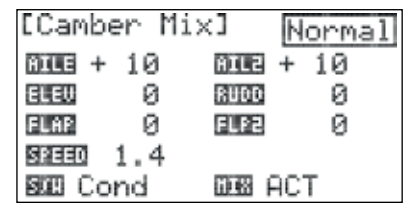

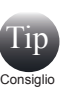

E' possibile selezionare una condizione di volo in questo menu attivando la condizione di volo desiderata.

- Ripetere i passaggi 4-18 per definire le impostazioni per ogni condizione di volo.

17. Premere il tasto Indietro per tornare al menu Model Function.

### **Come disabilitare il mixer:**

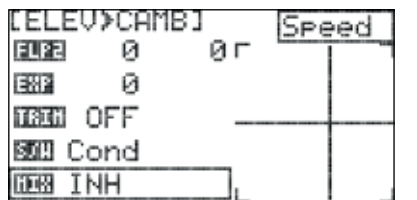

1. Selezionare il campo "MIX" nel menu Camber Mix e premere il jog per attivare il menu.

2. Selezionare "INH" (Inhibit) e premere il jog per confermare.

3. Premere il tasto Indietro per tornare al menu Model Function.

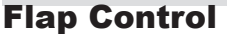

Il Flap Control è utilizzato per miscelare i movimenti di elevatore e flap. È una funzione utile per evitare cambiamenti al beccheggio quando vengono spiegati i flap.

### Come configurare il Flap Control:

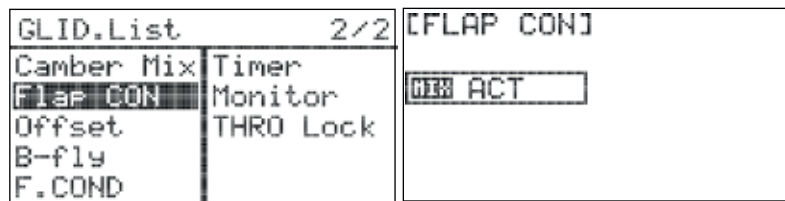

1. Dal menu del modello, ruotare il jog per selezionare "FLAP CON" e premerlo una volta per entrare nel menu di attivazione.

2. Premere di nuovo il jog per attivare il menu. 3. Ruotare il jog per selezionare "ACT" (Activate), quindi premere il jog per confermare e attivare il menu del Flap Control.

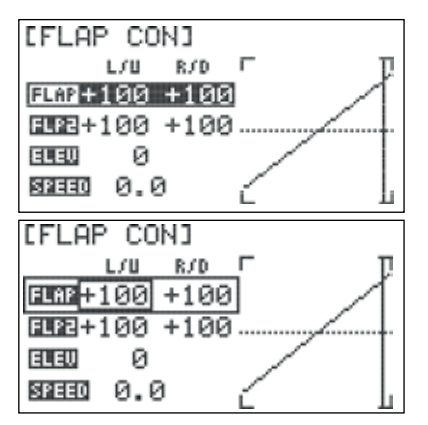

4. Selezionare la riga "FLAP" dalla tabella dei valori e premere il jog per attivare il menu. 5. Selezionare il campo "L/U" (left/up) e premere il jog per attivare il menu.

6. Ruotare il jog in senso orario per aumentare o in senso antiorario per diminuire il finecorsa del servo collegato al canale assegnato al flap. Questo valore definisce il finecorsa quando il flap è completamento ritirato. Impostare questo valore con attenzione per evitare che si incrocino i collegamenti di controllo. Premere il jog per confermare l'inserimento.

7. Selezionare il campo "R/D" (right/down) e premere il jog per attivare il menu. 8. Ruotare il jog in senso orario per aumentare o antiorario per diminuire il finecorsa del servo quando il flap è completamente spiegato.

9. Se il modello ha un secondo servo per il flap, ripetere i passaggi 4-8 per la riga "FLP2" della tabella dei valori.

10. Premere il tasto Indietro per tornare al menu Flap Control.

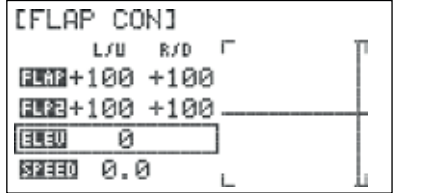

11. Selezionare il campo "ELEV" e premere il jog per attivare il menu.

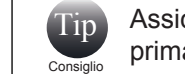

Assicurarsi di aver configurato il servo (o i servi) dell'elevatore in modo corretto prima di proseguire.

12. Ruotare il jog per inserire la corsa desiderata per l'elevatore quando i flap sono completamente spiegati e premere il jog per confermare l'inserimento. La maggior parte dei modelli richiede che l'elevatore sia verso il basso con il dispiegamento dei flap, il che equivale a valori positivi in questo menu

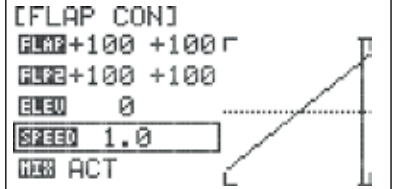

13. Selezionare il campo "SPEED" e premere il jog per attivare il menu. 14. Definire la quantità di tempo (da 0.0 a 10.0 secondi) per il completo dispiegamento

del mixer flap ed elevatore. Premere il jog per confermare.

15. Premere il tasto Indietro per tornare al menu Model Function

### Come disabilitare il Flap Control:

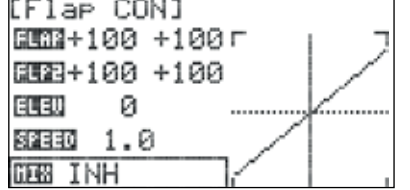

1. Selezionare il campo "MIX" nel menu Flap Control e premere il jog per attivare il menu.

2. Selezionare "INH" (Inhibit) e premere il jog per confermare.

3. Premere il tasto Indietro per tornare al menu Model Function.

### **Offset**

La funzione Offest serve per regolare con precisione la posizione neutra dei servi di alettone, flap ed elevatore.

### Come configurare l'offset:

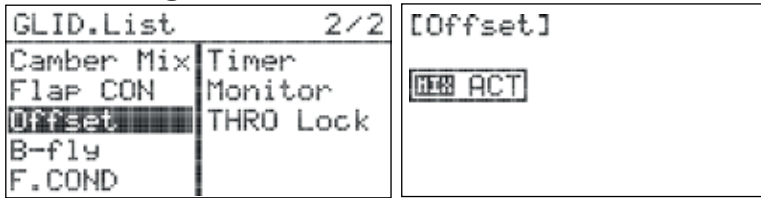

1. Dal menu del modello, ruotare il jog per selezionare "Offset" e premerlo una volta per entrare nel menu di attivazione.

2. Premere di nuovo il jog per attivare il menu.

3. Ruotare il jog per selezionare "ACT" (Activate), quindi premerlo per confermare e attivare il menu Offset.

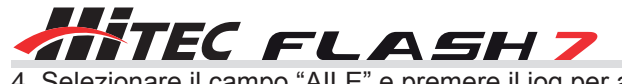

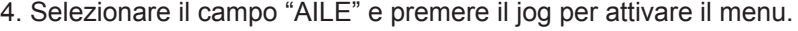

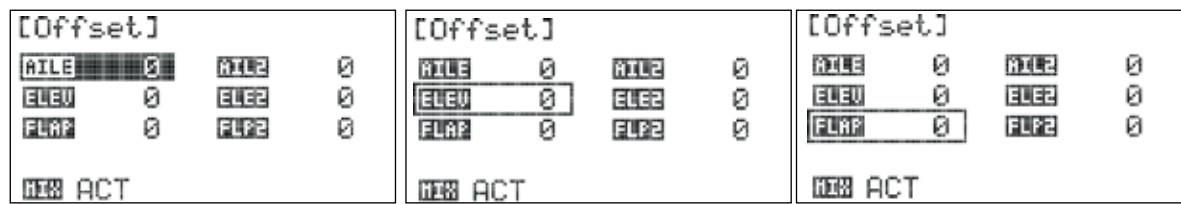

5. Ruotare il jog per impostare la corsa desiderata per il servo "AILE" quando Offset è attivo. Premere il jog per confermare l'inserimento.

6. Se il modello ha un secondo servo per l'alettone, ripetere il passaggio 5 nel campo "AIL2".

7. Selezionare il campo "ELEV" e premere il jog per attivare il menu.

8. Ruotare il jog per impostare la corsa desiderata per il servo "ELEV" quando Offset è attivo. Premere il jog per confermare l'inserimento.

9. Se il modello ha un secondo servo per l'elevatore, ripetere il passaggio 8 nel campo "ELE2".

10. Selezionare il campo "FLAP" e premere il jog per attivare il menu.

11. Ruotare il jog per impostare la corsa desiderata per il servo "FLAP" quando Offset è attivo. Premere il jog per confermare l'inserimento.

12. Se il modello ha un secondo servo per il flap, ripetere il passaggio 11 nel campo "FLP2".

13. Premere il tasto Indietro per tornare al menu Model Function.

### Come disabilitare l'offset:

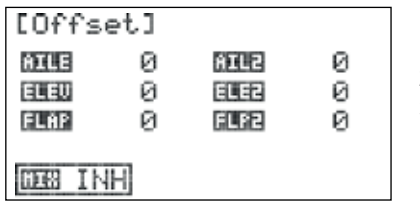

1. Selezionare il campo "MIX" nel menu Offset e premere il jog per attivarlo.

2. Selezionare "INH" (Inhibit) e premere il jog per confermare.

3. Premere il tasto Indietro per tornare al menu Model Function.

### Butterfly (solo GLID)

Il mixer B-Fly (Butterfly) serve a configurare le ali affinché agiscano come aerofreni abbassando i flap e sollevando gli alettoni. È inoltre possibile programmare la corsa dell'elevatore per fargli mantenere il trim del beccheggio. Questo mixer viene usato di solito per rallentare gli alianti all'atterraggio e viene tipicamente attivato con il movimento lineare dello stick del gas.

### Come configurare il mixer Butterfly:

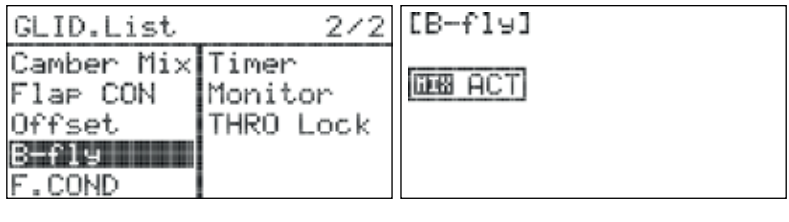

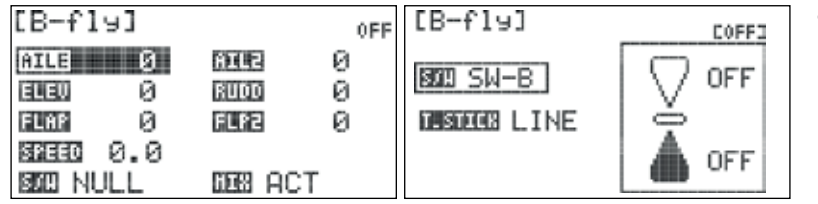

1. Dal menu del modello, ruotare il jog per selezionare "B-Fly" e premerlo per entrare nel menu di attivazione.

2. Premere il jog di nuovo per attivare il menu. 3. Ruotare il jog per selezionare "ACT" (Activate), quindi premerlo per confermare la selezione e attivare il menu Butterfly.

4. Selezionare il campo "AILE" e premere il jog per attivare il menu.

5. Ruotare il jog per impostare la corsa desiderata per il servo "AILE" quando il mixer Butterfly è attivo. Premere il jog per confermare l'inserimento. 6. Se il modello ha un secondo servo per l'alettone, ripetere il passaggio 5 per il campo "AIL2".

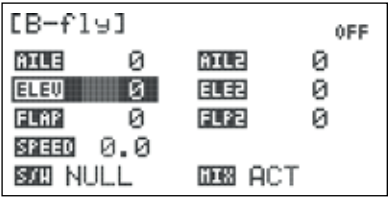

7. Selezionare il campo "ELEV" e premere il jog per attivare il menu.

8. Ruotare il jog per impostare la corsa desiderata per il servo "ELEV" quando il mixer Butterfly è attivo. Premere il jog per confermare l'inserimento.

9. Se il modello ha un secondo servo per l'elevatore, ripetere il passaggio 8 per il campo  $ELE2$ ".

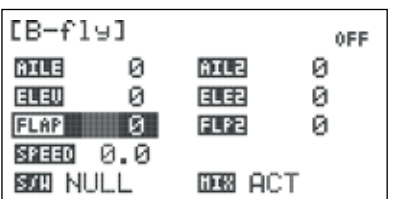

10. Selezionare il campo "FLAP e premere il jog per attivare il menu.

11. Ruotare il jog per inserire la corsa desiderata per il servo "FLAP" quando il mixer Butterfly è attivo. Premere il jog per confermare l'inserimento.

12. Se il modello ha un secondo servo per il flap, ripetere il passaggio 11 per il campo "FLP2".

13. Premere il tasto Indietro per tornare al menu Butterfly.

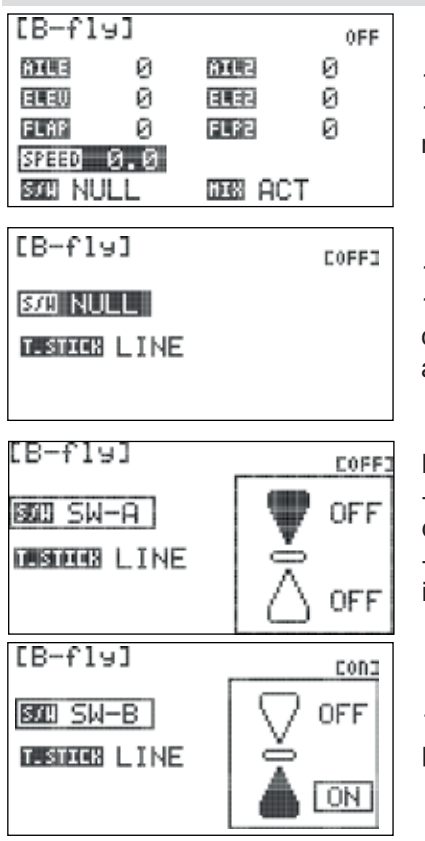

14. Selezionare il campo "SPEED" e premere il jog per attivare il menu. 15. Definire la quantità di tempo (da 0.0 a 10.0 secondi) per la completa attivazione del mixer Butterfly. Premere il jog per confermare la selezione.

16. Selezionare il campo "S/W" e premere il jog per attivare il menu. 17. Selezionare un interruttore con cui attivare il mixer Butterfly e premere il jog per confermare.

a. Scegliendo "NULL", il mixer rimarrà inattivo per tutto il tempo per questo modello.

b. Scegliendo un interruttore:

- Apparirà il menu della posizione dell'interruttore. Scorrere per selezionare la posizione dell'interruttore con cui si desidera abilitare il mixer e premere il jog per confermare. - Selezionare "ON" e premere il jog per confermare. Muovendo l'interruttore selezionato, il campo in alto a destra sullo schermo indicherà quando il mixer è attivo.

18. Selezionare il campo "T.STICK" e premere il jog per attivare il menu.

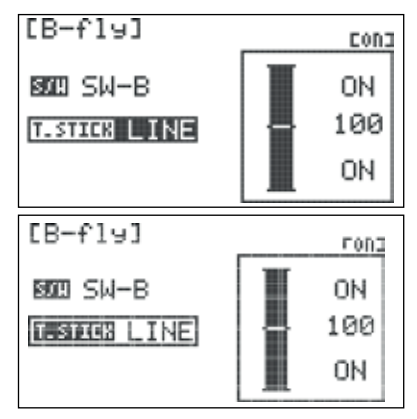

19. Scorrere per selezionare il tipo di movimento per lo stick del gas. Premere il jog per confermare la selezione.

a. Scegliendo "LINE" (Linear), il mixer sarà applicato proporzionalmente alla posizione del gas. Per un movimento completamente lineare, verificare che la rappresentazione grafica dello stick del gas mostri il mixer acceso (ON) in entrambe le estremità e che il valore intermedio sia "100".

Tip Consiglio

Il valore "SPEED" viene ignorato selezionando il movimento lineare.

b. Scegliendo "DIV" (Divided), il mixer sarà applicato completamente quando la posizione del gas incrocia un limite definito:

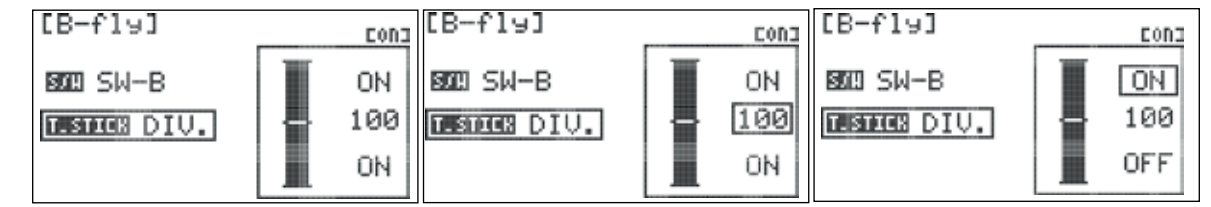

- Apparirà il menu della posizione del gas. Scorrere per selezionare la posizione del gas con cui si desidera attivare il mixer e premere il jog per confermare la selezione.

- Selezionare "ON" e premere il jog per confermare.

- Scorrere per selezionare il valore intermedio e premere il jog per attivare il menu.

- Ruotare il jog per impostare la parte superiore della barra nella posizione dello stick del gas in cui sarà attivato il mixer.

Muovendo lo stick del gas, il campo in alto a destra sullo schermo indicherà quando il mixer è attivo.

20. premere il tasto Indietro quattro volte per tornare al menu Model Function.

### Come disabilitare il mixer Butterfly:

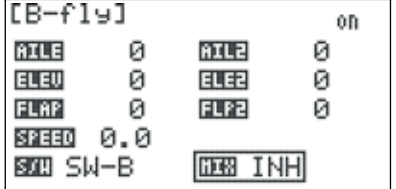

- 1. Selezionare il campo "MIX" nel menu Butterfly e premere il jog per attivare il menu. 2. Selezionare "INH" (Inhibit) e premere il jog per confermare.
- 3. Premere il tasto Indietro per tornare al menu Model Function.

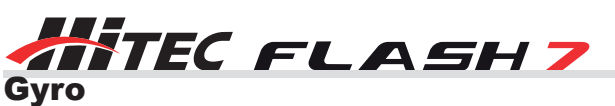

Si consiglia di utilizzare un giroscopio per stabilizzare uno o più assi di volo nei modelli ad ala fissa. La Flash 7 ha fino a tre impostazioni per il giroscopio per ogni memoria modello. Le impostazioni del giroscopio possono inoltre essere specificate per ogni condizione di volo.

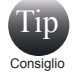

La funzione GYRO deve essere assegnata ad un canale prima che l'opzione appaia nel menu Model Function. Vedere la sezione 3 per istruzioni relative al menu Channel.

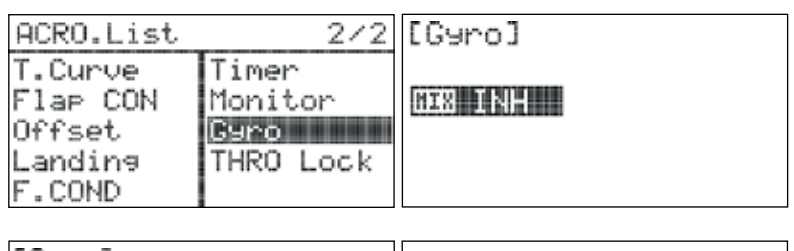

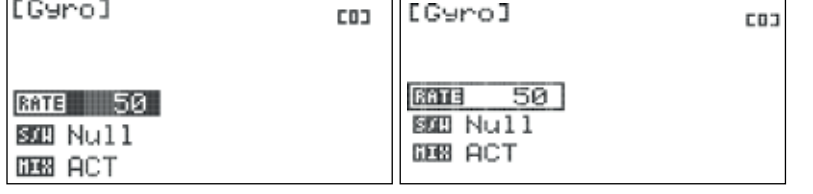

1. Dal menu del modello, ruotare il jog per selezionare "GYRO" e premerlo una volta per entrare nel menu di attivazione.

2. Premere il jog di nuovo per attivare il menu.

3. Ruotare il jog per selezionare "ACT" (Activate), quindi premerlo per confermare e attivare il menu del giroscopio.

4. Selezionare il campo "RATE" e premere il jog per attivare il menu.

5. Scorrere fino ad impostare la quantità desiderata di guadagno del giroscopio (consultare le istruzioni fornite dal produttore del giroscopio per aiuto).

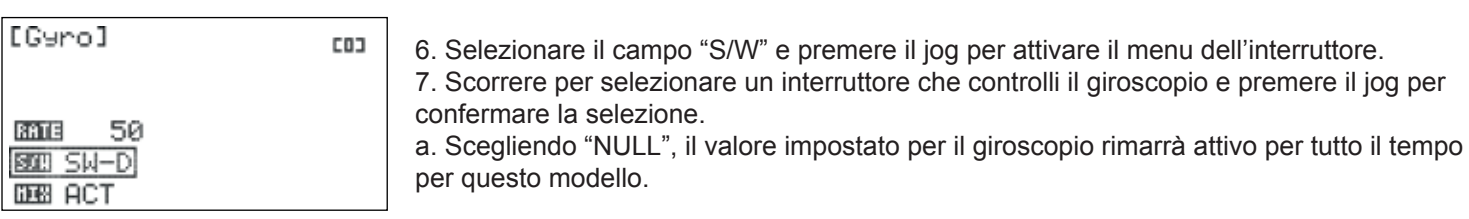

b. Scegliendo un interruttore:

- La posizione attuale dell'interruttore sarà mostrata nel campo in alto a destra sullo schermo come "0", "1" o "2".
- Ripetere i passaggi 4 e 5 per definire il valore del giroscopio per ogni posizione dell'interruttore.

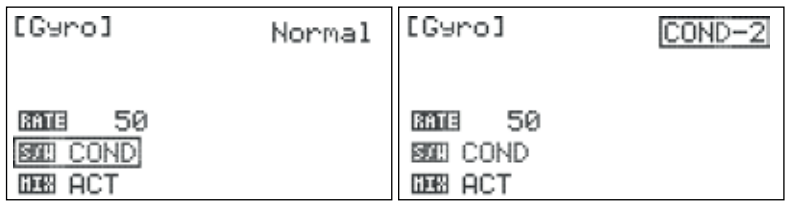

c. Scegliendo "Cond" (Flight Condition): - Il campo in alto a destra sullo schermo mostra quale condizione di volo è attualmente attiva e sarà programmata.

- Scorrere fino al campo delle condizioni di volo e

premere il jog per attivare il menu.

- Scegliere la condizione di volo desiderata e premere il jog per confermare la scelta.

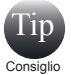

E' possibile selezionare una condizione di volo in questo menu attivando la condizione di volo desiderata.

- Ripetere i passaggi 4 e 5 per definire il valore del giroscopio per ogni condizione di volo.

8. Premere il tasto Indietro per tornare al menu Model Function.

### Come disabilitare il gyro:

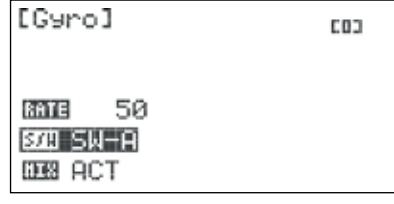

- 1. Selezionare il campo "MIX" nel menu Gyro e premere il jog per attivare il menu.
- 2. Selezionare "INH" (Inhibit) e premere il jog per confermare.
- 3. Premere il tasto Indietro per tornare al menu Model Function.

### Throttle Cut (solo ACRO)

Il taglio del gas è una funzione di vitale importanza quando si vola con modelli alimentati a carburante o gas. Questa funzione comanda il servo del gas affinché si sposti in una posizione preimpostata con il movimento di un interruttore. Si può scegliere se il servo deve portare il motore al minimo o spegnerlo.

Come configurare il taglio del gas:

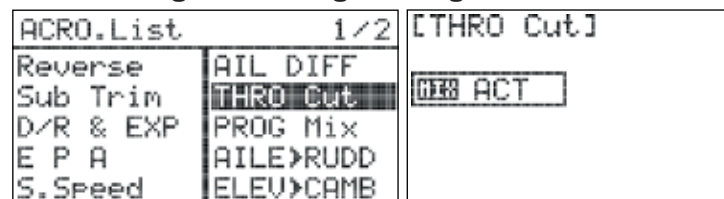

**ETHRO CutJ COFF3**  $POS =$  $\overline{7}$ **BOD** Null **DEB ACT** 

4. Selezionare il campo "POS" (position) e premere il jog per attivare il menu. 5. Ruotare il jog per inserire la posizione desiderata per il servo del gas quando il taglio

1. Dal menu del modello, ruotare il jog per selezionare "THRO CUT" e premere il jog una volta per entrare nel

3. Ruotare il jog per selezionare "ACT" (Activate), quindi premerlo per confermare e attivare il menu Throttle

2. Premere di nuovo il jog per attivare il menu.

del gas è attivato. Sono di solito richiesti valori negativi per impostare la posizione "kill engine". Assicurarsi che la posizione selezionata non causi un intralcio da parte del servo al braccio del carburatore.

menu di attivazione.

Cut.

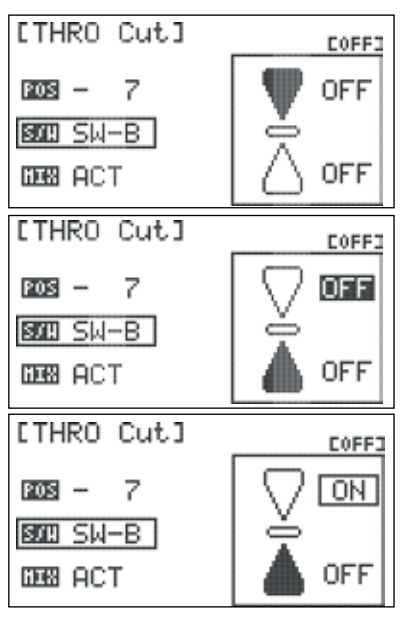

6. Selezionare il campo "S/W" e premere il jog per attivare il menu dell'interruttore. 7. Scorrere per selezionare un interruttore con cui attivare il taglio del gas e premere il jog per confermare.

a. Scegliendo "NULL", il taglio del gas sarà inattivo per tutto il tempo per questo modello. b. Scegliendo un interruttore:

- Apparirà il menu della posizione dell'interruttore. Scorrere per selezionare la posizione dell'interruttore con cui si desidera abilitare il taglio del gas e premere il jog per confermare la selezione.

- Selezionare "ON" e premere il jog per confermare. Muovendo l'interruttore selezionato, il campo in alto a destra sullo schermo indicherà quando il mixer è attivo.

Consiglio - L'interruttore temporaneo "deadman" (Switch-F) è comunemente usato per il taglio del gas. Il taglio del gas deve essere disattivato quando l'interruttore è nella sua posizione neutra.

8. Premere il tasto Indietro per tornare al menu Model Function.

### Come disabilitare il taglio del gas:

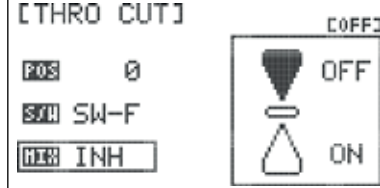

1. Selezionare il campo "MIX" nel menu Throttle Cut e premere il jog per attivare il menu. 2. Selezionare "INH" (Inhibit) e premere il jog per confermare la selezione.

3. Premere il tasto Indietro per tornare al menu Model Function.

### Throttle Curve (solo ACRO)

La funzione Throttle Curve (Curva del Gas) consente di modificare il movimento normalmente lineare del servo del gas definendo cinque differenti punti lungo la curva del gas.

### Come configurare la curva del gas:

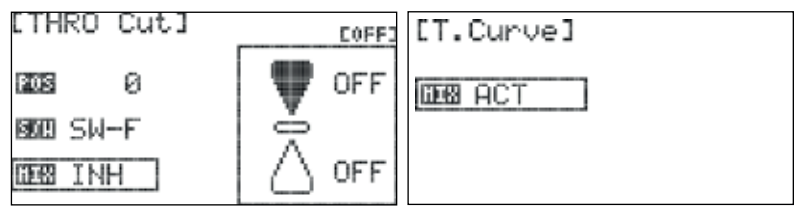

4. Selezionare il campo "1" e premere il jog per attivare il menu.

1. Dal menu del modello, ruotare il jog per selezionare "T.Curve" e premerlo una volta per entrare nel menu di attivazione.

2. Premere di nuovo il jog per attivare il menu.

3. Ruotare il jog per selezionare "ACT" (Activate), quindi premerlo per confermare e attivare il menu Throttle Curve.

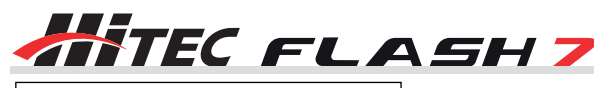

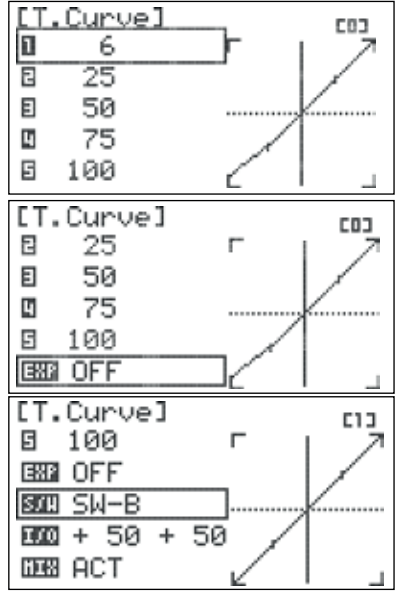

5. Ruotare il jog per impostare la posizione del gas desiderata a questo punto della curva (stick del gas completamente verso il basso).

6. Ripetere i passaggi 4 e 5 per i restanti quattro punti della curva del gas. Cambiando i valori, il grafico sullo schermo mostra in tempo reale gli aggiornamenti sulla curva del gas.

7. Selezionare il campo "EXP" (exponential) e premere il jog per attivare il menu.

8. Ruotare il jog per selezionare "OFF" o "ON". Quando si seleziona "ON", i punti sulla curva sono collegati con le curve esponenziali. In caso contrario, i punti vengono uniti in modo lineare. Premere il jog per confermare.

9. Selezionare il campo "S/W" e premere il jog per attivare il menu dell'interruttore.

10. Scorrere per selezionare un interruttore con cui attivare la curva del gas e premere il jog per confermare.

a. Scegliendo "NULL", la curva del gas impostata rimarrà attiva per tutto il tempo per questo modello.

b. Scegliendo un interruttore:

- La posizione attuale dell'interruttore sarà mostrata in alto a destra sul display come "0", "1" o "2".

- Ripetere i passaggi 4-8 per definire la curva del gas per ogni posizione dell'interruttore.

11. Premere il tasto Indietro per tornare al menu Model Function.

### Come disabilitare la curva del gas:

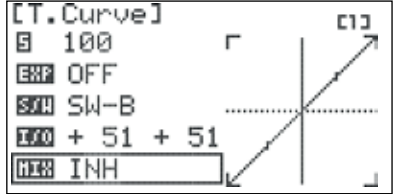

1. Selezionare il campo "MIX" nel menu della curva del gas e premere il jog per attivare il menu.

2. Selezionare "INH" (Inhibit)e premere il jog per confermare.

3. Premere il tasto Indietro per tornare al menu Model Function.

### Menu di programmazione dei modelli Heli

Quando il modello attivo è configurato come HELI, il menu Model Function contiene funzioni di programmazione utili per gli elicotteri. In questa sezione sono descritti i passaggi per la programmazione del menu Model Function per elicotteri.

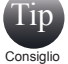

L'interruttore temporaneo (Switch-F) è comunemente usato per il taglio del gas. Il taglio del gas deve essere spento quando l'interruttore è nella sua posizione neutra.

### Dal menu Model Function, è possibile programmare le seguenti opzioni specifiche per elicottero:

**FLT.COND**: per configurare impostazioni specifiche di controllo per differenti fasi di volo.

**THRO.CUT**: per impostare un interruttore per il taglio del gas.

**T.HOLD**: per impostare una posizione del gas controllata da un interruttore.

**GYRO**: per attivare/disattivare il giroscopio e impostare le sensibilità.

**REVO MIX**: per attenuare il movimento non intenzionale di imbardata quando non si utilizza un giroscopio con heading hold. **SWASH>THRO**: per miscelare gas e movimenti del piatto ciclico.

**T.Curve**: per impostare una risposta non lineare del gas.

**P.Curve:** per configurare il passo ottimale della pala per differenti impostazioni del gas.

**\*Swash Ring**: per prevenire un controllo eccessivo della corsa del servo deli piatto ciclico.

### Come funziona il menu Model Function per i modelli HELI

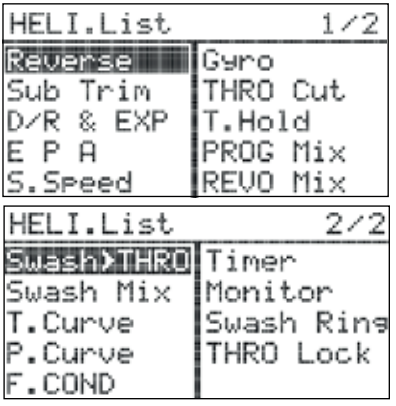

1. Accendere la trasmittente. Alla domanda "Ready to transmit?" rispondere "NO".

2. Verificare che il modello attivo sia un elicottero.

3. Per accedere al menu tenere premuto il jog.

4. Le opzioni del menu riflettono i parametri definiti per il modello attivo nel menu Model Type (Model Type e Swash). Le funzioni specifiche per HELI sono integrate nel menu con le opzioni comuni a tutti i modelli.

### Flight Condition

La Flash 7 permette di programmare fino a quattro condizioni di volo. È così possibile definire valori personalizzati di regolazione e impostare i mixer per le differenti fasi di volo.

### **Le condizioni di volo per i modelli di elicottero sono**:

- 1. Normal
- 2. Idle-1
- 3. Idle-2
- 4. Hold

### **Le seguenti funzioni supportano la programmazione di condizioni di volo nella modalità HELI:**

Gyro Revolution Mix Swash>Throttle Mix Throttle Curve Pitch Curve

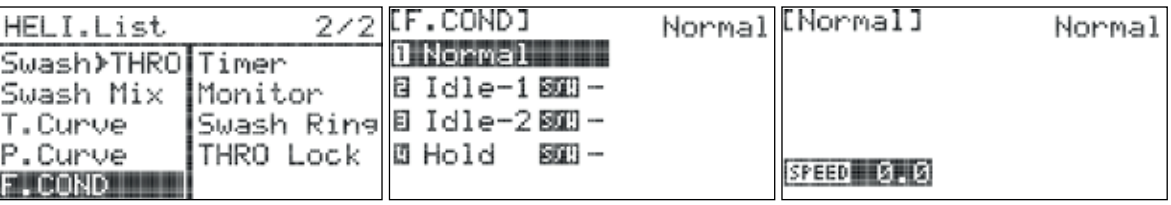

1. Dal menu del modello, ruotare il jog per selezionare "F.COND" e premerlo una volta per entrare nel menu.

2. Scorrere fino alla condizione di volo da configurare e premere il jog per confermare.

3. Premere di nuovo il jog per attivare il menu di selezione dell'interruttore (non applicabile nella condizione di volo "Normal").

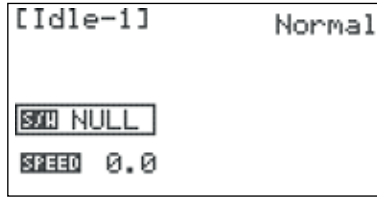

4. Scorrere per selezionare l'interruttore che si desidera utilizzare per attivare questa condizione di volo e premere il jog per confermare.

a. Scegliendo "NULL", la condizione di volo sarà inattiva.

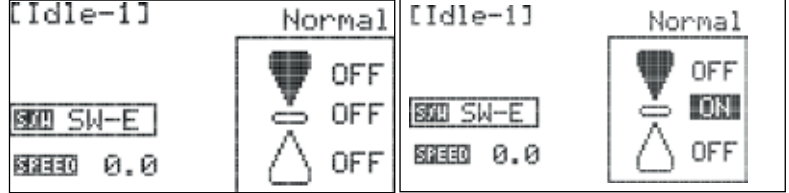

b. Scegliendo un interruttore apparirà il menu della posizione dell'interruttore.

- Selezionare la posizione dell'interruttore da usare per attivare la condizione di volo e premere il jog per confermare.

- Selezionare "ON" e premere il jog per confermare.

Muovendo l'interruttore selezionato, il campo in alto a destra sullo schermo indicherà quale condizione di volo è attiva. - Premere il tasto Indietro due volte per tornare al menu delle condizioni di volo.

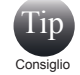

Se al momento sono abilitate più condizioni di volo, quella attiva sarà quella con il numero più alto (come da tabella). Il campo appena sotto l'icona del modello sulla schermata iniziale indica la condizione di volo attiva.

5. Selezionare il campo "SPEED" e premere il jog per attivare il menu.

6. Definire la quantità di tempo (da 0.0 a 10.0 secondi) per la modifica delle impostazioni in seguito all'abilitazione di una condizione di volo e premere il jog per confermare la selezione. Questa funzione serve a prevenire movimenti improvvisi delle superfici di controllo quando si cambia condizione di volo.

7. Premere il tasto Indietro per tornare al menu delle condizioni di volo e ripetere i passaggi 2-6 per definire le impostazioni di altre condizioni di volo.

8. Premere il tasto Indietro due volte per tornare al menu Model Function.

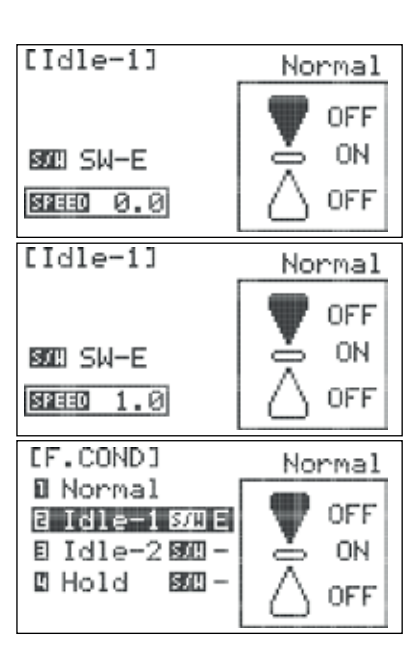

# **THE FLASH 7**<br>Throttle Cut

Il taglio del gas è una funzione di vitale importanza quando si vola con modelli alimentati a carburante o gas. Questa funzione comanda il servo del gas affinché si sposti in una posizione preimpostata con il movimento di un interruttore. Si può scegliere se il servo deve portare il motore al minimo o spegnerlo.

### Come configurare il taglio del gas:

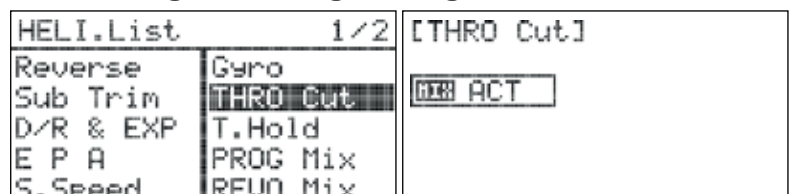

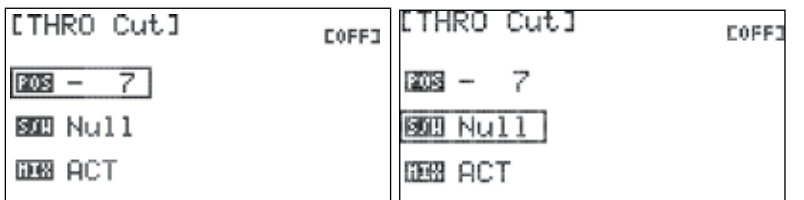

1. Dal menu del modello, ruotare il jog per selezionare "THRO CUT" e premerlo per entrare nel menu di attivazione.

2. Premere il jog di nuovo per attivare il menu.

3. Ruotare il jog per selezionare "ACT" (Activate), quindi premerlo per confermare la selezione e attivare il menu Throttle Cut.

4. Selezionare il campo "POS" (position) e premere il jog per attivare il menu.

5. Ruotare il jog per impostare la posizione desiderata per il servo del gas quando il taglio del gas è attivo. Sono di solito richiesti valori negativi per la posizione "kill engine". Assicurarsi che la posizione selezionata non causi un intralcio del servo del gas al braccio del carburatore.

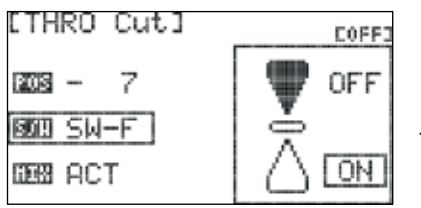

6. Selezionare il campo "S/W" e premere il jog per attivare il menu dell'interruttore.

7. Scorrere per selezionare un interruttore con cui attivare il taglio del gas e premere il jog per confermare la selezione.

a. Scegliendo "NULL", il taglio del gas rimarrà inattivo per tutto il tempo per questo modello.

b. Scegliendo un interruttore:

- Apparirà il menu della posizione dell'interruttore. Selezionare la posizione con cui si desidera abilitare il taglio del gas e premere il jog per confermare la selezione.

- Selezionare "ON" e premere il jog per confermare. Muovendo l'interruttore selezionato, il campo in alto a destra sullo schermo indicherà quando il mixer è attivo.

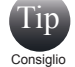

L'interruttore temporaneo "Deadman" (Switch-F) è comunemente usato per il taglio del gas. Il taglio del gas deve essere disattivato quando l'interruttore è nella sua posizione neutra.

8. Premere il tasto Indietro per tornare al menu Model Function.

### Come disabilitare il taglio del gas:

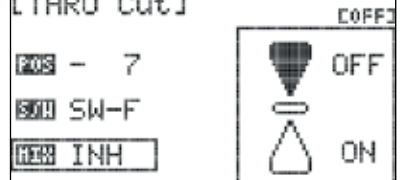

1. Selezionare il campo "MIX" nel menu Throttle Cut e premere il jog per attivare il menu. 2. Selezionare "INH" (Inhibit) e premere il jog per confermare.

3. Premere il tasto Indietro per tornare al menu Model Function.

### Throttle Hold (T. Hold)

La funzione Throttle Hold è utilizzata per impostare una posizione programmata per il gas, che consenta comunque allo stick del gas di controllare il passo delle pale. Questa funzione viene spesso utilizzata per facilitare le manovre di auto-rotazione.

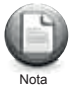

Il Throttle Hold non funzionerà a meno che non sia stata assegnata una posizione di hold ad un interruttore utilizzando la funzione Flight condition/Idle-up.

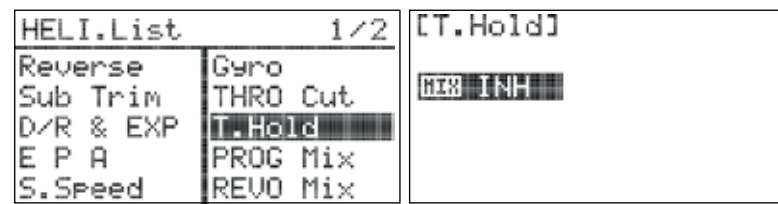

1. Dal menu del modello, ruotare il jog per selezionare "T.HOLD" e premerlo una volta per entrare nel menu di attivazione.

2. Premere il jog di nuovo per attivare il menu.

3. Ruotare il jog per selezionare "ACT" (Activate), quindi premerlo per confermare e attivare il menu T. Hold.

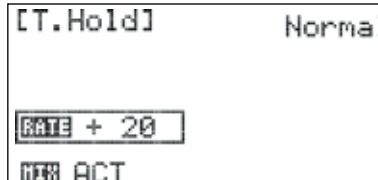

4. Selezionare il campo "RATE" e premere il jog per attivare il menu. 5. Ruotare il jog per impostare un valore per la posizione di hold in cui si vuole che si trovi il gas quando l'interruttore hold viene attivato.

### Come disabilitare la funzione T.HOLD:

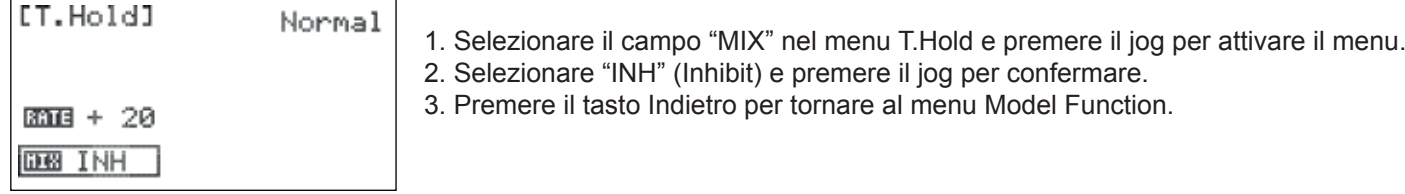

### Gyro

Si consiglia di utilizzare un giroscopio per stabilizzare il rotore di coda degli elicotteri. La Flash 7 ha fino a tre impostazioni di sensibilità del giroscopio per ogni memoria modello. Le impostazione del giroscopio possono essere specificate anche per ogni singola condizione di volo.

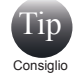

La funzione GYRO deve essere assegnata ad un canale prima che l'opzione appaia nel menu Model Function. Vedere la sezione 3 per istruzioni riguardo il menu Channel.

1. Dal menu del modello, ruotare il jog per selezionare "GYRO" e premerlo una volta per entrare nel menu di attivazione. 2. Premere il jog di nuovo per attivare il menu.

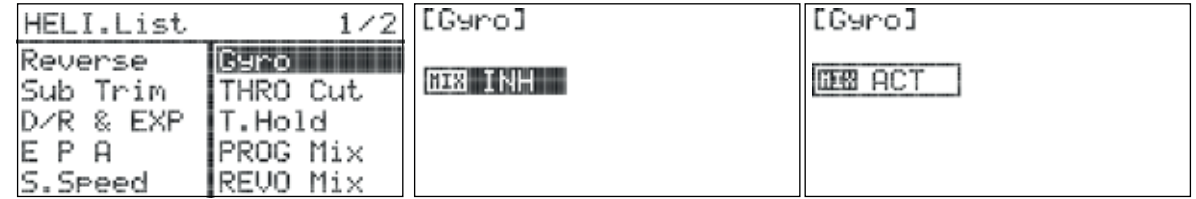

3. Ruotare il jog per selezionare "ACT" (Activate), quindi premerlo per confermare la selezione e attivare il menu del giroscopio.

4. Selezionare il campo "MODE" e premere il jog per attivare il menu.

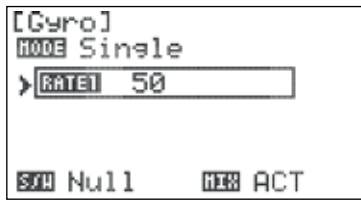

5. Selezionare "Single" o "Dual", a seconda che il vostro giroscopio sia un'unità single rate o dual rate (consultare le istruzioni del giroscopio se non si è sicuri) e premere il jog per confermare la selezione.

a. Se si imposta "Single": - Selezionare il campo "RATE1" e premere il jog per

attivare il menu.

- Definire la quantità desiderata di guadagno del giroscopio (consultare le istruzioni del giroscopio per aiuto).

b. Se si imposta "Dual":

- Selezionare il campo "RATE1" e premere il jog per attivare il menu.
- Selezionare il campo con il valore e premere il jog per attivare la selezione.

- Definire la quantità desiderata di guadagno del giroscopio (consultare le istruzioni del giroscopio per aiuto).

- Selezionare il campo della funzione, "Nor" (Normal) o "T.Lock" (Throttle Lock) e premere il jog per attivare il menu.

- Throttle Lock di solito è usata per testare la sensibilità del rate del giroscopio.

6. Selezionare il campo "S/W" e premere il jog per attivare il menu dell'interruttore.

7. Scorrere per selezionare un interruttore con cui attivare il mixer del giroscopio e premere il jog per confermare la selezione.

a. Scegliendo "NULL", il rate impostato per il giroscopio sarà attivo per tutto il tempo per questo modello.

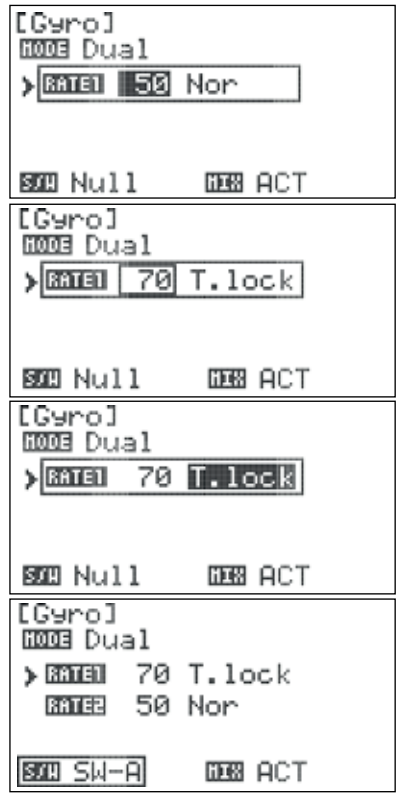

**TEC FLASH7** LGyrol b. Scegliendo un interruttore: **ROOB Dual** - La posizione attuale dell'interruttore sarà visualizzata accanto al rate con cui viene BATET 70 T. lock attivato dalla posizione dell'interruttore. > BBIEB 50 Nor - Ripetere i passaggi 5a o 5b per definire il rate del giroscopio per ogni posizione dell'interruttore. **BOED SW-AI BB ACT** c. Scegliendo "Cond" (Flight condition): [Gyro] Idle-1 間頭 Dual - Il campo in alto a destra sullo schermo mostra quale condizione di volo è attualmente > 函道 50 Nor attiva e sarà programmata. - Selezionare il campo "Flight Condition" e premere il jog per attivare il menu. - Scegliere la condizione di volo desiderata e premere il jog per confermare la selezione. **BOY COND BBB ACT** 

E' possibile selezionare una condizione di volo in questo menu attivano la condizione di volo desiderata. Tip Consiglio

- Ripetere i passaggi 5a o 5 b per definite il rate del giroscopio per ogni condizione di volo.

### Come disabilitare il Gyro:

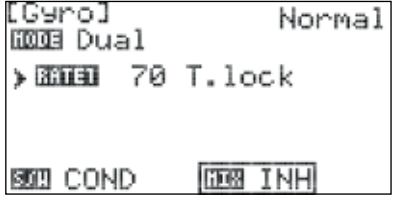

1. Selezionare il campo "MIX" nel menu Gyro e premere il jog per attivare il menu. 2. Selezionare "INH" (Inhibit) e premere il jog per confermare.

3. Premere il tasto Indietro per tornare al menu Model Function.

### Revolution Mix

Il mixer Revolution viene utilizzato per contrastare gli effetti di imbardata causati da modifiche alla velocità della testa o al passo delle pale sul rotore principale. Non è necessario impostarlo su elicotteri dotati di giroscopio con heading hold.

### Come configurare il mixer revolution:

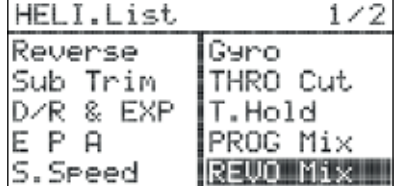

1. Dal menu del modello, ruotare il jog per selezionare "REVO Mix" e premere il jog una volta per entrare nel menu di attivazione.

2. Premere il jog di nuovo per attivare il menu.

3. Ruotare il jog per selezionare "ACT" (Activate) e premerlo per confermare e attivare il menu.

4. Selezionare il campo "RATE" e premere il jog per attivare il menu.

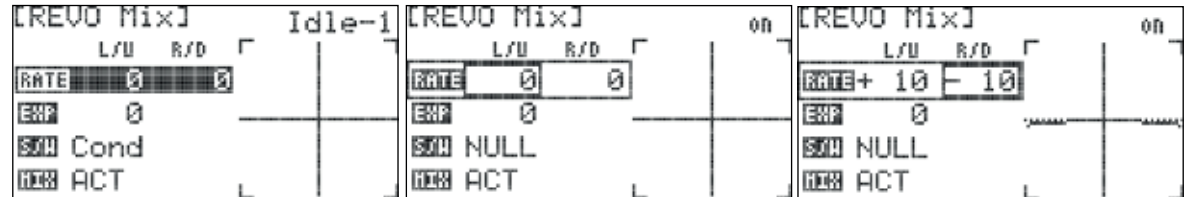

5. Selezionare il campo ""L/U" (left/up) e premere il jog per attivare il menu.

6. Ruotare il jog per impostare la posizione del servo per il passo del rotore di coda quando lo stick del gas è completamente giù. Premere il jog per confermare l'inserimento.

7. Selezionare il campo "R/D" (right/down) e premere il jog per attivare il menu.

8. Ruotare il jog per impostare la posizione del servo per il passo del rotore di cosa quando lo stick del gas è completamente su.

Premere il jog per confermare l'inserimento.

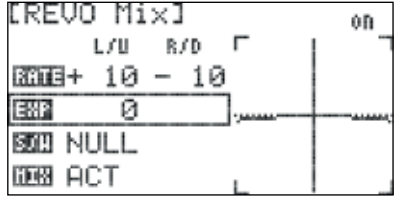

9. Selezionare il campo "EXP" e premere il jog per attivare il menu.

10. Ruotare il jog in senso orario per aumentare o in senso antiorario per diminuire il valore esponenziale desiderato per questo mixer. Questo valore non ha effetti sulla corsa esponenziale del servo con comandi dello stick del direzionale. Premere il jog per confermare l'inserimento.

re il jog per confermare la selezione.

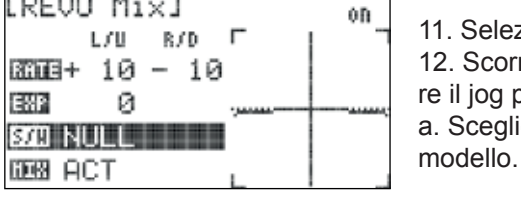

[REVO Mix] COFF: **BEED SW-B** OFF OFF [REVO Mix] COFF **BOB SW-B** ON OFF

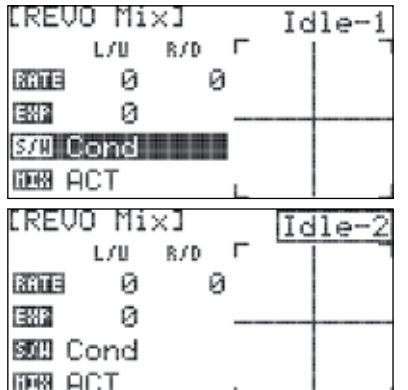

b. Scegliendo un interruttore:

- Apparirà il menu della posizione dell'interruttore. Selezionare la posizione con cui si desidera attivare il mixer e premere il jog per confermare.

11. Selezionare il campo "S/W" e premere il jog per attivare il menu dell'interruttore. 12. Scorrere per selezionare un interruttore con cui attivare il mixer Revolution e preme-

a. Scegliendo "NULL", il mixer Revolution rimarrà attivo per tutto il tempo per questo

- Selezionare "ON" e premere il jog per confermare la selezione. Muovendo l'interruttore selezionato, il campo in alto a destra sullo schermo indicherà quando il mixer è attivo.

c. Scegliendo "Cond" (Flight Condition):

- Il campo in alto a destra sullo schermo mostra quale condizione di volo è attualmente attiva e sarà programmata.

- Selezionare il campo "Flight Condition" e premere il jog per attivare il menu.
- Scegliere la condizione di volo desiderata e premere il jog per confermare.

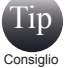

E' possibile selezionare una condizione di volo in questo menu attivando la condizione di volo desiderata.

13. Se necessario, ripetere il passaggio 12b per definire il mixer Revolution per ogni condizione di volo.

1. Selezionare il campo "MIX" nel menu del mixer e premere il jog per attivare il menu.

14. Premere il tasto Indietro per tornare al menu Model Function.

2. Selezionare "INH" (Inhibit) e premere il jog per confermare. 3. Premere il tasto Indietro per tornare al menu Model Function.

### Come disabilitare il mixer revolution:

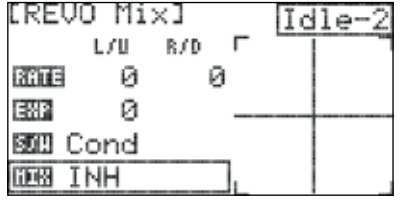

### Swash to Throttle

Il mixer Swash > Throttle (Piatto ciclico > gas) viene di solito utilizzato per aumentare l'RPM del rotore principale quando viene dato un comando al piatto ciclico dell'elicottero. L'RPM aumentato compensa la perdita di portanza dovuta all'inclinazione del rotore.

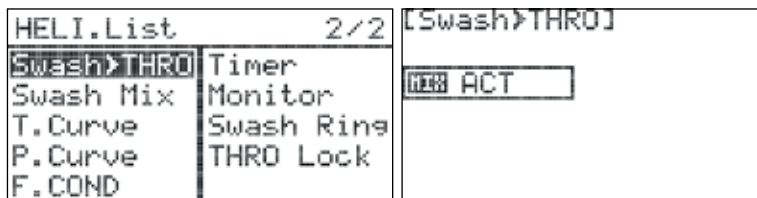

1. Dal menu del modello, ruotare il jog per selezionare "SWASH>THRO" e premerlo una volta per entrare nel menu di attivazione.

2. Premere di nuovo il jog per attivare il menu. 3. Ruotare il jog per selezionare "ACT" (Activate), quindi premerlo per confermare la selezione e attivare il menu Swash>Throttle.

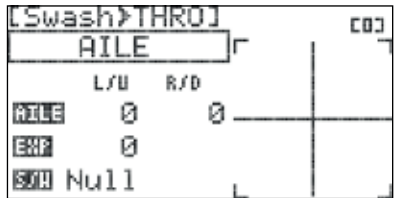

4. Scorrere fino al campo della funzione ("AILE" o "ELEV"). Se "AILE" non è la funzione corrente, premere il jog per attivare il menu. In caso contrario saltare direttamente al passaggio 6.

5. Selezionare "AILE" e premere il jog per confermare.

6. Selezionare la prima riga della tabella dei valori ("AILE") e premere il jog per attivare il menu.

Manuale Flash 7 53

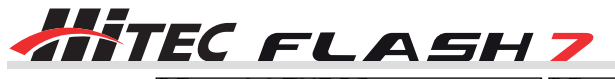

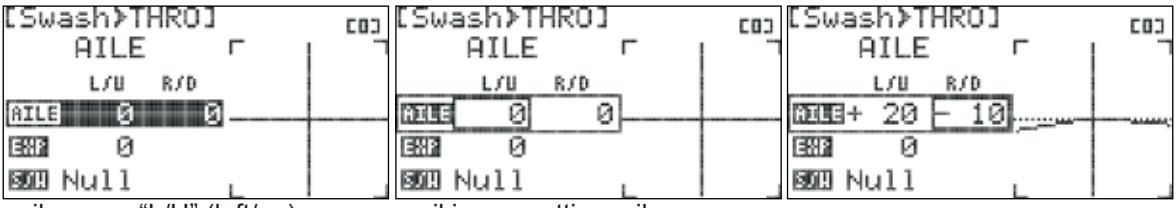

7. Selezionare il campo "L/U" (left/up) e premere il jog per attivare il menu.

8. Ruotare il jog per impostare la compensazione del gas desiderata quando viene dato un comando di rollio verso sinistra. Premere il jog per confermare l'inserimento.

9. Selezionare il campo "R/D" (right/down) e premere il jog per attivare il menu.

10. Ruotare il jog per impostare la compensazione del gas desiderata quando viene dato un comando di rollio verso destra. Premere il jog per confermare l'inserimento.

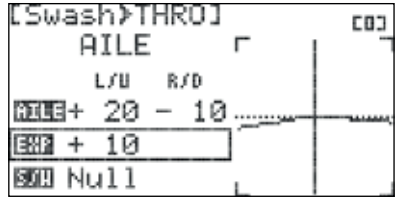

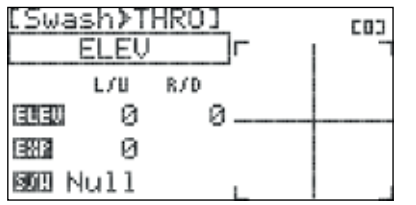

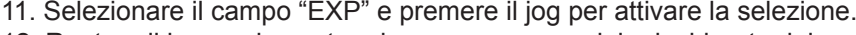

12. Ruotare il jog per impostare la corsa esponenziale desiderata del servo del gas quando reagisce a questo mixer. Questa impostazione non ha effetti sulla corsa esponenziale del servo quando viene mosso lo stick del gas.

13. Selezionare il campo "ELEV" e premere il jog per confermare. 14. Ripetere i passaggi 6-12 per impostare i valori di compensazione del gas per gli input dell'elevatore.

15. Selezionare il campo "S/W" e premere il jog per attivare il menu dell'interruttore. 16. Scorrere per selezionare un interruttore con cui attivare il mixer e premere il jog per

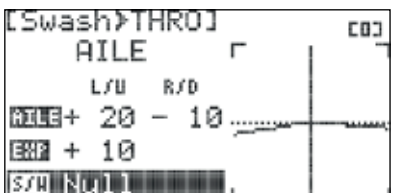

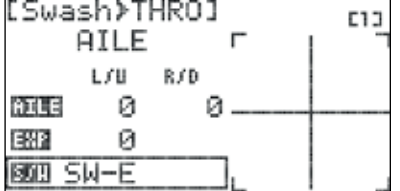

confermare a. Scegliendo "NULL", i valori impostati per il mixer rimarranno attivi per tutto il tempo per questo modello.

b. Scegliendo un interruttore:

- La posizione corrente dell'interruttore sarà visualizzata in alto a destra sullo schermo come "0", "1" o "2".

- Ripetere i passaggi 4-15 per impostare il mixer Swash>Throttle per ogni posizione dell'interruttore.

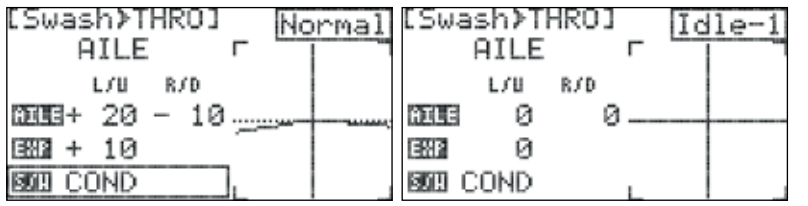

c. Scegliendo "Cond" (Flight condition):

- Il campo in alto a destra sullo schermo mostra quale condizione di volo è attualmente attiva e sarà programmata.

- Scorrere fino a selezionare il campo Flight Condition e premere il jog per attivare il menu.

- Scegliere la condizione di volo desiderata e premere il jog per confermare.

E' possibile selezionare una condizione di volo in questo menu attivando la condizione di volo desiderata. Tip Consiglio

- Ripetere i passaggi 4-15 per impostare il mixer Swash>Throttle per ogni condizione di volo.

### Come disabilitare il mixer:

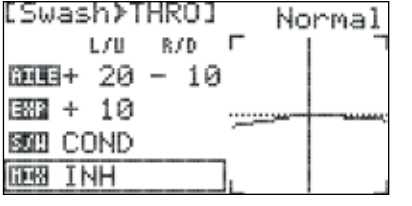

1. Selezionare il campo "MIX" nel menu del mixer Swash>Throttle e premere il jog per attivare il menu.

2. Selezionare "INH" (Inhibit) e premere il jog per confermare.

3. Premere il tasto Indietro per tornare al menu Model Function.

### Swash Mix

### Menu di regolazione del piatto ciclico

Utilizzare lo Swash Mix per regolare con precisione la corsa del piatto ciclico. Per una maggiore accuratezza, raccomandiamo di usare uno strumento per il livellamento del piatto inclinato.

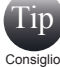

In quanto funzione di set up, lo Swash Mix è una di quelle poche funzioni che NON viene influenzata da condizioni di volo, idle-up o hold.

#### **Per il nostro esempio utilizzeremo una testa 120 CCPM**

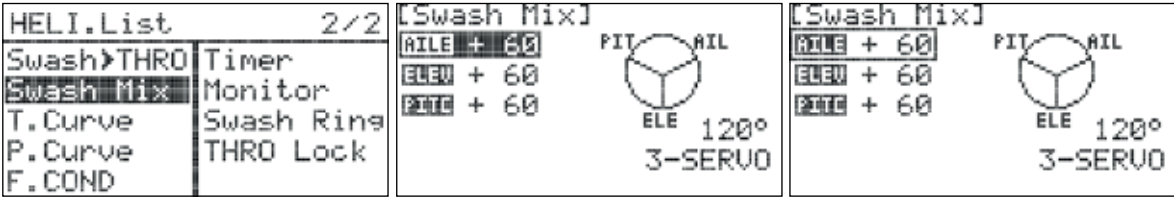

- 1. Dal menu del modello, selezionare "Swash Mix" e premere il jog una volta per entrate nel menu.
- 2. Scorrere per selezionare la funzione da regolare (AILE, ELEV, Pitch) e premere il jog per attivare il menu.

3. Ruotare il jog in senso orario o antiorario per modificare i singoli servi collettivi.

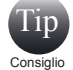

Con tutti i servi collegati e la trasmittente accesa, muovere lo stick del gas/del collettivo su e giù: il piatto ciclico

dovrebbe muoversi verso l'alto e verso il basso senza rotazioni. Muovere lo stick dell'alettone a sinistra e a destra: il piatto ciclico dovrebbe inclinarsi verso sinistra e destra senza sobbalzare o alzarsi. Muovere lo stick dell'elevatore: il piatto ciclico dovrebbe inclinarsi avanti e indietro senza rotazioni.

Se ci sono rotazioni muovendo il collettivo, o se il piatto si muove verso l'alto o verso il basso con alettone o elevatore, è necessario regolare le impostazioni nel menu Swash.

Se i servi non rispondono tutti nella stessa direzione del collettivo o in direzione opposte per alettone ed elevatore, è necessario invertirne uno o più nel menu Reverse.

Potrebbe essere necessario procedere per tentativi, provando diverse combinazioni di rotazione normale o inversa, per far sì che i servi rispondano in modo appropriato.

Non preoccupatevi della direzione in cui rispondono, ma solo che tutti si muovano insieme per il collettivo e si inclinino per alettone ed elevatore.

### Throttle Curve

La funzione Throttle Curve (Curva del Gas) serve a modificare il rate di movimento normalmente lineare del servo del gas, definendo cinque diversi punti sulla curva di risposta del gas. È necessario modificare la curva del gas insieme alla curva del passo per ottenere le massime performance dal vostro elicottero.

### Come configurare la curva del gas:

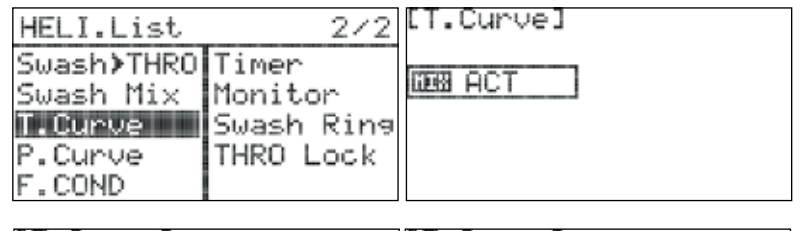

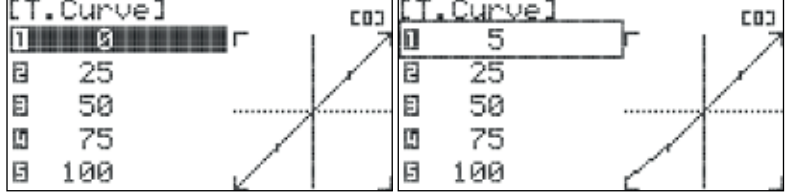

1. Dal menu del modello, ruotare il jog per selezionare "T.Curve" e premerlo una volta per entrare nel menu di attivazione.

2. Premere di nuovo il jog per attivare il menu.

3. Ruotare il jog per selezionare "ACT" (Activate) e premerlo per confermare e attivare il menu Throttle Curve.

4. Selezionare il campo "1" e premere il jog per attivare il menu.

5. Ruotare il jog per impostare la posizione del gas desiderata a questo punto della curva (stick del gas completamente giù).

6. Ripetere i passaggi 4 e 5 per i restanti quattro punti della curva. Cambiando i valori, il grafico sullo schermo mostrerà in tempo reale le modifiche sulla curva.

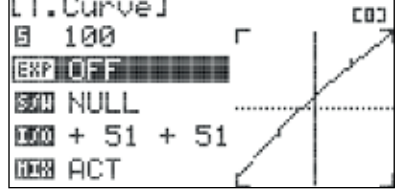

7. Selezionare il campo "EXP" e premere il jog per attivare il menu.

8. Ruotare il jog per selezionare "OFF" o "ON". Quando si seleziona "ON", i punti sulla curva sono collegati con le curve esponenziali. In caso contrario, i punti vengono uniti in modo lineare. Premere il jog per confermare.

EC FLASH 7 T.Curvel

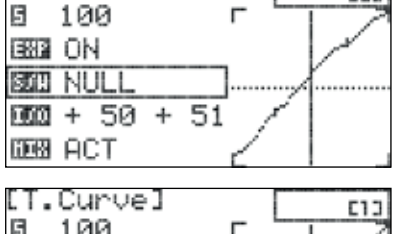

旧 100 EEEE ON 國田 SW-D  $000 + 50 + 50$ DE图 ACT

9. Selezionare il campo "S/W" e premere il jog per attivare il menu dell'interruttore. 10. Scorrere per selezionare un interruttore con cui attivare la curva del gas e premere il jog per confermare.

a. Scegliendo "NULL", la curva del gas impostata rimarrà attiva per tutto il tempo per questo modello.

b. Scegliendo un interruttore:

- La posizione attuale dell'interruttore sarà visualizzata in alto a destra sul display come "0", "1" o "2".

- Ripetere i passaggi 4-8 per definire la curva del gas per ogni posizione dell'interruttore.

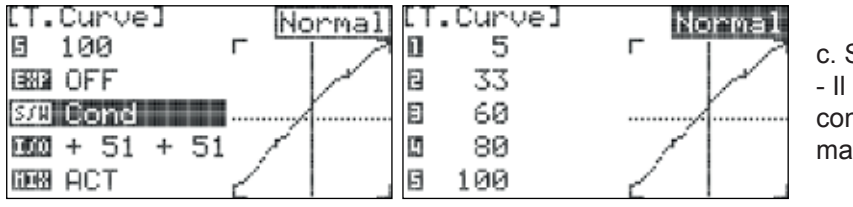

Scegliendo "Cond" (Flight Condition):

campo in alto a destra sullo schermo mostra quale ndizione di volo è al momento attiva e sarà programmata.

- Scorrere per selezionare il campo della condizione di volo e premere il jog per attivare il menu.

- Scegliere la condizione di volo desiderata e premere il jog per confermare.

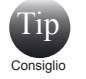

E' possibile selezionare una condizione di volo in questo menu attivando la condizione di volo desiderata.

11. Premere il tasto Indietro per tornare al menu Model Function.

### Come disabilitare la curva del gas:

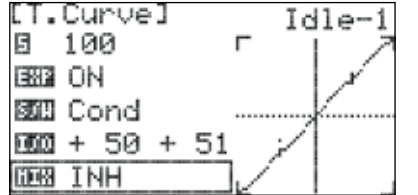

1. Selezionare il campo "MIX" nel menu della curva del gas e premere il jog per attivare il menu.

2. Selezionare "INH" (Inhibit) e premere il jog per confermare.

3. Premere il tasto Indietro per tornare al menu Model Function.

### Pitch Curve

La funzione Pitch Curve (Curva del Passo) serve a modificare il rate di movimento normalmente lineare del servo del passo collettivo definendo cinque diversi punti lungo la curva di risposta del passo. È necessario modificare la curva del passo insieme a quella del gas per ottenere le massime performance dal vostro elicottero.

### Come configurare la curva del passo:

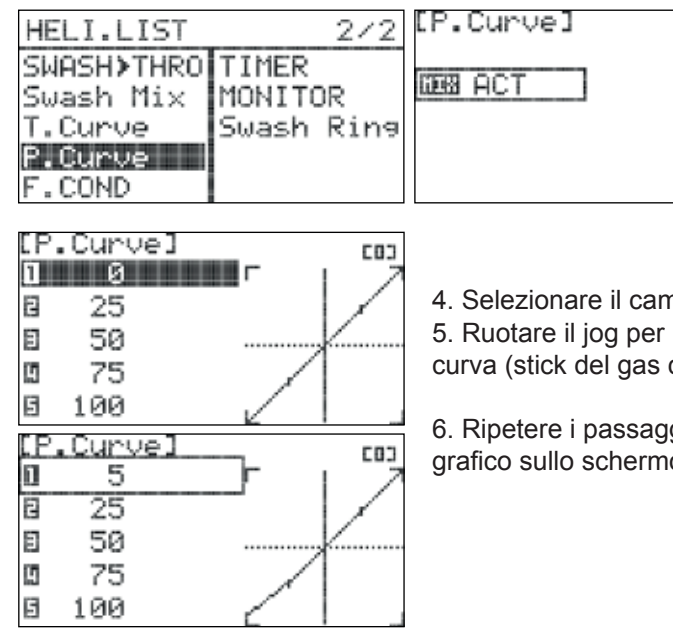

1. Dal menu del modello, ruotare il jog per selezionare "P.Curve" e premerlo una volta per entrare nel menu di attivazione.

2. Premere di nuovo il jog per attivare il menu.

3. Ruotare il jog per selezionare "ACT" (Activate) e premerlo per confermare la selezionare e attivare il menu Pitch Curve.

10. The <sup>4</sup>1" e premere il jog per attivare il menu.

impostare la posizione desiderata per il passo in questo punto della completamente giù).

gi 4 e 5 per gli altri quattro punto della curva. Cambiando i valori, il o mostra in tempo reale le modifiche sulla curva del passo.

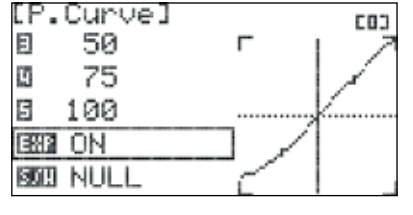

[P.Curve] E03 日 50 г Ø 75 B 100 EEEE ON **BOB NULL** 

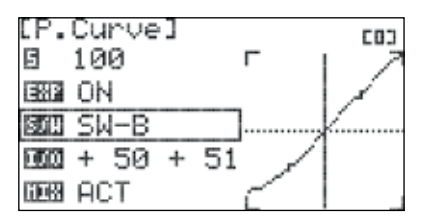

7. Selezionare il campo "EXP" e premere il jog per attivare il menu.

8. Ruotare il jog per selezionare "OFF" o "ON". Selezionando "ON", i punti sulla curva sono connessi alle curve esponenziali. In caso contrario, i punti saranno uniti in modo lineare. Premere il jog per confermare.

9. Selezionare il campo "S/W" e premere il jog per attivare il menu dell'interruttore. 10. Scorrere per selezionare un interruttore con cui attivare la curva del passo. Premere il jog per confermare.

a. Scegliendo "NULL", la curva del passo impostata rimarrà attiva per tutto il tempo per questo modello.

b. Scegliendo un interruttore:

- La posizione corrente dell'interruttore sarà visualizzata in alto a destra sul display come "0", "1" o "2".

- Ripetere i passaggi 4-8 per definire la curva del passo per ogni posizione dell'interruttore.

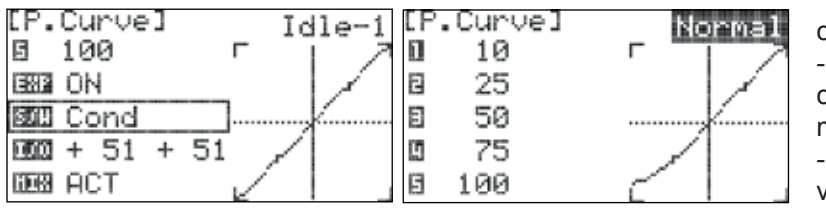

c. Scegliendo "Cond" (Flight Condition):

- Il campo in alto a destra sullo schermo mostra quale condizione di volo è al momento attiva e sarà programmata.

- Scorrere per selezionare il campo delle condizioni di volo e premere il jog per attivare il menu.

- Scegliere la condizione di volo desiderata e premere il jog per confermare.

11. Ripetere i passaggi 4-8 per definire la curva del passo per ogni condizione di volo.

E' possibile selezionare una condizione di volo in questo menu attivando la condizione di volo desiderata. Tip

12. Premere il tasto Indietro per tornare al menu Model Function.

### Come disabilitare la curva del passo:

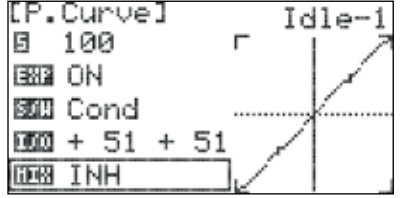

1. Selezionare il campo "MIX" nel menu Pitch Curve e premere il jog per attivare il menu. 2. Selezionare "INH" (Inhibit) e premere il jog per confermare.

3. Premere il tasto Indietro per tornare al menu Model Function.

### Swash Ring

Consiglio

Il mixer Swash Ring serve a limitare la corsa dei servi collegati al piatto ciclico dell'elicottero. Questa funzione può essere utilizzata per impedire ai controlli di sistema di intrecciarsi quando si compiono movimenti ampi per le acrobazie. Non ci sono regolazioni da fare per il mixer Swash Ring.

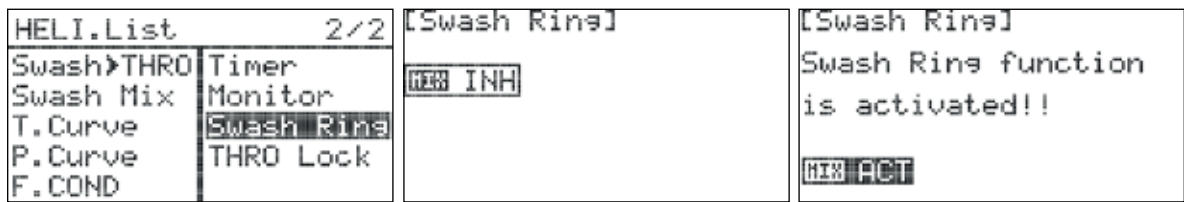

1. Dal menu del modello, ruotare il jog per selezionare "Swash Ring" e premere il jog una volta per entrare nel menu di attivazione.

2. Premere di nuovo il jog per attivare il menu.

- 3. Ruotare il jog per selezionare "ACT" (Activate) e premerlo per confermare e attivare il mixer.
- 4. Premere il tasto Indietro per tornare al menu Model Function.

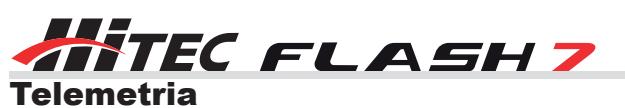

Quando collegata ad una ricevente Optima 7 o Optima 9, la Flash 7 è completamente compatibile con la suite di sensori Hitec per la telemetria. La possibilità di ricevere dati dal modello è cruciale per prevenire incidenti dovuti a batteria scarica, serbatoio vuoto o componenti surriscaldate. Inoltre, i dati di telemetria sono insostituibili durante la messa a punto del modello per raggiungere l'apice delle sue capacità. Con ogni piccola modifica al modello, sarete in grado di generare dati empirici per capire gli effetti di ogni cambiamento sulle performance.

Tutte le riceventi Optima riportano il voltaggio della batteria senza bisogno di sensori aggiuntivi. Tutti gli altri dati richiedono invece un sensore e una stazione per i sensori; una singola stazione può ospitare numerosi e vari sensori. La scelta di sensori e stazione dipende dal sistema di alimentazione del vostro modello e/o dai tipi di dati che desiderate raccogliere. Visitate il sito www.safalero.it per maggiori dettagli.

### Nel menu Sensor della Flash 7, troverete i seguenti parametri telemetrici:

**GPS** – dispositivo Global Positioning System, in grado di determinare la posizione precisa e i dati relativi alla velocità.

**RPM** – fornisce i dati RPM per motori elettrici, glow e a benzina.

**TEMP** – fornisce i dati relativi alla temperatura da più sensori.

**Battery** – fornisce i parametri del sistema di alimentazione per aerei elettrici e il voltaggio della ricevente per tutti gli altri tipi di modelli.

**Servo** – fornisce i dati di assorbimento di corrente per i servi.

**Advanced** – fornisce i dati relativi a velocità aerea e altitudine.

### Come funziona il menu Sensor

 $\Box$  1. Verificare che il modello sia collegato ad una ricevente Optima.

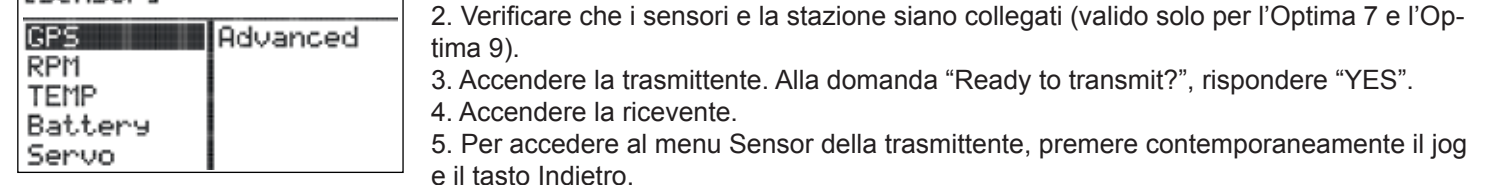

6. Selezionare "SENSOR" e premere il jog per attivare il menu.

### GPS

[Sensor]

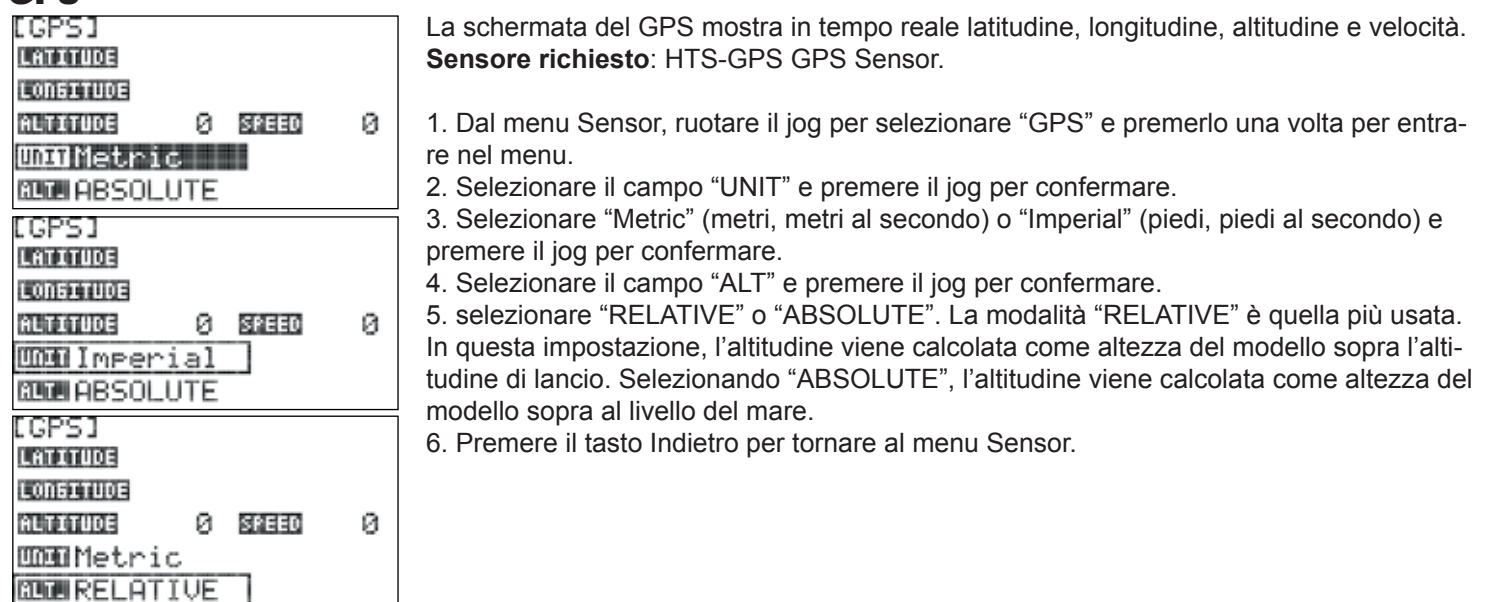

### RPM

La schermata RPM mostra i dati RPM per motori elettrici, a scoppio o a gas per aeroplani o elicotteri. Possono essere visualizzati contemporaneamente i dati da due sensori.

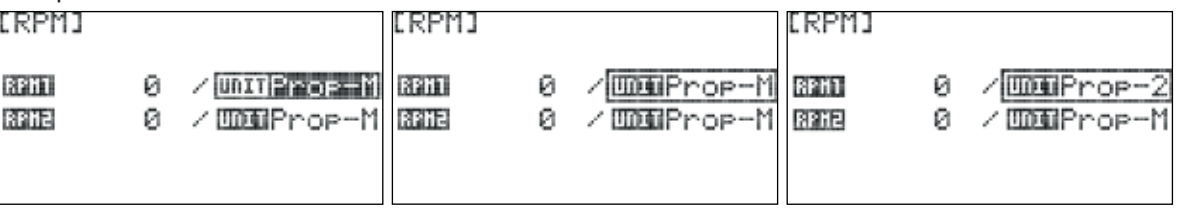

**Sensore richiesto:** HTS-MRPM Magnetic RPM Sensor o HTS-ORPM Optical RPM Sensor.

- 1. Dal menu Sensor, ruotare il jog per selezionare "RPM" e premerlo una volta per entrare nel menu.
- 2. Selezionare il campo "UNIT" e premere il jog per confermare.
- 2.. Selezionare "Prop-M" se si utilizza il sensore RPM magnetico; "Prop-2", "Prop-3" o "Prop-4" se invece si utilizza un sensore ottico. I numeri indicano il numero di pale dell'elica.

Premere il jog per confermare.

- 4. Se si utilizza un secondo sensore RPM, ripetere i passaggi 2 e 3 nel secondo campo "UNIT".
- 5. Premere il tasto Indietro per tornare al menu Sensor.

### Temperatura

La schermata Temp mostra la temperatura rilevandola da ben 4 sensori separati. Un campo addizionale (H.TEM) mostra la temperatura più alta rilevata durante il volo.

**Sensore richiesto**: HTS-TEMP Temperature Sensor o HTS-eTEMP Engine Temperature Sensor.

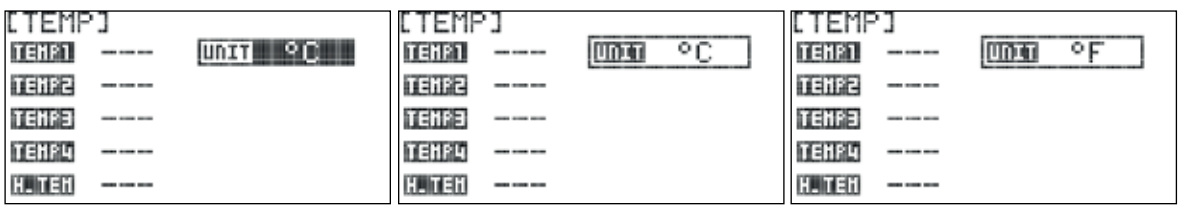

- 1. Dal menu Sensor, ruotare il jog per selezionare "TEMP" e premerlo una volta per entrare nel menu.
- 2. Premere di nuovo il jog per attivare il campo "UNIT".
- 3. Selezionare "°F" o "°C" per ricevere la temperatura in gradi Fahrenheit o Celsius e premere il jog per confermare.
- 4. Premere il tasto Indietro per tornare al menu Sensor.

### **Batteria**

La schermata Battery mostra il voltaggio della batteria della ricevente (non è richiesto alcun sensore per questi dati). In questa schermata si trovano inoltre voltaggio (Flight pack), corrente del motore e wattaggio del motore per i modelli elettrici.

**Sensore richiesto**: HTS-C50 50-Amp Current Sensor o HTS-C200 200-Amp Current Sensor.

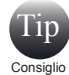

Il voltaggio della batteria della ricevente viene visualizzato anche nell'angolo in basso a sinistra della schermata iniziale della Flash 7.

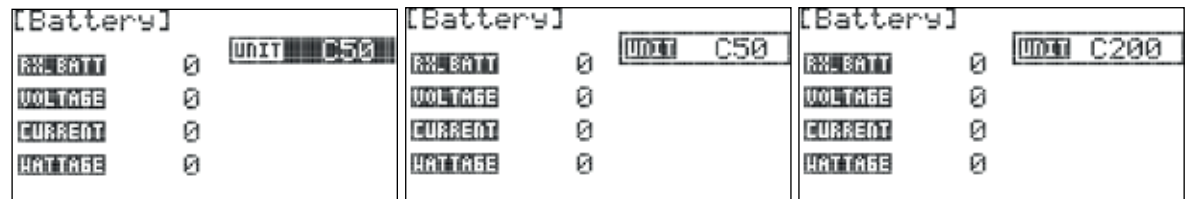

1. Dal menu Sensor, ruotare il jog per selezionare "Battery" e premerlo una volta per entrare nel menu.

2. Premere di nuovo il jog per attivare il campo "UNIT".

3. Selezionare "C50" se si utilizza un sensore a 50-amp o "C200" se si utilizza un sensore a 200-amp. Premere il jog per confermare.

4. Premere il tasto Indietro per tornare al menu Sensor.

### Servo

La schermata Servo mostra l'assorbimento di corrente per ogni servo collegato alle uscite del sensore Servo Manager.

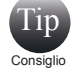

Se vengono collegati più servi ad una singola uscita del sensore utilizzando un Y-harness, il display mostrerà l'amperaggio totale di tutti i servi collegati a quell'uscita.

**Sensore richiesto**: HTS-SM Servo Manager Sensor (compativile solo con la HTS-SS Advanced Sensor Station).

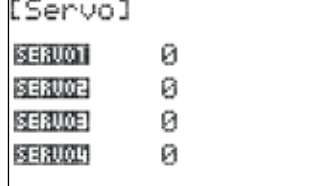

1. Dal menu Sensor, ruotare il jog per selezionare "Servo" e premerlo una volta per entrate nella schermata.

2. Premere il tasto Indietro per tornare al menu Sensor.

A*sh* 7

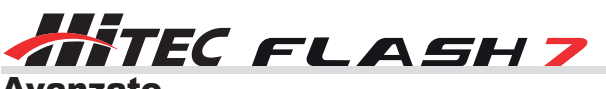

### Avanzate

La schermata Advanced mostra i dati sulla velocità aerea rilevati dal sensore dedicato dell'Hitec (non GPS), oltre alla velocità di salita rilevata da un variometro.

**Sensore richiesto:** HTS-AS Air Speed Sensor e HTS-VM Variometer Sensor (entrambi i sensori sono compatibili solo con la HTSS-SS Advanced Sensor Station).

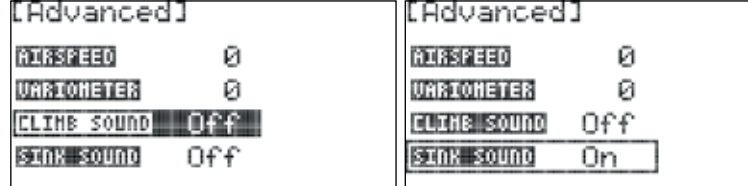

1. Dal menu Sensor, ruotare il jog per selezionare "Advanced" e premerlo una volta per entrare nel menu. 2. Selezionare il campo "CLIMB SOUND" e premere il jog per confermare.

3. Selezionare "ON" se si desidera che la trasmittente emetta un suono quando il modello ha guadagnato altitudine; in caso contrario selezionare "OFF". Premere il jog per confermare.

4. Selezionare il campo "SINK SOUND" e premere il jog per confermare.

5. Selezionare "ON" se si desidera che la trasmittente emetta un suono quando il modello sta perdendo altitudine; in caso contrario selezionare "OFF". Premere il jog per confermare.

6. Premere il tasto Indietro per tornare al menu Sensor.

### Visualizzare i dati di telemetria

Nonostante i vari sensori della Flash 7 permettano di visualizzare i dati relativi alla telemetria in tempo reale, è sconsigliato o comunque poco sicuro utilizzarli mentre si vola. In questi casi, ci sono altre opzioni per garantire un uso conveniente e sicuro.

La Flash 7 è compatibile con i moduli per interfaccia PC HPP-22 (con cavo) e l'HTS-NAVI (wireless). Quando si usano entrambi i moduli insieme al software HPP-22, i dati telemetrici possono essere visualizzati in un pannello altamente personalizzabile. Inoltre, questi moduli di interfaccia permettono la registrazione dei dati telemetrici per l'analisi post-volo. Potete anche utilizzare il sistema HTS-Voice Telemetry Voice Announcing System. Questo sistema si attacca alla maniglia della trasmittente e fornisce annunci vocali relativi a dati telemetrici selezionati durante il volo. È possibile configurare i dati riportati e la frequenza degli annunci. Il modulo è inoltre dotato di un jack per le cuffie, per sentire gli annunci vocali anche in zone di volo rumorose.

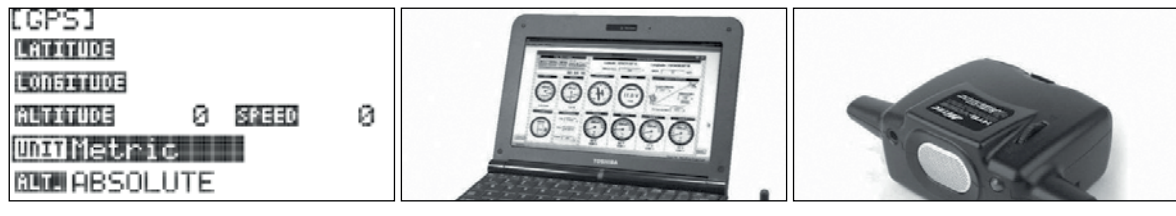